## МІНІСТЕРСТВО ОСВІТИ І НАУКИ УКРАЇНИ

### Національний аерокосмічний університет ім. М.Є. Жуковського «Харківський авіаційний інститут»

Факультет літакобудування

Кафедра проектування літаків і вертольотів

# **Пояснювальна записка до дипломного проекту**

(тип кваліфікаційної роботи)

другий (магістерський) (освітній ступінь)

на тему: *«*Інтегроване проектування беспілотного літального апарата А-200*»*

## ХАІ.103.150.4В.134.2001004ПЗ

Виконав: студент(ка) 5 курсу групи №150

Галузь знань *13 «Механічна інженерія»* (код та найменування)

Спеціальність 134 *«Авіаційна та ракетно- .*

 *космічна техніка»* (код та найменування) Освітня програма *«Літаки і вертольоти» .* (найменування)

Гарькавенко В. Ю.

(прізвище та ініціали студента) Керівник: Володимир АНДРЮЩЕНКО

(ім'я прізвище)

Рецензент: Андрій БАГРОВСЬКИЙ (ім'я прізвище)

Харків – 2024

### **Міністерство освіти і науки України Національний аерокосмічний університет ім. М. Є. Жуковського «Харківський авіаційний інститут»**

Факультет *Літакобудування*

Кафедра *103 «Проектування літаків і вертольотів»*

Рівень вищої освіти *другий (магістерський)*

Галузь знань *13 «Механічна інженерія»*

Спеціальність *134 «Авіаційна та ракетно-космічна техніка»* (код та найменування)

Освітня програма *«Літаки і вертольоти»* (найменування)

## **ЗАТВЕРДЖУЮ Завідувач кафедри**

к.т.н., доц. Сергій ТРУБАЄВ 23 • листопада 2023 року

## **З А В Д А Н Н Я НА КВАЛІФІКАЦІЙНУ РОБОТ**

Гарькавенко Володимир Юрійович (прізвище, ім'я та по батькові)

Тема кваліфікаційної роботи: «Інтегроване проектування беспілотного літального апарата А-200»

керівник кваліфікаційної роботи Андрющенко Володимир Михайлович,

к.т.н., с.н.с., доц..каф. 103

(прізвище, ім'я, по батькові, науковий ступінь, вчене звання)

затверджені наказом Університету № 2036- уч від « 23 » 11 2023 року

Вихідні дані до роботи Розміри БПЛА: довжина х ширина х висота, мм

відповідно 1450 х 2000 х 320. Вага без корисного навантаження 6 кг. Вага з корисним навантаженням 8 кг.

Максимальний час польоту (без додаткового навантаження) 2 год.  $V_{\text{Kupetic}} = 18{\text -}22 \text{ m/c}$ . Захист: захищене від несанкціонованого проникнення. Операційна система: Аndroid

2.Термін подання студентом кваліфікаційної роботи 23.01.2024 р.

Зміст пояснювальної записки (перелік завдань, які потрібно розв'язати)

## **Реферат**

## **1. Конструкторський розділ**

## **1.1. Автоматизоване формування вигляду літака**

- 1.1. Вступ, постановка цілі й задач проектування
	- 1.1.1 Розробка концепції створення проектованого літака й науково-технічної програми досягнення його характеристик.
	- 1.1.2 Призначення, тактико-технічні вимоги до літака, умови його виробництва й експлуатації, обмеження, що накладаються авіаційними правилами при проектуванні літака.
	- 1.1.3 Збір, обробка й аналіз статистичних даних. Вибір основних відносних початкових параметрів літака.
	- 1.1.4 Вибір і обґрунтування схеми літака, типу його силової установки.
	- 1.1.5 Розрахунок маси літака в трьох наближеннях.
	- 1.1.6 Підбір двигунів і перевірка довжини розбігу.
	- 1.1.7 Визначення й оптимізація проектних параметрів літака і його агрегатів.
	- 1.1.8 Розробка аеродинамічного, об'ємно-вагового, конструктивно-силового компонувань. Розрахунок центрування і моментів інерції літака.
	- 1.1.9 Ув'язування форми агрегатів, побудова зализів і обтічників літака. Оформлення результатів розрахунків.
	- 1.1.10 Стандартна специфікація проектованого літака.
	- **1.2. Аналіз впливу змін проектних параметрів агрегатів літака при їхній оптимізації на аеродинамічні й масові характеристики літака**
		- 1.2.1 Визначення лобового опору проектованого літака.
		- 1.2.2 Підйомна сила, індуктивний опір, поляра літака, аеродинамічна якість літака.
		- 1.2.3 Поздовжній момент і розташування аеродинамічного фокуса літака.
		- 1.2.4 Вплив проектних параметрів літака на його аеродинамічні й масові характеристики.
		- 1.2.5 Розрахунок моментних характеристик, статичної стійкості й

керованості літака.

1.2.6 Розрахунок діаграми «вантаж-дальність» проектованого літака.

#### **1.3. Інтегроване проектування й комп'ютерне моделювання\_\_\_\_фюзеляжу\_\_\_\_\_\_\_\_\_\_ проектованого літака (назва агрегату)**

- 1.3.1. Розробка майстер-геометрії агрегату.
- 1.3.2. Визначення навантажень, що діють на агрегат.
- 1.3.3. Уточнення конструктивно-силової схеми агрегату.
- 1.3.4. Вибір матеріалів для елементів конструкції агрегату.
- 1.3.5. Проектувальний розрахунок геометричних параметрів конструктивно-силових елементів агрегату в регулярних і нерегулярних зонах з урахуванням заданого ресурсу.
- 1.3.6. Дослідження впливу параметрів агрегату на його масу.
- 1.3.7. Проектувальний розрахунок з'єднань і стиків агрегату з фюзеляжем.
- 1.3.8. Прогнозування ресурсу агрегату в регулярних і нерегулярних зонах.
- 1.3.9. Уточнення геометричних і конструктивних параметрів агрегату.
- 1.3.10. Керівництво з технічної експлуатації проектованого агрегату літака.

## **1.4. Інтегроване проектування й комп'ютерне моделювання однієї з систем літака**

- 1.4.1. Проектування і моделювання силової установки.
- 1.4.2. Проектування і моделювання системи керування.
- 1.4.3. Проектування і моделювання гідравлічної системи.
- 1.4.4. Проектування і моделювання пневматичної системи.
- 1.4.5. Проектування і моделювання систем життєзабезпечення.
- 1.4.6. Посібник з експлуатації проектованої системи.

## **2. Технологічний розділ**

## 1.1.1.2 *Розробка технології виготовлення агрегату літака*

- 2.1. Аналіз вихідних конструкторських документів проектованого агрегату: технічні умови на виготовлення, аналіз технологічності агрегату.
- 2.2. Розробка схеми конструктивно-технологічного членування, схеми збирання й ув'язування заготівельно-складального оснащення.
- 2.3. Розробка укрупненого технологічного процесу збирання агрегату: підбор інструмента й устаткування, технічні умови на постачання деталей і складальних одиниць, розробка технологічних карт процесу збирання, нормування, цикловий графік збирання.
- 2.4. Проектування складального пристосування: розробка схеми базування,

складання технічних умов на проектування стапеля, вибір і обґрунтування прийнятих засобів виготовлення й монтажу складального пристосування, опис конструкції складального пристосування, монтаж складального пристосування.

2.5. Організація робочого місця й техніка безпеки.

### **3. Економічний розділ**

## **РОЗРАХУНОК ПОКАЗНИКІВ ЕКОНОМІЧНОЇ ЕФЕКТИВНОСТІ**

### **3.1. Конкурентні переваги літака, що проектується, та оцінка можливих обсягів його реалізації.**

- 3.1.1 Характеристика тактико-технічних показників літака, що проектується, як товарного продукту.
- 3.1.2 Споживчі якості літака, що впливають на конкурентні переваги та економічні витрати при проектуванні літака в дослідному конструкторському бюро та при серійному виготовленні літака на виробничому авіаційному підприємстві.
- 3.1.3 Аналіз ринку збуту на основі маркетингових досліджень та визначення об'єму можливих продаж готових ЛА.
	- 3.1.4 Основні напрямки підвищення ефективності надзвукових пасажирських літаків другого покоління, зв'язані з цим основні проблеми і деякі результати дослідження.

### **3.2. Вихідні дані для розрахунку тактико-економічних показників ефективності створення літального апарату.**

- 3.2.1 Дані для розрахунку витрат в дослідницькоконструкторському бюро.
- 3.2.2 Дані для розрахунку витрат на серійне виробництво літального апарату.

### **3.3. Розрахунок основних тактико-економічних показників проектування та виробництва літального апарату**

- 3.3.1 Розрахунок витрат дослідницько-конструкторського бюро.
- 3.3.2 Розрахунок витрат на серійне виготовлення літального апарату
- **3.4. Оцінка ефективності виготовлення літального апарату в залежності від об'ємів їх реалізації на ринках збуту.**
- **3.5. Висновки щодо економічного розділу.**

### **4. Спеціальне завдання**

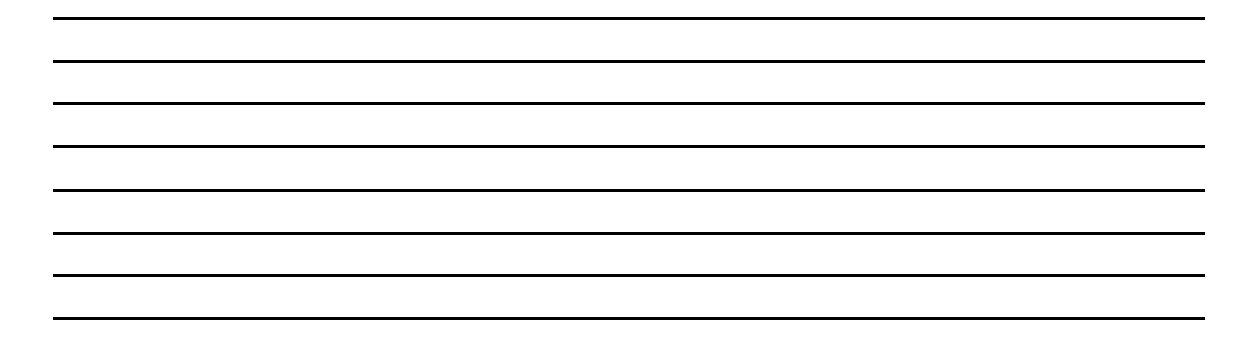

**Перелік графічного матеріалу (з точним зазначенням обов'язкових креслень)**

- майстер-геометрія поверхні літака,
- креслення загального вигляду (формат А1);
- модель розподілу простору (об'ємно-масове компонування);
- конструктивно-силове компонування літака (формат А1).
- майстер-геометрія агрегату;
- модель розподілу простору агрегату. **Консультанти розділів кваліфікаційної роботи**

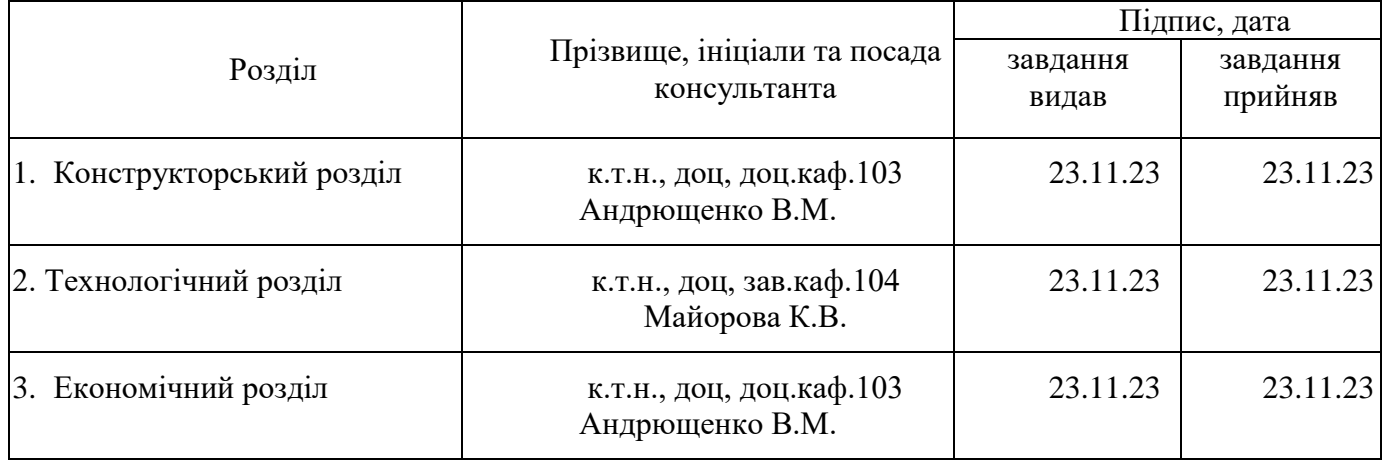

Нормоконтроль \_\_\_\_\_\_ Володимир АНДРЮЩЕНКО «19» січня 2024 р. (підпис) (ім'я та прізвище)

Дата видачі завдання « 23 » листопада 2023 р.

## 1.1.1.3 *КАЛЕНДАРНИЙ ПЛАН*

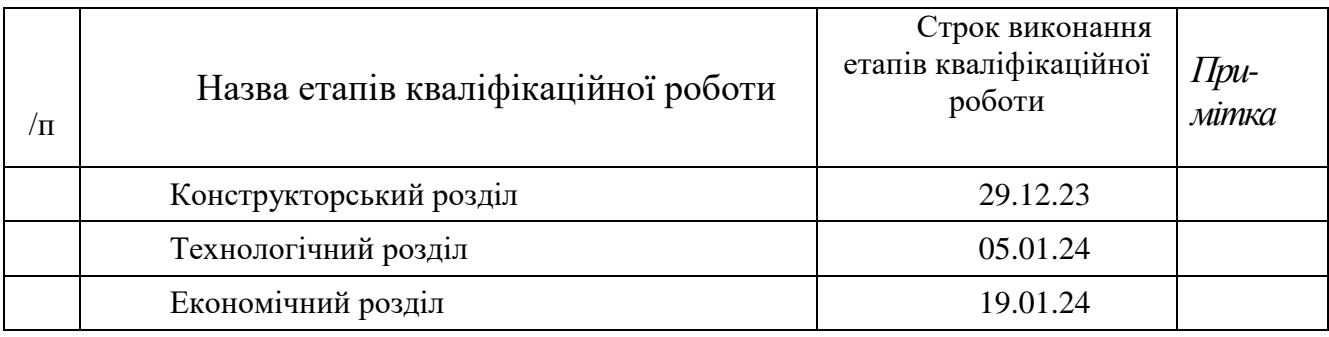

**Здобувач \_\_\_\_\_\_\_\_\_\_** Володимир ГАРЬКАВЕНКО (підпис) (ім'я та прізвище)

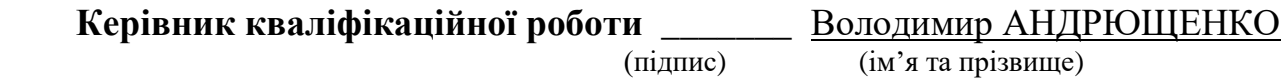

#### **РЕФЕРАТ**

Дипломний проект магістра: 115 с., рис. 42, табл. 12, дод. 2, 11 джерел.

БЕЗПІЛОТНИЙ ЛІТАЛЬНИЙ АПАРАТ (БПЛА), ЛІТАК, ФЮЗЕЛЯЖ, КРИЛО, ЛОНЖЕРОН БПЛА, РОЗРОБКА.

**Об'єкт дослідження** – БПЛА А-200.

**Мета роботи** – Створення БПЛА. Інтегроване проектування безпілотного літального апарата А-200. Призначення, тактико-технічні вимоги до літака, умови його виробництва й експлуатації, обмеження.

**Методи дослідження**: теоретичний, статистичний та експериментальний метод створення легкого ударно-розвідувального комплексу, для бойового застосування в умовах сильного впливу засобів РЕБ.

**Результати розробки по дипломного проекту та її новизна.** Під час виконання дипломного проєкту створенно: безпілотний апарат; розраховано та вибрано геометричні параметри крила; виконано аеродинамічний розрахунок крила; вибрано параметри механізації крила; вибрано схему горизонтального та вертикального оперення; обрано геометричні параметри фюзеляжу; підібрано гвинтомоторну групу для БПЛА; проаналізовано та обрано конструктивносилову схему крила.

**Умови отримання:** за письмовим дозволом завідуючого кафедрою проектування літаків і вертольотів Національного аерокосмічного університету ім. М. Є. Жуковського «Харківський авіаційний інститут».

### ЗМІСТ

## 1 КОНСТРУКТОРСЬКИЙ РОЗДІЛ................

### $1.1$  Автоматизоване формування вигляду літака...............

- 1.1.1 Розробка концепції створення проектованого літака й науковотехнічної програми досягнення його характеристик .............
- 1.1.2 Призначення, тактико-технічні вимоги до літака, умови його виробництва й експлуатації, обмеження, що накладаються авіаційними правилами при проектуванні літака..
- 1.1.3 Збір, обробка й аналіз статистичних даних. Вибір основних відносних початкових параметрів літака а.....
- 1.1.4 Вибір і обґрунтування схеми літака, типу його силової установки
- 1.1.5 Розрахунок маси літака в трьох наближеннях..
- 1.1.6 Підбір двигунів і перевірка довжини розбігу .....
- 1.1.7 Визначення й оптимізація проектних параметрів літака і його агрегатів. ..........................................
- 1.1.8 Розробка аеродинамічного, об'ємно-вагового, конструктивно-силового компонувань. Розрахунок центрування і моментів інерції літака
- 1.1.9 Ув'язування форми агрегатів, побудова зализів і обтічників літака. Оформлення результатів розрахунків...............
- 1.1.10 Стандартна специфікація проектованого літака

### 1.2 **Аналіз впливу змін проектних параметрів агрегатів літака при їхній оптимізації на аеродинамічні й масові характеристики літака** .

- 1.2.1 Визначення лобового опору проектованого літака .
- 1.2.2 Підйомна сила, індуктивний опір, поляра літака, аеродинамічна якість літака ................................................
- 1.2.3 Момент і розташування аеродинамічного фокуса літака........
- 1.2.4 Вплив проектних параметрів літака на його аеродинамічні й масові характеристики................................
- 1.2.5 Розрахунок діаграми «вантаж-дальність» проектованого літака

## 1.3 **Інтегроване проектування й комп'ютерне моделювання проектованого літака** .........................................................

- 1.3.1 Розробка майстер-геометрії агрегату..................
- 1.3.2 Визначення навантажень, що діють на агрегат ..
- 1.3.2.1 Уточнення конструктивно-силової схеми агрегату ...............
- 1.3.2.2 Вибір матеріалів для елементів конструкції агрегату............
- 1.3.3 Проектувальний розрахунок геометричних параметрів конструктивносилових елементів агрегату в регулярних і нерегулярних зонах з урахуванням заданого ресурсу .....
- 1.3.4 Дослідження впливу параметрів агрегату на його масу..........
- 1.3.4.1 Проектувальний розрахунок з'єднань і стиків агрегату з фюзеляжем
- 1.3.4.2 Прогнозування ресурсу агрегату в регулярних і нерегулярних зонах
- 1.3.4.3 Уточнення геометричних і конструктивних параметрів агрегату
- 1.3.5 Керівництво з технічної експлуатації проектованого агрегату ла
- 1.4 **Інтегроване проектування й комп'ютерне моделювання однієї з систем літака** .........................................................
	- 1.4.1 Проектування і моделювання силової установки....
	- 1.4.2 Проектування і моделювання системи керування...
	- 1.4.4 Посібник з експлуатації проектованої системи..
	- 1.4.5 Технічний опис силових елементів системи керування ...........
- 2 **Технологічний розділ**..................................
- 2.1 Аналіз вихідних конструкторських документів проектованого агрегату: технічні умови на виготовлення, аналіз технологічності агрегату...
	- 2.2. Розробка схеми конструктивно-технологічного членування, схеми збирання й ув'язування заготівельно-складального оснащення
	- 2.3. Розробка укрупненого технологічного процесу збирання агрегату: підбор інструмента й устаткування, технічні умови на постачання деталей і складальних одиниць, розробка технологічних карт процесу збирання, нормування, цикловий графік збирання
	- 2.4 Проектування складального пристосування: розробка схеми базування, складання технічних умов на проектування стапеля, вибір і обґрунтування прийнятих засобів виготовлення й монтажу складального пристосування, опис конструкції складального пристосування, монтаж складального пристосування..............
	- 2.5 Організація робочого місця й техніка безпеки ..

### 3 **Економічний розділ** .....................................

- 3.1 Характеристика тактико-технічних показників літака, що проектується, як товарного продукту...................................
- 3.2 Споживчі якості літака, що впливають на конкурентні переваги та економічні витрати при проектуванні літака в дослідному конструкторському бюро та при серійному виготовленні літака на виробничому авіаційному підприємстві.
- 3.3 Аналіз ринку збуту на основі маркетингових досліджень та визначення об'єму можливих продаж готових ЛА....

Висновки ..........................................................

ВИСНОВКИ.........................................................

ПЕРЕЛІК ДЖЕРЕЛ ПОСИЛАННЯ ..............

ДОДАТОК А **Вигляд БПЛА А-200 збоку**......

ДОДАТОК Б **Вигляд БПЛА А-200 зверху** ....

## **1. КОНСТРУКТОРСЬКИЙ РОЗДІЛ**

#### **ПЕРЕЛІК СКОРОЧЕНЬ**

- 1 БпАК безпілотний авіаційний комплекс;
- 2. БпЛА безпілотний літальний апарат;
- 3. НСУ наземна станція управління;
- 4. НПК наземний пульт керування;
- 5. АПК апаратно-програмний комплекс;
- 6. ЗЕ зовнішний екіпаж;
- 7. КП керівник польотів;
- 8. ОЗК оператор засобів керування.
- 9. КЛЕ керівництво з льотної експлуатації.

#### **ВСТУП**

Як правило, основний обов'язок, який покладено на комплекси БПЛА, проведення розвідки важкодоступних районів, в яких отримання інформації звичайними засобами, включаючи авіарозвідку, ускладнене або ж є небезпечним для здоров'я та навіть життя людей. Крім військового використання застосування комплексів БПЛА відкриває можливість оперативного і недорогого способу обстеження важкодоступних ділянок місцевості, періодичного спостереження заданих районів, цифрового фотографування для використання в геодезичних роботах і у випадках надзвичайних ситуацій, зокрема для моніторингу газопроводів. Отримана бортовими засобами моніторингу інформація повинна в режимі реального часу передаватися на пункт управління для обробки і прийняття адекватних рішень. Безпілотні літальні апарати(вони ж дрони) - нова технологічна можливість, яка може кардинально змінити традиційні підходи. Впровадження безпілотних літальних апаратів(БПЛА) в такі сфери як складська логістика, транспортні перевезення, доставка товарів, сільське господарство розглядаються передовими компаніями давно, а в 2020-х така перспектива сприймається як реальна заміна традиційним методам управління бізнес-процесами. Дрони є одним з інструментів підвищення ефективності реагування служб соціального захисту у світі. Крім традиційної фотозйомки, безпілотні літальні апарати можуть бути використані для надання інформаційної допомоги працівникам рятувальних служб, пошуку постраждалих серед завалів, проведення структурного аналізу пошкодженої інфраструктури, доставки необхідних запасів та обладнання та інших потенційних застосувань.

#### **1.1.1 Розробка концепції створення проектованого літака й науковотехнічної програми досягнення його характеристик:**

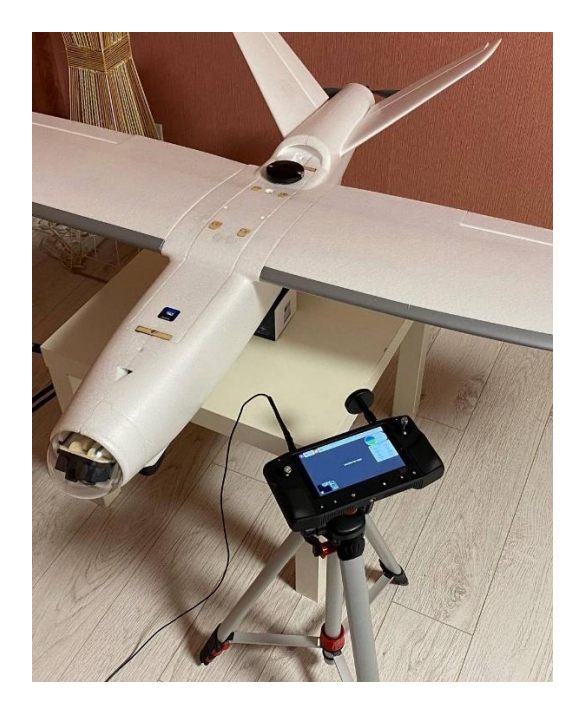

Рисунок 1 – Прототип БПЛА А-200

Дана методика встановлює методи випробувань дослідних зразків БпАК «А-200» на відповідність вимогам їх технічних характеристик.

Комплекс «А-200» є продовженням літаки класу "тренер" дуже прості в управлінні, мають відмінні льотні якості і рекомендуються як перший літак для навчання. Максимальна стабільність поведінки в повітрі досягається схемою з верхнім розташуванням крила (високоплан), яка полегшує як пілотування, так і

найскладніше посадку.Для простоти виготовлення в подалі матриць та подальшої модифікації була прийнята наступна модель БПЛА А-200.

**1.1.2 Призначення, тактико-технічні вимоги до літака, умови його виробництва й експлуатації, обмеження, що накладаються авіаційними правилами при проектуванні літака.**

**Визначення мети:** легкий ударнорозвідувальний [безпілотний](https://uk.wikipedia.org/wiki/%D0%91%D0%B5%D0%B7%D0%BF%D1%96%D0%BB%D0%BE%D1%82%D0%BD%D0%B8%D0%B9_%D0%BB%D1%96%D1%82%D0%B0%D0%BB%D1%8C%D0%BD%D0%B8%D0%B9_%D0%B0%D0%BF%D0%B0%D1%80%D0%B0%D1%82) комплекс, створений для бойового застосування в умовах сильного впливу засобів РЕБ.

Призначення, тактико-технічні вимоги до літака, умови його виробництва й експлуатації, обмеження, що накладаються авіаційними правилами при проектуванні безпілотного авіаційного комплексу «А-200»

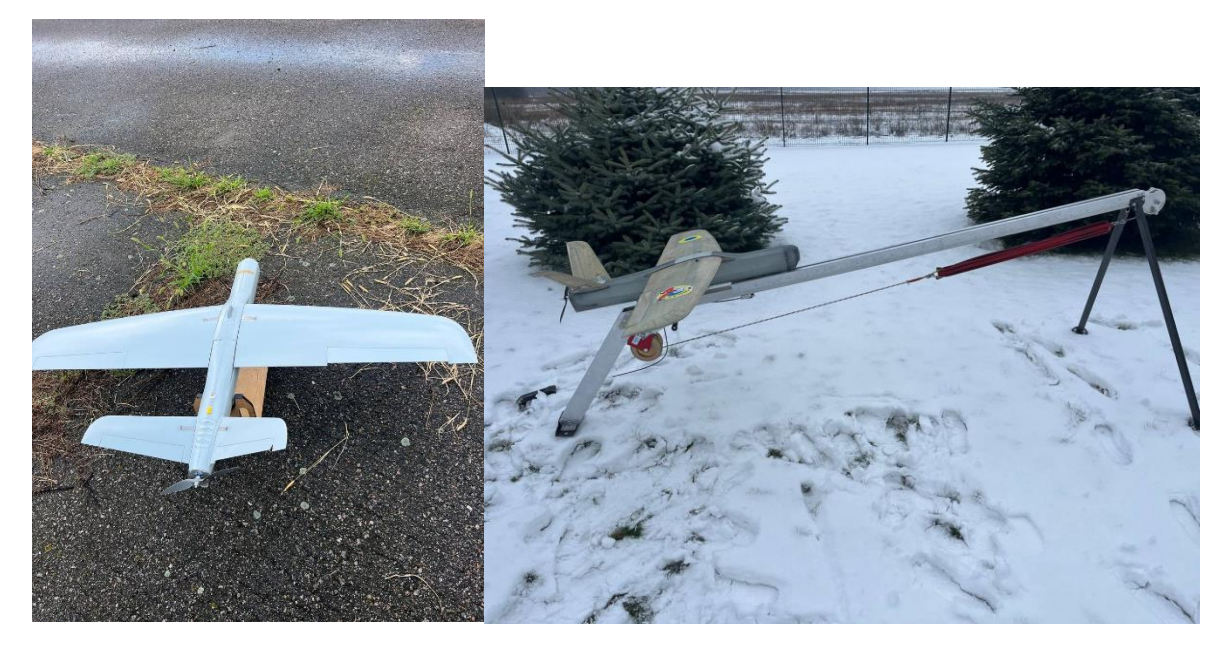

Рисунок 1.2 – Загальний вигляд БПаК А-200

Безпілотний авіаційний комплекс ««А-200»» – призначений для виконання польотних завдань в умовах придушення GPS сигналу в автоматичному, напів автоматичному та ручному польотних режимах, на висоті до 500 м , з корисним навантаженням вагою до 2 кг.

БпАК ««А-200»» є багатоцільовим, і може використовуватись як для розвідувальних задач, так і як носій стороннього обладнання, що має відповідні сумісні кріплення. Відноситься до серійної продукції, яка повторюється та виготовляється за потреби.

БпАК постачають у вигляді замовних конструктивно закінчених виконань, що проектно комбінуються за картою замовлення споживача.

БпЛА ««А-200»» є багатофункціональним безпілотним літальним апаратом, що може використовуватися у різних сферах діяльності та виконувати спеціальні функції відповідно до завдань Міністерства оборони України, Служби безпеки України, МВС України, ДСНС України, інших відомств та організацій (рис. 1.2).

## **1.1.3 Збір, обробка й аналіз статистичних даних. Вибір основних відносних початкових параметрів літака.**

Опис БпЛА ««А-200»»

Зовнішній екіпаж БпАК ««А-200»

БпАК експлуатуется кваліфікованим персоналом, який пройшов відповідну підготовку та засвоїв вимоги експлуатаційної документації, а також був сертифікований уповноваженим виробником БпАК підприємства, установи, організації тощо, за умов того, що у процесі підготовки та складання випускних заліків був обов'язково задіяний персонал з сертифікатом інструктора, виданого виробником БпАК.

Рекомендований склад обслуговуючого персоналу БпАК:

- пілот-оператор №1 БпАК;
- пілот-оператор №2 БпАК.

Мінімальний склад обслуговуючого персоналу БпАК:

– пілот-оператор БпАК;

Експлуатація БпАК має проводитися персоналом у кількісному складі, як рекомендованого; за виключних умов, у разі відсутності одного з членів персоналу, дозволяється експлуатація БпАК кількісним складом персоналу, як мінімальний.

## **1.1.4 Вибір і обґрунтування схеми літака, типу його силової установки**

Склад БпАК««А-200»»

Таблиця 1 – Комплектність БпАК««А-100»»

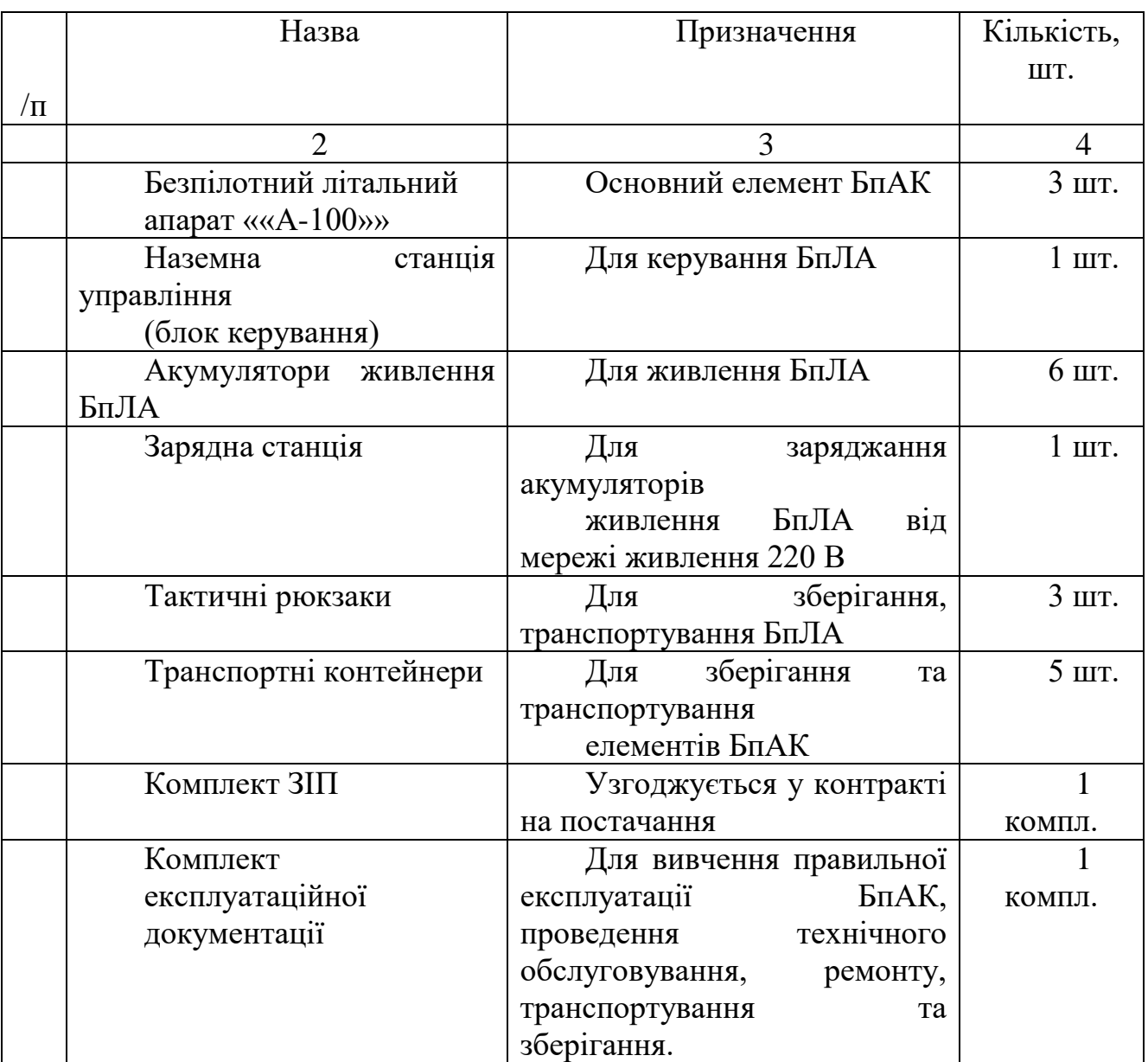

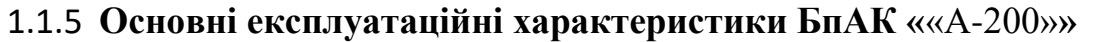

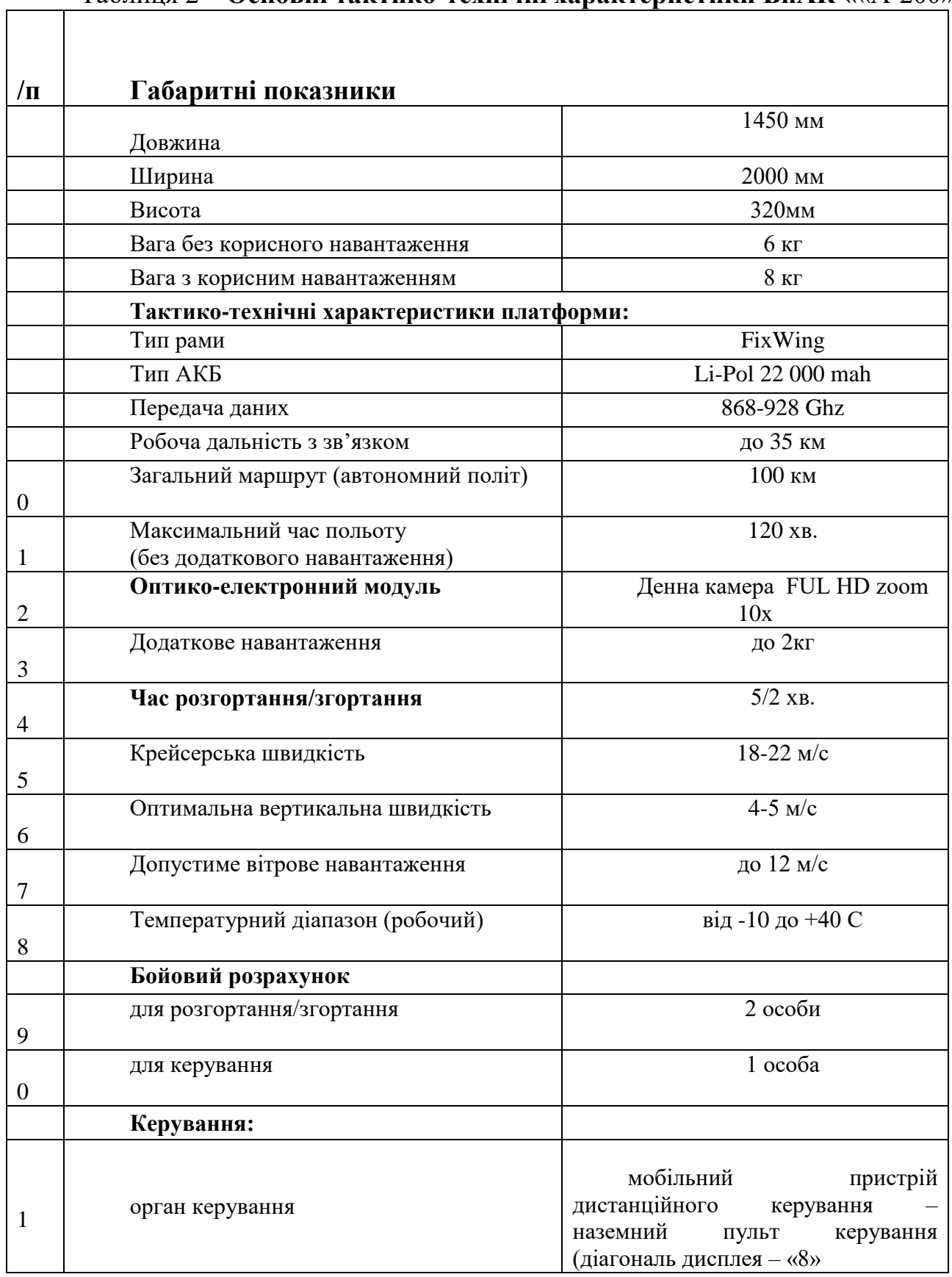

### Таблиця 2 **– Основні тактико-технічні характеристики БпАК «**«А-200»

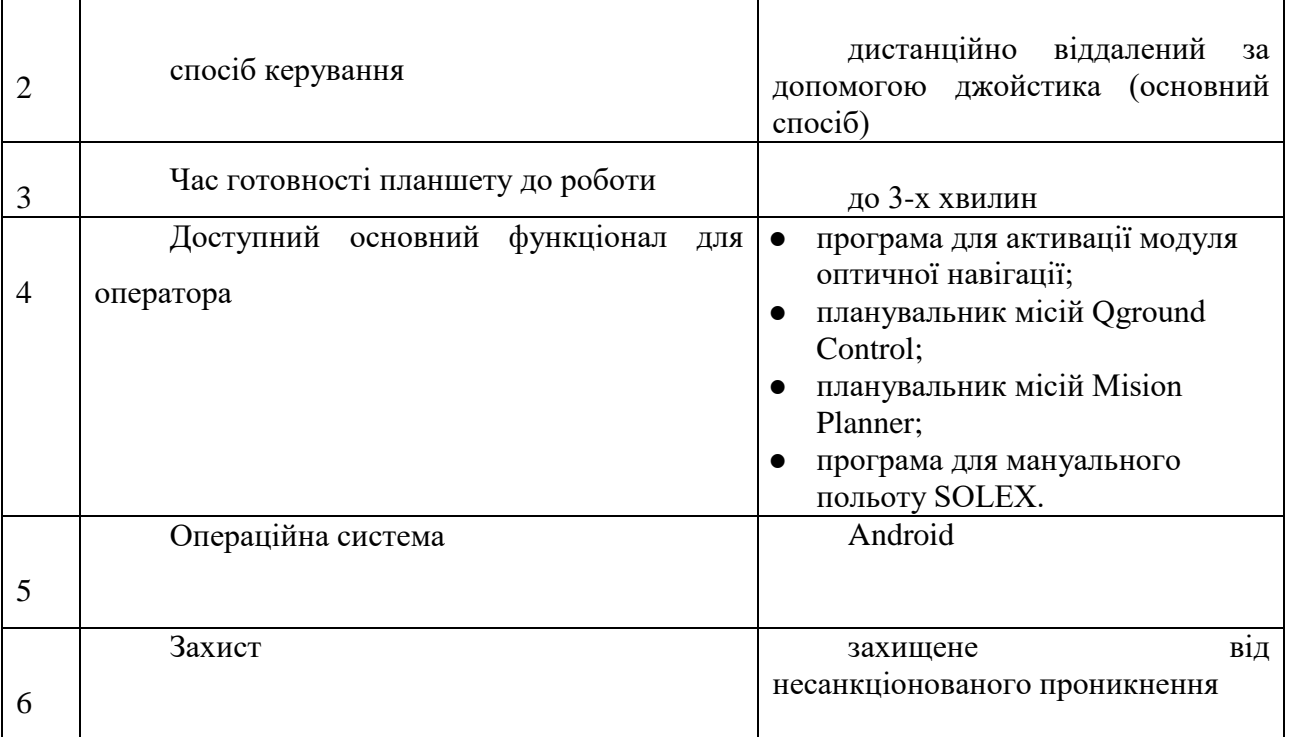

**1.1.6 Розробка аеродинамічного, об'ємно-вагового, конструктивносилового компонувань. Розрахунок центрування і моментів інерції літака.**

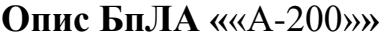

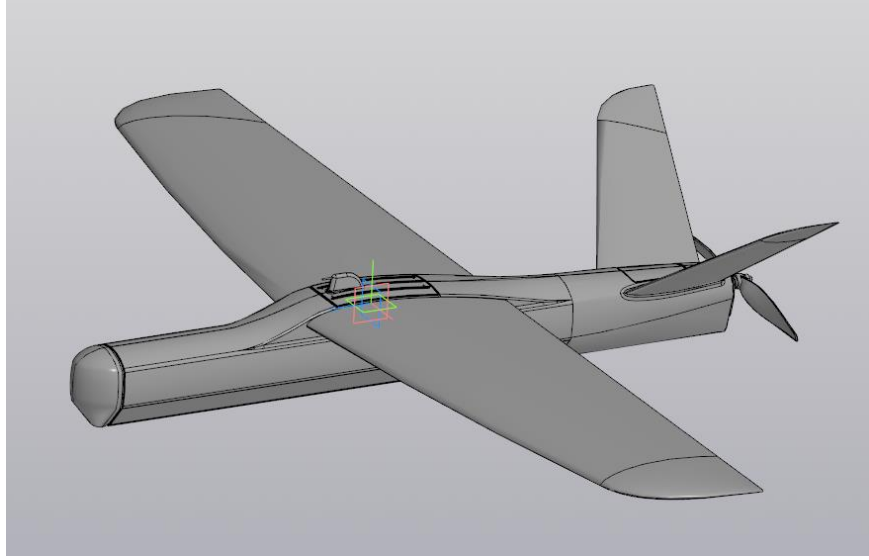

Рисунок 2 – Загальний вигляд БпЛА

 Під час проєктування завдяки сумісній праці військових було встановленно та опрацьованно і запушенно до серійного виробництва комплекс завдяки напрацюванню систем для проєктування та технології виготевлення літаків з радіокеруванням

 Для того щоб було виканно ТЗ в першу чергу було сформованно та росписано основні єлектронні засоби керування завдяки яким є можливість початі роботу на Рис.2.1 показанно приклад засобів керування

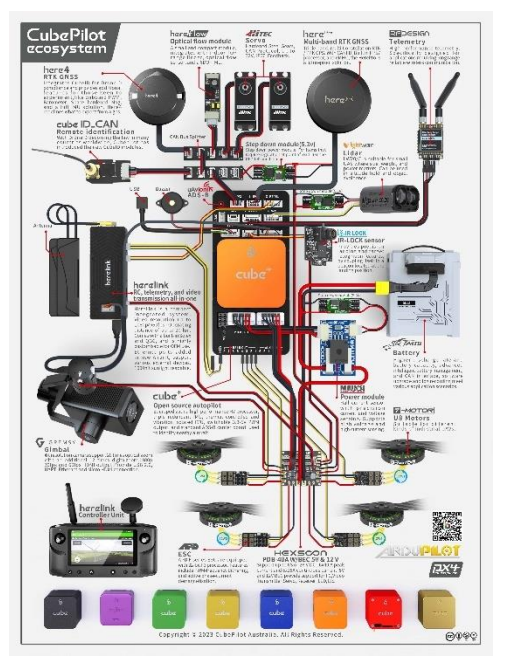

 Для досягнення мети необхідно встановити системи для запобігання системим РЄБ і ще деякі єлектронні компоненти тому було запропонованно Літак з великим обємом в середенні після цьго почалось віготевлення 3д моделі з послідовним виготевленням матриць з алюмінюю

 Завдяки автопілоту та акселерометру з героскопом і барометром є можливість віддаленно або після польоту считувати ЛОГ файли та аналізувати їх.Завдяки інерційним системам зробленно літаючю лабораторію для відпрацювання не лише єлементів планера но і навчання та віявлення несунитницьких провалів в коді прошивок автопілота і в подальшій модернизації планера та підбору силовіх схем

 Завдяки таким методом було обранно оптимальний винт та двигун зі регулятором ходу та батареї

 Стосовно вибору та підбору матеріалів віброно композитні матеріли для зменшенню ваги та швидкості виготевлення планера

 Так як згидно логів зрозуміло що під час старту з катапульти перегрузка не більше ніж дорівнює 3G в свою чергу програмно ограніченно по PIC=20 та Roll=10 зрозуміло вважати що данна обранна конструкція забовольняє ТЗ

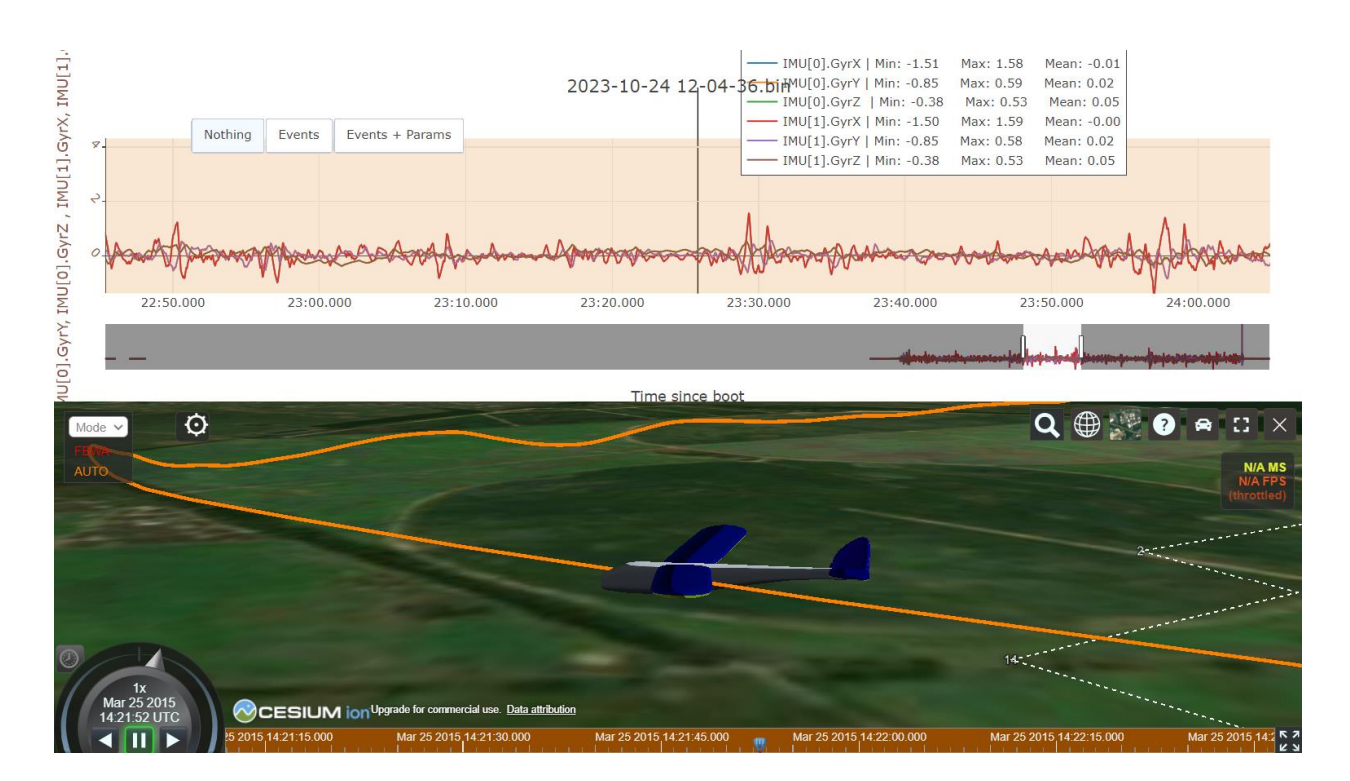

## **1.2 Аналіз впливу змін проектних параметрів агрегатів літака при їхній оптимізації на аеродинамічні й масові характеристики літака**

Наземна станція керування БпАК ««А-200»» складається з пульта керування та захищеного ноутбуку.

Для перевірки ТЗ розробленно методіку випробувуваннь що засвідчить виконнання ТЗ до БПЛА та БПКА

При більшь детальних випробувань було поміченно конструктивні особливості та вирішенно питання для сбереження та віконання ТЗ а самє зменшення посадкової дистанції завдяки віпуску закрилок і так як крило достатьньо мале для забеспечення льотних властивостей програмно зробленно що єлерони будуть праювати на посадці як закрилки а для керування на посадці працює система стабілізації в особливо розробленному варіанті і фактично вертикальна посадка

Домашня станція як основна та запасна побудована на базі Mission Plenner та уювляє собою оболочку для простоті віявлення польотних режимів та приборів котрі необхідні для вчасного врегулюванні та взаємодії операторів с БПЛА

В процесі компонування літака проводиться просторова ув'язка силових елементів конструкції з розміщенням цільової навантаження, палива, силової установки та обладнання – з умови заданого (оптимального) положення і допустимого діапазону центрування.

Таким чином, центрування є одним з обмежень компонування, а сам процес визначення центру мас літака ведеться паралельно з компонуванням. Компонування ЛА умовно розділяється на аеродинамічну, об'ємну, силову і вагову. Мета такого поділу полягає в тому, щоб спочатку окремо оптимізувати компоновку по аеродинамічним, ваговим і об'ємним характеристикам, а потім синтезувати ці «приватні» компонування з урахуванням міркувань зручності та безпеки експлуатації, економіки, шуму на місцевості і т. п.

Вихідними (відомими) матеріалами при компонуванні є:

- технічні вимоги до ЛА;
- злітна і посадкова маси (номінальні і максимальні значення);
- маса порожнього БПЛА;
- параметри крила;
- склад і маса цільової навантаження, умови її розміщення;
- склад, габарити і маси елементів обладнання;
- тип, маса і габарити основного двигуна;
- номінальна і максимальна маса палива;
- бажане положення центру мас ЛА при зльоті, бажаний діапазон центрування;
- експлуатаційні та інші вимоги до розміщення обладнання, палива, двигуна і цільової навантаження

Для визначення довжини фюзеляжу в процесі компонування БПЛА можна скористатися наступною формулою:

 $l_{\phi} = l_{\mu}q_{\mu} + l_{\text{XB}}q_{\mu} + l_{\text{CD}}q_{\mu} = 4 \text{ M}.$ 

Де  $l_{H.H.}$  +  $l_{XB.H.}$  - носової і хвостової частини фюзеляжу;  $l_{cp.H.}$  - довжина відсіку для розміщення цільової навантаження (циліндрична середня ділянка фюзеляжу).

Практика конструювання БПЛА виробила кілька основних правил їх компонування:

- Центр мас палива, пасажирів і вантажів слід розташовувати якомога ближче до центру мас порожнього ЛА.
- Для поліпшення характеристик стійкості і керованості необхідно прагнути до зменшення розносу мас за розмахом крила і довжині фюзеляжу.
- Лінія тяги двигунів на бічній проекції ЛА повинна проходити якомога ближче до центру мас, щоб виключити вплив режиму роботи двигунів на положення керма висоти.
- Повітрозбірники двигунів слід захищати від попадання бруду і каменів з землі.

Конструктивно-силова схема, що розробляється в процесі компонування, повинна забезпечувати просту технологію загальної та агрегатного складання, зручне розташування люків і роз'ємів для доступу до силової установки, обладнання та управління в процесі обслуговування та ремонту.

#### **1.2.1 Визначення лобового опору проектованого літака**

Мета цього виду компонування в тому, щоб забезпечити льотні дані не гірше необхідних Т3 при безумовному дотриманні всіх інших обмежень по стійкості, керованості і зручності виготовлення, експлуатації.

Аеродинамічна компоновка практично зводиться до того щоб:

- Забезпечити найбільші значення аеродинамічного якості і  $C_{ya max}$ найменші значення  $C_{xa}$  при оптимальних параметрах крила і інших агрегатів і найбільш раціональної схемою літака;
- Домогтися найменшого шкідливого і найбільшого аеродинамічного взаємовпливу частин літака;
- Отримати плавний розвиток зриву потоку при  $a \ge a_{\kappa\text{part.}}$ .

Бажано, щоб зрив починався в кореневій частині крила і поширювався до його кінця;

- Забезпечити стійку роботу повітрозбірників двигуна і самого двигуна у всьому допустимому діапазоні корисного кутів атаки і ковзання;

Посилити позитивний вплив поверхні землі як екрану;

- Забезпечити ефективність керуючих поверхонь всьому діапазоні кутів атаки, включаючи більше ніж критичні (при звалюванні, штопор);
- Ліквідувати місцеві застійні зони і небажані вихрові течії.

Для досягнення перерахованих цілей я можу користуватися такими засобами:

- зменшити до раціонального мінімуму змочують поверхню літака (оптимізувати площу крила і інших агрегатів);
- звести до можливого мінімуму модель несучих частин літака (фюзеляжу, обтікателей, гондол двигунів);
- оптимізувати площу і плече горизонтального оперення, а також ступінь поздовжньої статичної стійкості літака з метою зниження балансування опору,
- вибрати оптимальну ступінь механізації крила, виходячи з рішення протиріччя між приростом маси і  $C_{ya}$  різних видів механізації,
- застосувати спеціальні закінцівки крила для зменшення вихроутворення і індуктивного опору,
- прагнути застосовувати більш просту крутку профілів (аеродинамічну, а не геометричну крутку) за розмахом крила, хороші зривні характеристики (початок зриву в корені крила) дає просте зменшення відносної товщини крила за розмахом,
- застосувати ламінарний профіль (для помірних чисел М)
- встановити перегородки (гребені) для усунення небажаних течій і вихроутворення ,
- створювати позитивні градієнти тиску, збільшувати енергію приграничного шару в потенційних застійних зонах
	- Вагова компоновка і центрування є складовою частиною вагового проектування літака і розглядають такі питання:
	- розрахунок маси літака і центру мас (ЦМ), Побудова діаграми ЦМ за часом польоту;
- приведення ЦМ в необхідне положення щодо середньої аеродинамічної хорди  $C_{xa}$ , а практично щодо середньої геометричної хорди (СГХ) в процесі центрування;
- дослідження зв'язків між розташуванням навантаження і масою конструкції, між схемою літака і масою порожнього літака, взагалі між розмірами, навантаженням і масою;
- вивчення впливу різних обмежень на компоновку і масу агрегатів літака наприклад, вимог по ресурсу,
- розробка рекомендації по компонування, що забезпечує мінімум маси агрегатів при заданих обмеженнях.

#### **Основні правила центрування**

Практика проектування і експлуатації літаків виробила наступні основні правила центрування:

- необхідно, щоб і процесі витрачання палива центр мас літака не переміщався або переміщався незначно (не більше 3% СГХ);
- після скидання цільової навантаження (вантажу). Центр мас літака не повинен переміщатися більш, ніж на 2 - 3% СГХ.

#### **Проектне положення центру мас. діапазон центрування**

Проектне (бажане) положення центру мас літака при валет і допустимий діапазон центрування залежить від розташування фокуса літака, що визначається схемою і параметрами його, а також від гранично передньої допустимої центрування, яка визначається ефективністю горизонтального оперення. Для

сучасних БПЛА класичної схеми (ГО позаду крила) проектне положення центру мас зазвичай знаходиться в межах:

$$
\bar{x}_{\rm T} = \frac{0.24}{\sqrt{\cos x}} = 0.24
$$

Де  $\bar{x}_{\rm r} = x_{\rm r}/b_{\rm crx}$ ;  $\bar{x}_{\rm r}$  - координата ЦМ;  $b_{\rm crx}$  - довжина СГХ (див. нижче);  $\gamma$  кут стрілоподібності крила по 1/4 хорд.

Для зручності експлуатації бажано, щоб діапазон центрування був максимальною (> 20% СГХ). Тому слід прагнути до того, щоб гранично передня допустима центрування дорівнювала 10 ... 18% СГХ. а гранично задня центрування 36 ... 38% СГХ при запасі поздовжньої статичної стійкості не менше 5 ... 7% СГХ.

#### **Розрахунок середньої аеродинамічної хорди**

Середня геометрична хорда знаходиться в центрі площі крила, і в разі трапецієподібного крила величина  $b_{\text{crx}}$  обчислюється за формулою:

$$
b_{\text{crx}} = \frac{4}{3} \left[ \frac{\eta(\eta + 1) + 1}{(\eta + 1)^2} \right] \sqrt{\frac{S}{\lambda}} = \frac{4}{3} \left[ \frac{1.6(1.6 + 1) + 1}{(1.6 + 1)^2} \right] \sqrt{\frac{11.9}{16.47}} = 0.859 \text{ m}
$$

де  $\eta$  - звуження крила в плані; S - площа крила;  $\lambda$  – подовження крила.

Координата  $x_{\text{crx}}$ .

$$
x_{\text{crx}} = \frac{1}{3} \frac{\eta + 2}{\eta + 1} x_{\text{k}} = \frac{1}{3} \frac{1.6 + 2}{1.6 + 1} 0.4 = 0.18
$$

#### **Розрахунок центра мас**

Розрахунок ведеться за допомогою формул теоретичної механіки:

$$
x_{\rm r} = \sum m_i x_i \sum m_i
$$

 $y_{\rm r} = \sum m_i y_i \sum m_i$ 

Де  $m_i$  – маса будь-якого елементу;  $x_i$ ,  $y_i$  – координати центру мас елементу. Відносна координата ЦМ по осі X в % :

$$
\bar{x}_{\rm T} = \frac{x_{\rm T} - x_{\rm CTX}}{b_{\rm CTX}} \cdot 100 = 25\%
$$

В даному розділі були проведені розрахунки проектного положення центру мас, середньої аеродинамічної хорди.

Розглянута аеродинамічна компоновка та центрування безпілотного літального апарату.

## **1.2.2 Підйомна сила, індуктивний опір, поляра літака, аеродинамічна якість БПЛА**

Розрахунки я виконав в програмі xflr5 при параметрах V=250 км/год.,

на висоті 100 м. і числом Рейнольдса Re=4716924

Аеродинамічні характеристик и профілю

Після аналізу аналогів розглянуто профілі марки NACA. Я вибрав профіль NACA 0012 для мого БПЛА.

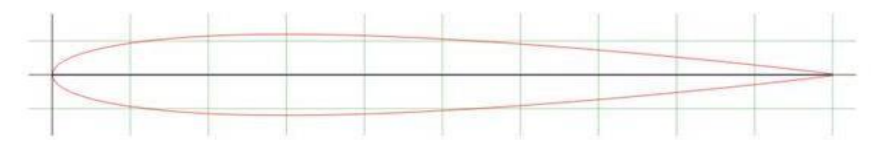

Рисунок 4.1.1 – Геометрія профілю NACA 0012

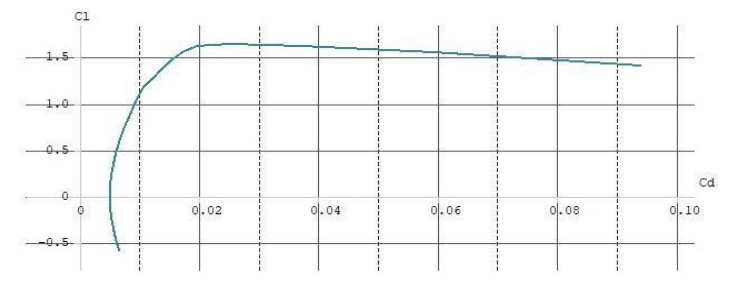

Рисунок 4.1.2 – Графік поляри профілю NACA 0012

Поляра- графічна залежність коефіцієнта підйомної сили від коефіцієнта лобового опору при різних кутах атаки кожна точка кривої відповідає певному куту атаки, який часто позначається на графіку у вигляді параметра.

Графік називаеться полярою,оскільки з погляду фізичного змісту доцільно розлядати його в полярних координатах.У цьому випадку радіальна координата пропорційна повній аєродинамічній силі,що діє на аєродинамічний обєкт , а також на тангенс полярного кута аєродинамічній якості К.

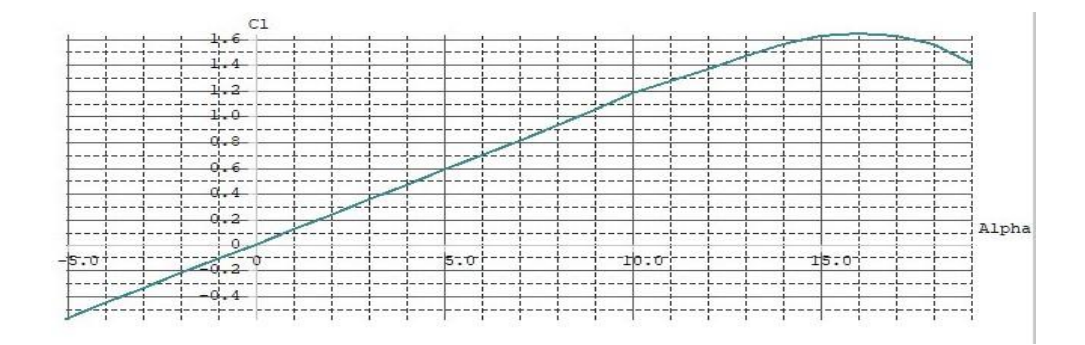

Рисунок. 4.1.3 – Графік (Са NACA 0012)

Графік ,що показує залежність коєфіціента підьйомної сили від кута атки.

У міру збільшення кута атаки, коефіцієнт підйомної сили зростає майже пропорційно. При цьому на нижній поверхні профілю зростає не сильно, а розрядження на верхній поверхні зростає в рази. При нульовій підйомній силі він мінімальний.

Лобовий опір при цьому обумовлено двома компонентами: тертям повітря об поверхню крила і динамічним опором. Лобовий опір, що складається з цих двох компонентів, називають профільним опором. У міру збільшення кута атаки з'являється і зростає підйомна сила крила. Лобовий опір при цьому теж зростає, спочатку повільно, потім швидше. Різницю між лобовим опором при ненульовий підйомній силі і профільним опором називають індуктивним опором. Він в широки х межах пропорційний квадрату  $C_y$ . При зриві обтікання С  $_x$  швидко росте і не убуває при подальшому зростанні кута атаки.

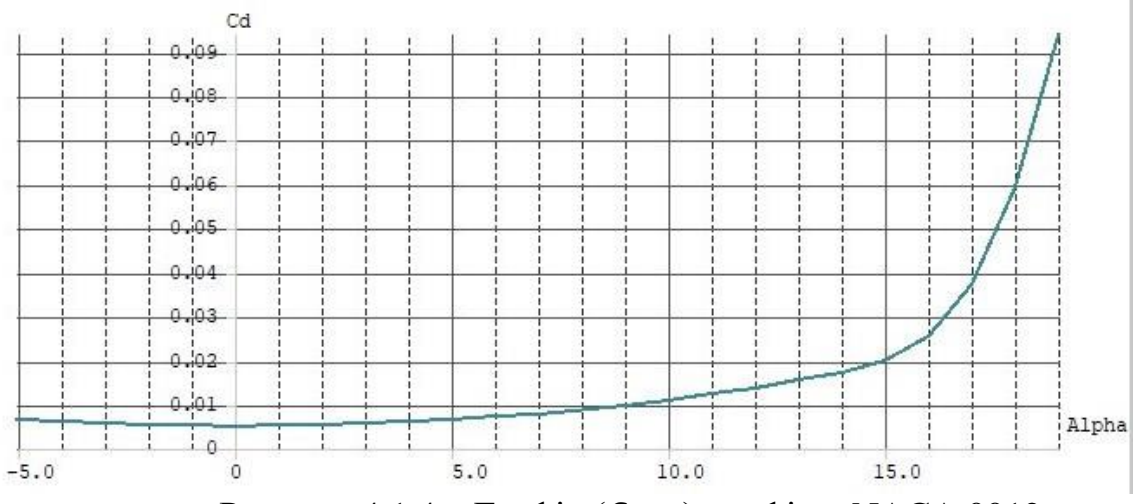

Рисунок 4.1.4 – Графік ( $C_x$ ;  $\alpha$ ) профілю NACA 0012

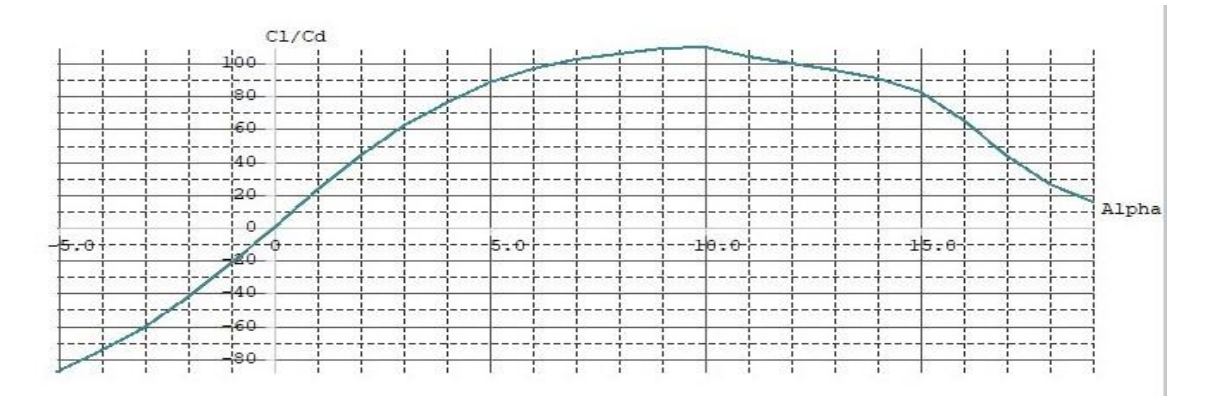

Рисунок 4.1.5 – Графік (К;  $\alpha$ ) профілю NACA 0012 Аеродинамічна якість – це відношення підіймальної сили до аеродинамічного опору, один з основних аеродинамічних параметрів літального апарату. Покращення аеродинамічної якості є однією з основних задач аеродинаміки.

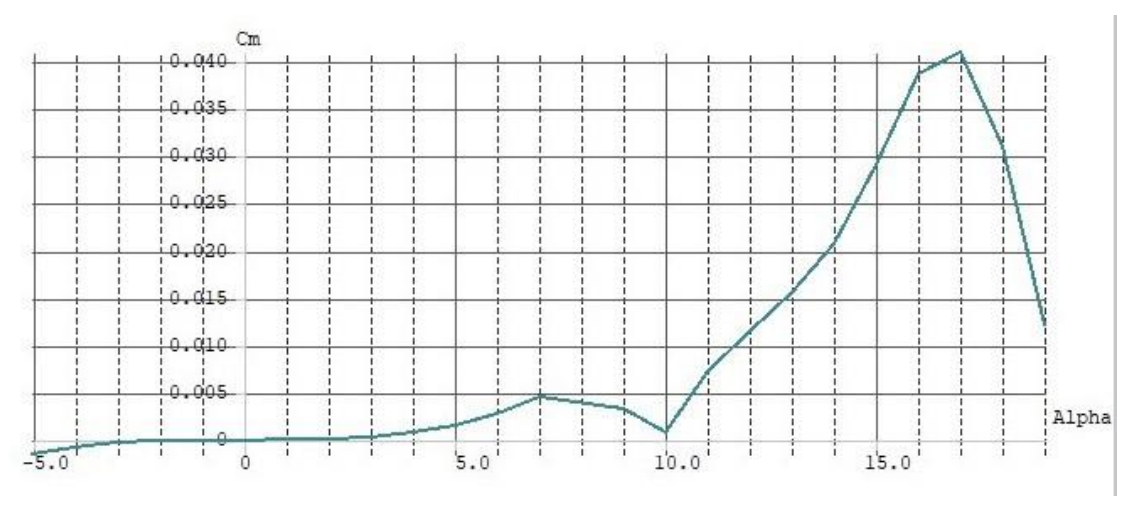

Рисунок 4.1.5 – Графік ( $\mathcal{C}m$ ;  $\alpha$ ) профілю NACA 0012

### **Аеродинамічні характеристики крила**

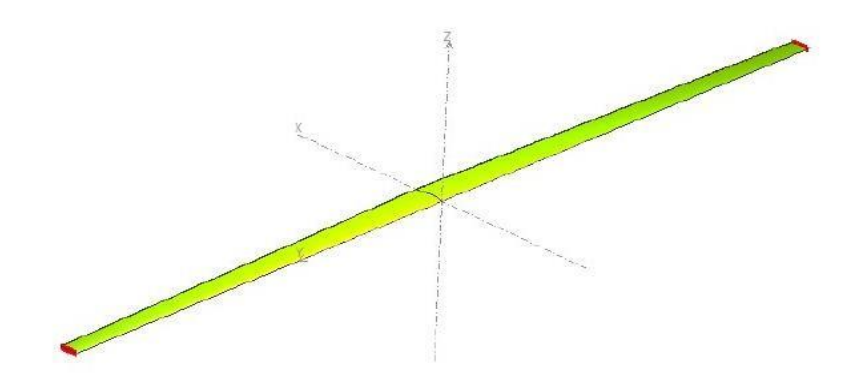

Рисунок 4.2.1 – Модель крила БПЛА А-200

Розрахунок аеродинамічних характеристик крила показані на рисунках і представлені нижче

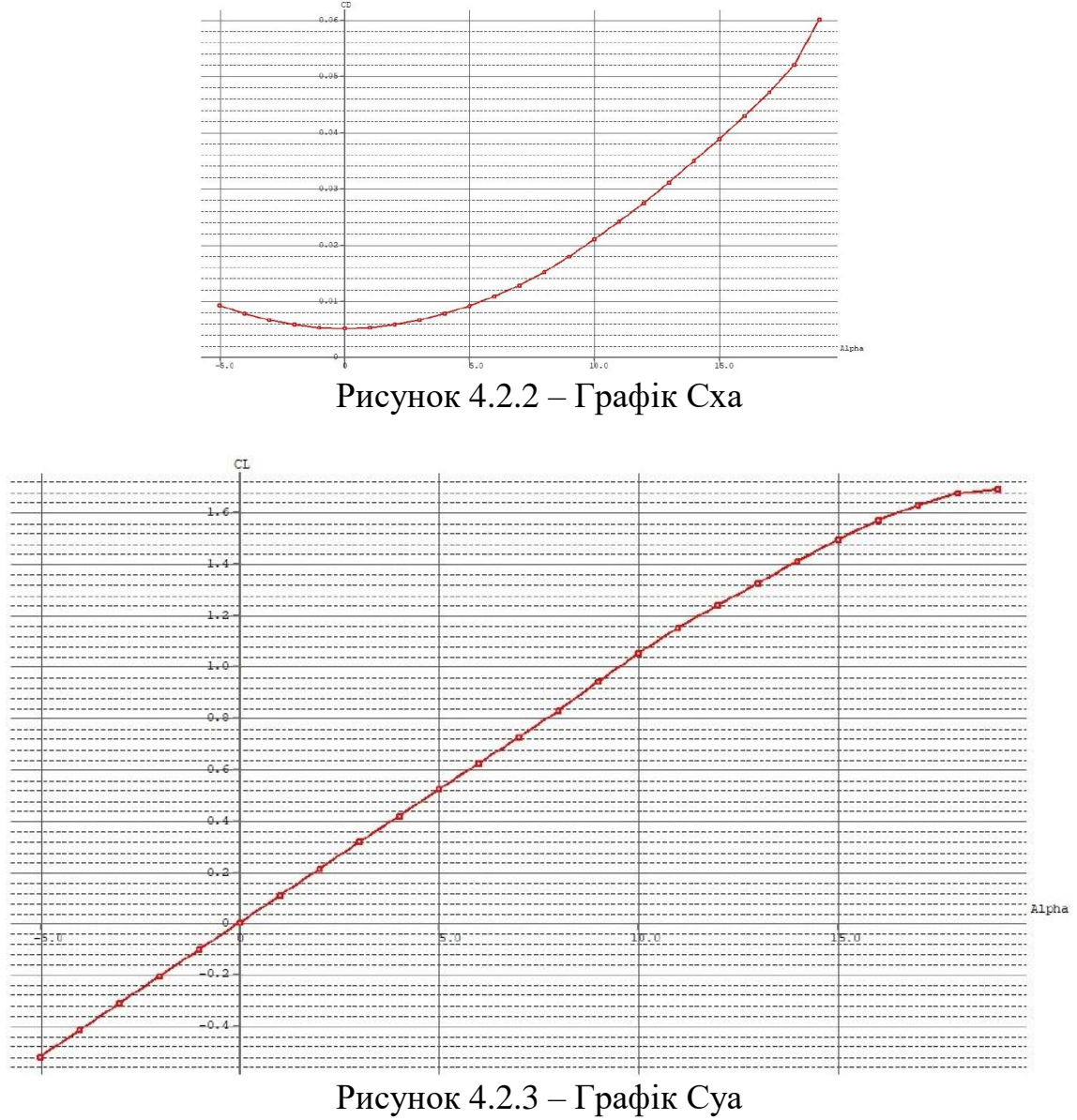

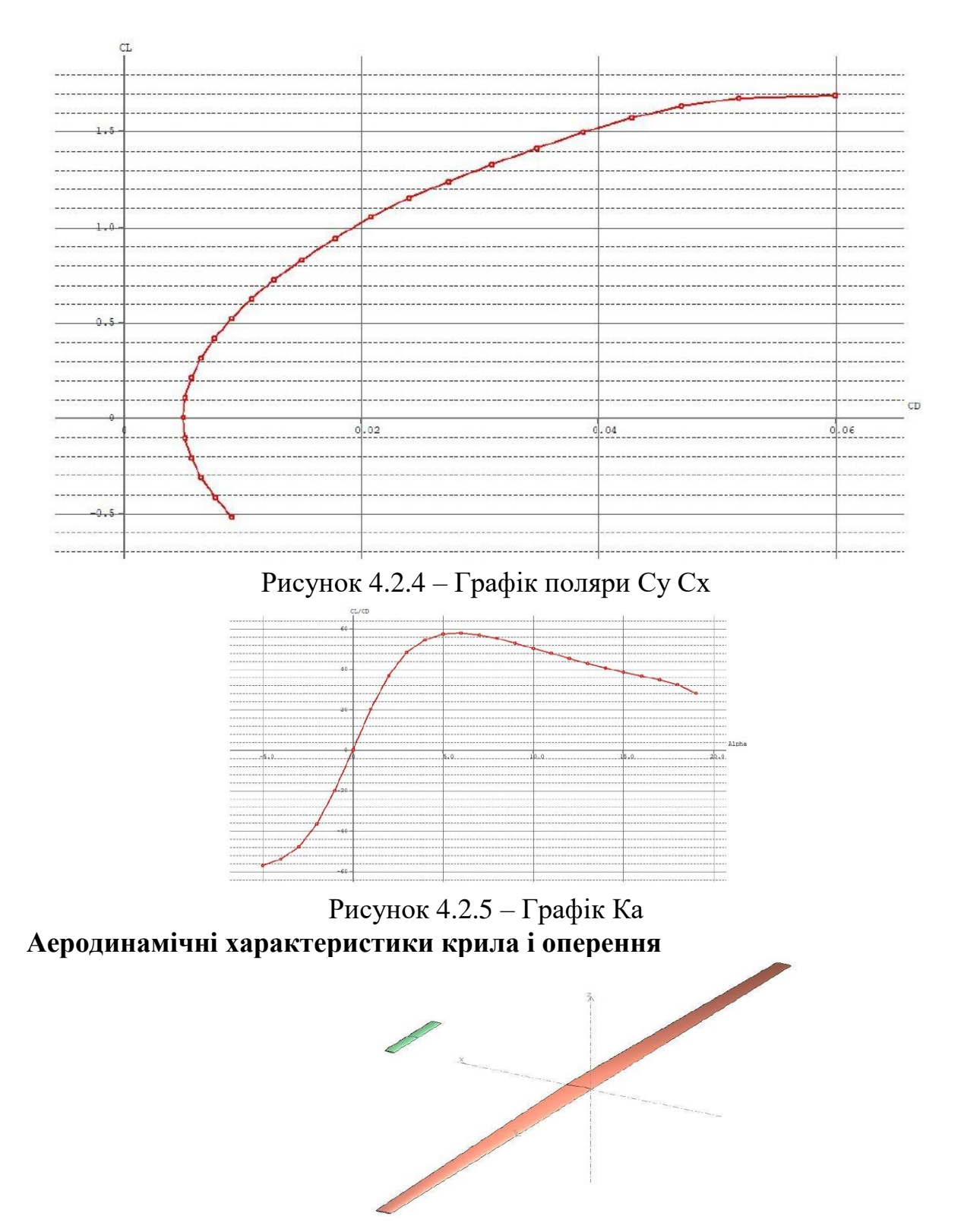

Рисунок 4.2.1 – Модель крила і горизонтального оперення

Розрахунки аеродинамічних характаристик крила і оперення показані на рисунках і представленні нажче.

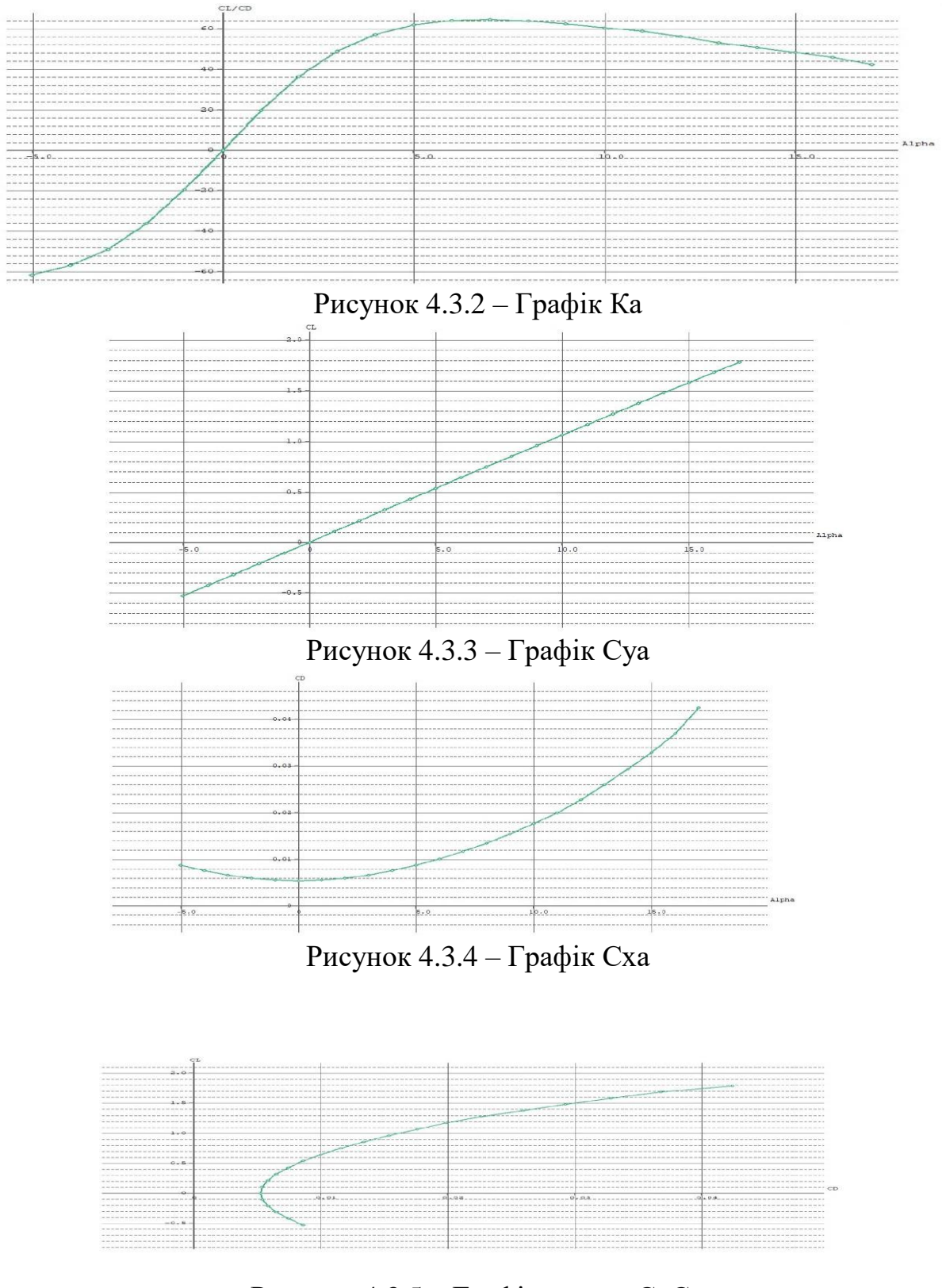

Рисунок 4.3.5 – Графік поляриСуСх

Аеродинамічні характеристики БПЛА

Розрахунки аеродинамічних характеристик всього БПЛА показані на рисунках і представленні нижче.На графіках вони показані синім кольором.

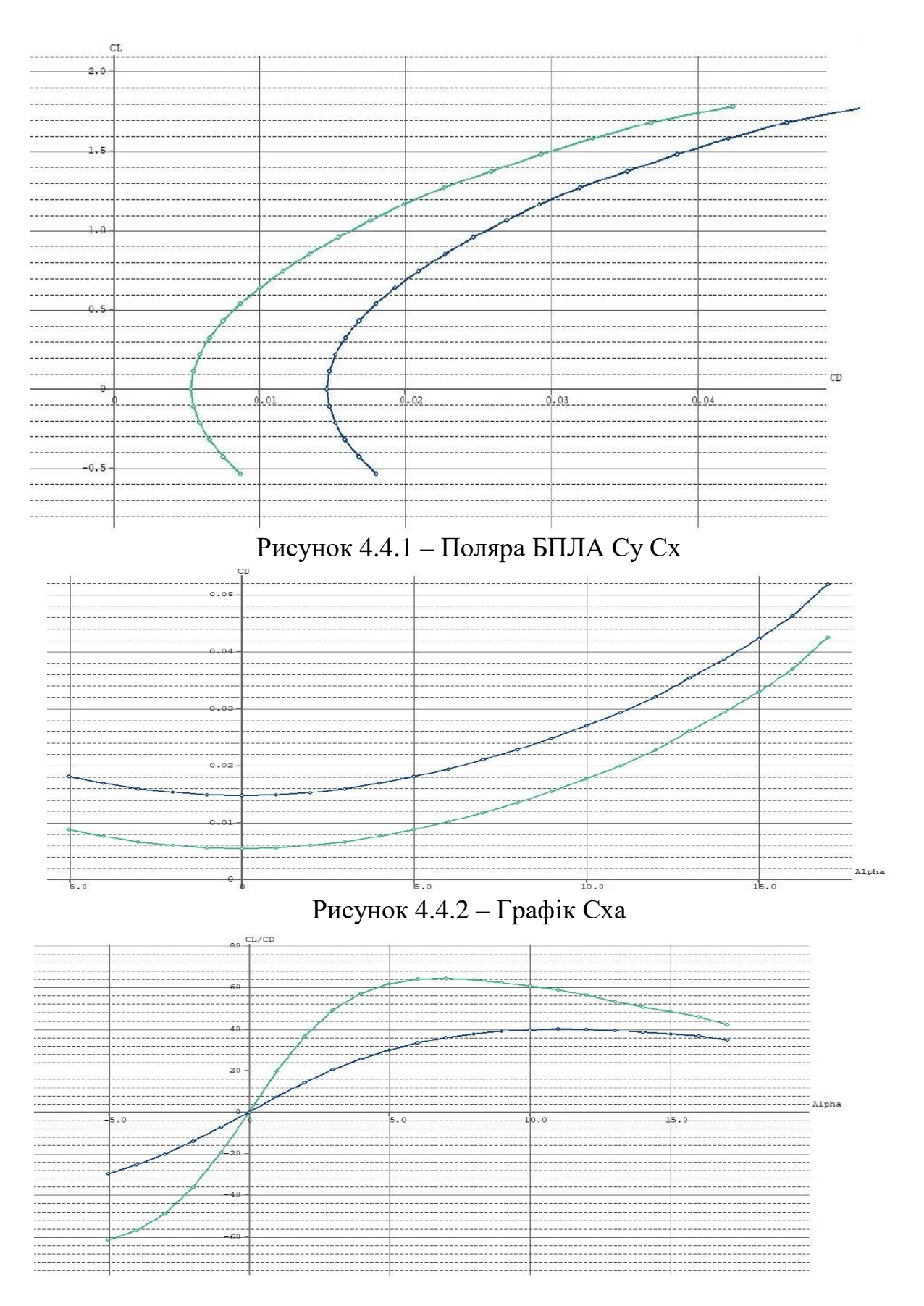

Рисунок 4.4.3 – Графік Ка

Висновок в цьому розділі було представленні графіки поляри БПЛА та опрачьовано для розуміння характеристик профілю крила і оперення та всього БПЛА .

Під час випробовування та використання данних було обранно більш ефективні PID для стабільного польоту та проработані нові алгоритми відпроцювання рульових поверхностей таких як сумісні єлерони з закрилками для покращення ТЗ а саме посадкової глізади під сбільшенним кутом .

При проектуванні частин або агрегатів літака повинні бути зроблені наступні операції:

1) визначення та вибір основних параметрів і геометричних розмірів;

- 2) визначення н ув'язка форми;
- 3) визначення ваги конструкції;
- 4) розробка конструктивно-силової схеми.

#### **Основні параметри частин літака**

Під основними параметрами будь-якої частини БПЛА розуміють такі геометричні або вагові співвідношення, зміна яких істотно відбивається на аеродинамічних властивостях, вазі конструкції літака. Для крила, наприклад, основними параметрами є подовження λ, звуження η, площа крила S, відносна товщина  $\overline{c}$ , стріловидність  $\chi$ , питоме навантаження на крило р<sub>0</sub>, що є одночасно основним параметром всього БПЛА, що впливає на його льотні характеристики.

Для фюзеляжу основними параметрами є подовження  $\lambda_{\phi}$  і площа міделивого перетину  $S_{\phi}$ .

## **1.2.4 Вплив проектних параметрів літака на його аеродинамічні й масові характеристики**

Форма тій чи іншій частині (агрегату) БПЛА визначається рядом вимог, а саме: аеродинамічними, компонувальними, ваговими, експлуатаційними, тактичними і технологічними.

Так, наприклад, стріловидна форма крила або оперення визначаються необхідністю зменшення хвильового опору, аеродинамічними вимогами. Форма фюзеляжу сучасного літака також більшою мірою визначається аеродинамічними міркуваннями в призначенням літака. Форма крила в плані з розширеною кореневої частиною може застосовуватися, зокрема, для полегшення прибирання шасі в крило при його малій відносній товщині, з компонувальних міркувань. Разом з тим таке крило по технологічності гірше простого трапецієподібного.

## 1.3 **Інтегроване проектування й комп'ютерне моделювання крила проектованого літака**

#### **1.3.1 Розробка майстер-геометрії агрегату.**

Льотно-технічні і виробничо-експлуатаційні дані ЛА великою мірою залежать від таких основних характеристик крила,

**Аеродинамічні характеристики**: величина аеродинамічної підйомної сили і її максимальне значення на всіх допустимих режимах польоту; величина аеродинамічної сили лобового опору з її мінімальними значення; відношення підйомної сили до сили лобового опору - аеродинамічна якість крила і його максимальне значення; становище центру тиску і аеродинамічного фокуса; характер обтікання на великих і закритичних кутах атаки і пов'язані з цим зміни сил і моментів; вплив кута ковзання на аеродинамічні характеристики.

**Вагові характеристики**: вага конструкції крила; питома вага крила (вага крила на одиницю його площі); відносна вага крила (вага крила, віднесений до злітної ваги); ваги основних елементів, що становлять вагу конструкції крила (вагу поздовжнього набору, стінок, нервюр, механізації, елеронів, кріплення); відносна вага силових і питома вага несилових елементів крила.

**Характеристики міцності**: максимальне розрахункове перевантаження, відповідна основному розрахунковому навантаженню на крило; розрахункове навантаження на крило; допустимі розрахункові напруги по статичній, динамічній і втомної міцності; загальний запас міцності крила.

**Аеропружні характеристики** або характеристики статичної та динамічної аеропружності, що визначають відповідно статичну і динамічну стійкість конструкції крила в залежності від розділу матеріалу або жорсткостей і мас по крилу.

Ці характеристики показують, наскільки змінюються аеродинамічні сили і моменти або запас поздовжньої статичної стійкості літака. Від деформацій крила при роботі його на вигин і кручення; вони визначають можливі швидкості дивергенції крила або реверсу елеронів, а також частоти і форми пружних коливань конструкції крила в аеропружнії системі і критичну швидкість флаттера.

**Технологічні характеристики**: можливість використання передових технологічних процесів при виготовленні основних детальний та вузлів крила (широке застосування лиття, штамповки, програмного механічного

фрезерування, хімічного фрезерування, склеювання металів); раціональна схема технологічних роз'ємів, що допускає широку механізацію та автоматизацію складально-монтажних робіт, яка зменшує трудомісткість складання і підвищує продуктивність праці.

**Експлуатаційні характеристики**: можливість доступу до вузлів крила й інших агрегатів в крилі для профілактичного огляду або їх заміни; висока здатність до ремонту (зручність демонтажу і монтажу); антикорозійна стійкість;висока живучість, надійність і довговічність, заданий ресурс.

Найбільш важливі характеристики крила будуть розглянуті нижче.

Всі зазначені характеристики крила певним чином залежать від його геометричних параметрів.

#### **1.3.11. Визначення навантажень, що діють на агрегат.**

#### **Аеродинамічні характеристики крила**

Крила літаків в аеродинамічному відношенні характеризуються силами і моментами, що виникають при русі в повітрі.

Підйомна сила крила  $Y_{\text{kp}}$  визначає його несучу здатність і є очної аеродинамічній характеристикою крила.

Іншою настільки ж важливою аеродинамічною характеристикою є сила лобового опору  $X_{\kappa p}$ . Поєднання цих двох аеродинамічних характеристик в виді  $Y_{\text{KP}}$ відношення  $X_{\text{kp}}$  визначає аеродинамічну якість крила К. Максимальне значення аеродинамічної якості крила  $K = \begin{pmatrix} Y_{\text{kp}} \\ X_{\text{kn}} \end{pmatrix}$  є мірою його  $max$ 

аеродинамічної досконалості.

Найбільш суттєвою аеродинамічній характеристикою є поздовжній момент крила  $M_{z_{\text{KD}}}$  положення центру тиску  $X_{\pi_{\text{KD}}}$  і фокусу крила  $X_{F_{\text{KD}}}$ . Зазначені аеродинамічні характеристики використовуються найчастіше при умовах симетричного і безвідривного обтікання. При несиметричному обтіканні, під час польоту з ковзанням, ці аеродинамічні характеристики дещо змінюються і за крилі виникають інші сили і моменти: бічна сила  $Z_{\text{\tiny KD}}$ , момент крену  $M_{x_{\text{\tiny KD}}}$  і момент рискання М<sub>укр</sub>. Найбільш важливою характеристикою з цих останніх для проектування літака є момент крену.

Отже, при проектуванні ЛА необхідно знати залежності аеродинамічних характеристик крила від його геометричних параметрів. З цієї точки зору доцільно розглядати безрозмірні аеродинамічні коефіцієнти сил і моментів, що використовуються зазвичай в аеродинаміці. Коефіцієнти:

підйомної сили -  $C_y$ , сили лобового опору -  $C_x$ , поздовжнього моменту - $m_z$ моменту крену -  $m_x$ .

Аеродинамічні характеристики крила у вигляді безрозмірних аеродинамічних коефіцієнтів є найбільш загальними в них досить повно і добре відбивається вплив геометричних параметрів крила. Це вплив часто буває важко виявити особливо при сривних режимах обтікання. Однак справа дещо спрощується у зв'язку з тим, що основні розрахункові випадки польоту відбуваються при безвідривному обтіканні. У всякому разі, я як конструктор проектованого БПЛА повинен забезпечити таке обтікання на всіх режиму польоту усіма наявними
засобами (набір профілів, механізація) інакше доведеться вводити ряд обмежень в експлуатацію літака і істотно погіршувати його льотні дані.

## **1.3.4 Вибір матеріалів для елементів конструкції агрегату**

Я здійснив вибір конструктивно-силової схеми крила яка визначається рядом умов, а саме:

- компонуванням самого крила - наявністю в обшивці люків для обслуговування розташованих в крилі агрегатів обладнанні, наявністю всередині, ніш для прибирання шасі.

- компонуванням фюзеляжу - наявністю достатніх обсягів для вентральної частини крила в фюзеляжі (при однолонжеронному крилі обсяги в фюзеляжі потрібні мінімальні); - вимогами жорсткості.

Мій вибір пав на кесонну схему. В кесонному крилі нормальні сили сприймаються обшивкою і стрингерами лише по частині контуру, наприклад носком або, як зазвичай, середньою частиною; інша частина контуру з більш тонкої обшивкою і слабкіше підкріплена стрингерами в роботі на вигин бере участь значно менше.

Лонжерони з сильними поясами відсутні, а для сприйняття перерізують сил служать стінки, скріплені з обшивкою слабкими поясами.

При кесонній схемі крізь фюзеляж проходить лише кесон, найбільш сильно працююча частина контуру.

Кесонна схема вельми доцільна для отримання більшої жорсткості крила на кручення. При однаковій вазі крило кесонної схеми буде мати жорсткістю на кручення, приблизно на 10% більшою, ніж крило

однолонжеронне. Для безпілотників кесонне крило з великим подовженням може бути застосоване з великою ефективністю, так як для подібних крил з великим навантаженням жорсткість має важливе значення з огляду на можливість виникнення на таких крилах явища реверсу елеронів. При невеликих навантаженнях на крило кесонна схема поступається за ваговими якостями однолонжеронному. Однак слід взяти до уваги ту обставину, що з ростом

швидкості, зі збільшенням навантаження на крило кесонна схема робиться все вигідніше за вагою, так як товщина обшивки та стрингерів зі зростанням навантаження збільшується і критичні напруги втрати місцевої стійкості робляться більш високими. Дуже вигідною по технологічності і досить задовільною за вагою виявляється кесонна схема для тонких крил  $(\bar{\bar{C}_0}$ <8%) при застосуванні конструкції з пресованими або штампованими панелями.

# **Вибір механізації крила**

За допомогою механізації закрилками вирішуються завдання на збільшення крила при посадці і зльоті.

Для вирішення завдання я застосую вид механізації по задній кромці крила звичайні закрилки.

Пристрій у робочому положенні буде викликати збільшення  $C_{\gamma max}$  і помітне зменшення критичного кута атаки (в порівнянні з крилом без механізації). Були вибрані найбільш прості за конструкцією і вигідні за вагою прості закрилки.

В механізованому крилі приріст  $C_{vmax}$ , залежить від наступних факторів:

- типу і розмаху механізації;

- звуження крила η;

- подовження крила λ;

- стрілоподібності крила χ;

- хорди закрилка  $b_a$ ;

- типу профілю крила і його відносної товщини  $\overline{c}$ ; - кута відхилення поверхні механізації.

Великі η *i* λ підсилюють ефект механізації. Малі з дають менший приріст  $C_v$  $max$ . Стрілоподібність х зменшує ефект механізації. Значно впливає на  $C_{y max}$ відносна хорда закрилки  $b_{\kappa p}$ . Можна приймати при

попередніх розрахунках наступні значення  $\Delta C_{v \text{ max}}$  профілю крила: звичайні закрилки  $\Delta C_{v \, max} = 0.8$ -1,0;  $\alpha = 13^{\circ}$ -14°.

При дуже великих хордах спостерігається істотне зменшення ефективності механізації.

Максимальні кут відхилення для закрилків  $b_3 = 40 - 50^{\circ}$  (по потоку)

Ефективність механізації значно підвищується, якщо закрилки йдуть по всій задній кромці крила.

#### **Висновок до розділу**

Визначені основні характеристики БПЛА. Розглянуто в аеродинамічні характеристики крила . Механізацією за допомогою закрилка вирішуються завдання на збільшення  $C_v$  крила при посадці і зльоті.

**1.4 Інтегроване проектування й комп'ютерне моделювання однієї з систем літака**

## **ПРОЕКТУВАННЯ ФЮЗЕЛЯЖУ**

Фюзеляж БПЛА призначений для розміщення корисного навантаження, обладнання, палива, двигунів. Крім того, в силовому відношенні фюзеляж пов'язує між собою інші основні частини літака - крило, оперення, шасі, силову установку.

Вага конструкції фюзеляжу складає близько 40% ваги всієї конструкції ЛА, а його аеродинамічний опір - до 50% повного опору літака. Таким чином, фюзеляж є найважливішою частиною літака,

Якщо виключити завдання, пов'язані з вибором схеми і компонуванням літака (розглянуті в попередніх розділах), то при загальному проектуванні фюзеляжу вирішуються такі питання:

- вибір основних параметрів і розмірів фюзеляжу;

- вибір форми обводів носової і хвостової частин, а також форми поперечного перерізу;

- вибір конструктивно-силової схеми фюзеляжу і ув'язка її з іншими агрегатами літака;

- визначення ваги фюзеляжу.

**Вибір основних параметрів, розмірів і обводів фюзеляжу** Основними розмірами фюзеляжу є його довжина  $L_{\phi}$ , діаметр  $D_{\phi}$ , площа миделевого перетину  $S_{\rm M}$ , довжина носової частини  $l_{\rm H,H}$  і довжина хвостової частини  $l_{\rm XB}$ .ч.

Великий вплив на характеристики ЛА, особливо на аеродинамічні і вагові, надають параметри фюзеляжу:

 $\lambda_{\phi} = \frac{L_{\phi}}{D_{\phi}}$ подовження фюзеляжу;  $\lambda_{\textsc{h},\textsc{q}}=\frac{l_{\textsc{h},\textsc{q}}}{D_\varphi}$ -подовження носової частини;  $\lambda_{\text{\tiny XB},\text{\tiny q}}=\frac{l_{\text{\tiny XB},\text{\tiny q}}}{D_\varphi}$  – подовження хвостової частини.

Відомо, що розміри і форму фюзеляжу слід, строго кажучи, вибирати на підставі рішення комплексної задачі по оптимізації всіх частин літака, виходячи з єдиного узагальненого критерію. Справа в тому, що параметри і характеристики всіх агрегатів літака пов'язані рівнянням вагового балансу. Тому вибір параметрів фюзеляжу у відриві від параметрів крила, оперення і шасі на основі будь-якого приватного критерію (по мінімуму аеродинамічного опору або по мінімуму ваги фюзеляжу) є наближеним

рішенням завдання. Сувора постановка задачі про параметри фюзеляжу має наступне формулювання - знайти такі параметри фюзеляжу (і інших частин літака), які при виконанні вимог компонування, терміну служби, давали б екстремальне значення загальному критерію оцінки літака.

Загальним критерієм оцінки літака може бути, як відомо, або його економічна ефективність, або при деяких незмінних величинах (L, V,  $G_{\text{\tiny\Pi.H}}$  , C<sub>c</sub>, T<sub>c</sub>) злітна вага  $G_0$ .

Рішення загальної задачі оптимізації всіх частин літака практично можливо лише за допомогою використання ряду спрощень і припущень (наприклад,

застосовувати методику наближеного графоаналітичного визначення оптимального подовження фюзеляжу

**Подовження фюзеляжу.** Величина подовження фюзеляжу і його частин ( $\lambda_{\phi}$ ,  $\lambda_{H,H}$ ,  $\lambda_{X_{B,H}}$ ) вибирається в першу чергу з аеродинамічних міркувань.

Невиконання вимог аеродинаміки може значно (на одну-дві одиниці) зменшити аеродинамічний якість літака на основних режимах польоту.

Однак вибирати значення подовження фюзеляжу і його частин слід, виходячи не тільки з міркувань аеродинаміки, але з огляду на і такі важливі фактори, як вага, компоновка і експлуатація.

**Довжина фюзеляжу і площа міделя.** Довжина фюзеляжу визначається з умови забезпечення потрібних обсягів для розміщення обладнання, силової установки, вантажів.

Вибираємо значення міделевого перетину, виходячи з розмірів силової установки:  $S_{\text{M}}$  = 0,6м<sup>2</sup>.

**Форма і обводи фюзеляжу.** Форма носової і хвостової частини, форма поперечних перерізів фюзеляжу, а також загальний вигляд фюзеляжу вибираються в період ескізного проектування літака.

Форма фюзеляжу сучасних літаків з тих чи інших причин часто відрізняється від форми, що диктується аеродинамічними міркуваннями (циліндр з обтічної симетричною носової і хвостовою частиною).

Форма носової і хвостової частини фюзеляжу схильна до сильного впливу умов компоновки і експлуатації літака.

## **Особливості конструктивно-силової схеми фюзеляжу**

Фюзеляжі сучасних ЛА в переважній більшості мають полумонококову конструкцію, що складається з обшивки, стрингерів і шпангоутів.

Відстань між шпангоутами залежить від товщини обшивки моноблочного фюзеляжу, компонування і ваги. На практиці крок шпангоутів приймається в межах: 200 мм – для БПЛА;

Відстань між стрингерами в фюзеляжі вибирають на тих же міркувань, що і в крилі, прагнучи якомога повніше використовувати (для зниження ваги) ефект підкріплення обшивки. Залежно від товщини обшивки відстань між стрингерами приймають: 100 мм – для БПЛА;

У зоні великих вирізів, встановлюються у вигляді окантовок посилені поздовжні силові елементи (посилені стрингери, балки).

При проектуванні конструкції моноблочного фюзеляжу необхідно враховувати наступні вимоги і рекомендації.

1. Зосереджені сили, прикладені до елементів каркаса, необхідно якомога плавно розподілити по обшивці фюзеляжу, де вони врівноважаться потоком дотичних сил і нормальних напружень.

2. Великі зосереджені сили (від двигунів, оперення, крила,) слід передавати на обшивку елементами каркаса, спрямованими паралельно силі. Сили уздовж фюзеляжу повинні передаватися на обшивку через стрингери і поздовжні балки, а сили, що діють поперек фюзеляжу, - через посилені шпангоути.

Зосереджені сили, спрямовані під гострим кутом до осі фюзеляжу, слід передавати на обшивку через стрингери і шпангоути.

4. Конструкція фюзеляжу сучасних ЛА повинна задовольняти вимогам довговічності (до 60000 злетів-посадок) і надійності; це особливо істотно для цивільних літаків. Для виконання цієї вимоги необхідно, щоб:

- величина нормальних напружень в обшивці від внутрішнього тиску 8-10 кгс/мм<sup>2</sup>;

- була відсутня висока концентрація напружень;

- було вжито заходів до обмеження швидкості поширення тріщин.

5. При конструюванні герметизованих відсіків фюзеляжу слід правильно призначати границі зони герметизації; слід уникати застосування плоских поверхонь для сприйняття надлишкового внутрішнього тиску (до 7000 кгс/м $^2$  ).

Поперечні перерізи герметизованих відсіків повинні, як правило, мати форму кола.

6. Для зменшення ваги і підвищення терміну служби фюзеляжу слід ширше застосовувати монолітні конструкції, особливо при проектуванні середніх і важких літаків. Чим менше в конструкції клепки н різних з'єднань, тим менше вага і менше джерел концентрації напружень. Як правило, монолітні конструкції дають можливість на 10-20% знизити вагу. що цілком виправдовує збільшення вартості конструкції.

#### **Висновок до розділу**

Було проведено проектування фюзеляжу БПЛА. Параметрів і обводів фюзеляжу. Визначена, конструктивно силова схема фюзеляжу.

#### **Основні поняття найважливіші характеристики і параметри оперення**

$$
m_{z_{r,0}}^{a_{r,0}} = c_{y_{r,0}}^{a_{r,0}} k_{r,0} \overline{S}_{r,0} \overline{L}_{r,0} = c_{y_{r,0}}^{a_{r,0}} k_{r,0} A_{r,0};
$$
  
\n
$$
m_{y_{B,0}}^{\beta} = c_{z_{B,0}}^{\beta} k_{B,0} \overline{S}_{B,0} \overline{L}_{B,0} = c_{z_{B,0}}^{\beta} k_{B,0} A_{B,0};
$$
  
\n
$$
m_{x_{B,0}}^{\beta} = c_{z_{B,0}}^{\beta} k_{B,0} \overline{S}_{B,0} \overline{y}_{B,0};
$$

Bupa31  
\n
$$
m_{z_{\Gamma,0}}^{\delta_{\rm B}} = c_{\mu_{\Gamma,0}}^{\delta_{\rm B}} k_{\Gamma,0} \overline{S}_{\Gamma,0} L_{\Gamma,0} = c_{\mu_{\Gamma,0}}^{\delta_{\rm B}} k_{\Gamma,0} A_{\Gamma,0};
$$
\n
$$
m_{\mu_{\rm B,0}}^{\delta_{\rm B}} = c_{z_{\rm B,0}}^{\delta_{\rm B}} k_{\rm B,0} \overline{S}_{\rm B,0} L_{\rm B,0} = c_{z_{\rm B,0}}^{\delta_{\rm B}} k_{\rm B,0} A_{\rm B,0};
$$
\n
$$
m_{x_{\rm B,0}}^{\delta_{\rm B}} = c_{z_{\rm B,0}}^{\delta_{\rm B}} k_{\rm B,0} \overline{S}_{\rm B,0} \overline{y}_{\rm B,0}.
$$

# **Вираз2**

Вираз 1 використовуется в практиці для оцінки ефективності оперення як органу забезпечення стійкості ,а вираження 2 для оцінки ефективності розташованних на оперенні рулів висоти і напрямку.

Як випливає з виразів №1 і №2. ефективність оперення визначається не тільки його відносною площею  $\overline{S}$  і плечах  $\overline{L}$ , а й аеродинамічними характеристиками  $C_{\mathcal{Y}}^{a_1...a.},\ C_{\mathcal{Y}}^{b}$ ра,  $C_{\mathcal{Z}_{B.0}}^{p}$ ,  $C_{\mathcal{Y}}^{o_1...o.}$  які в значній мірі залежать від форми оперення, його подовження λ, стрілоподібності χ, звуження η, форми і відносної товщини профілем с площі і відносної хорди розташованих на оперені рулів  $(S_{p,B}, S_{p,H}, \overline{b_{p,B}} \mid \overline{b_{p,B}})$ . Величина максимальних моментів

управління залежить також від величини максимально можливих кутів відхилення рулів.

Таким чином, завданням ескізного проектування оперення літака є вибір оптимальних значень перерахованих вище параметрів горизонтального і вертикального оперень і величин їх плечей  $L_{r,o}$  і  $L_{B,o}$ , що забезпечують необхідну стійкість і керованість літака при найменшому вазі конструкції. Досить складним завданням проектування оперення є вибір місця розміщення горизонтального оперення по висоті  $h_{r.o.}$ .

Поряд з вибором основних параметрів і розміщенням оперення в задачу ескізного проектування входять також розробка конструктивно силової схеми і схеми кріплення оперення.

Нагадаємо тільки, що для забезпечення поздовжньої статичної стійкості по перевантаженню центр ваги літака повинен знаходитися попереду фокуса, і відстань між цими точками, віднесене до величини СГХ крила, визначає ступінь стійкості.

 $m_{z}^{c_{y}} = \overline{x_{T}} - \overline{x_{F}} < 0$ , *Bupas*  $N_{2}3$ 

Схема літака визначає, в який бік зсувається фокус комбінації «крило фюзеляж» при установці горизонтальним оперенням. У нормальній схемі (оперення позаду крила) цей зсув відбувається назад.

$$
\Delta \bar{X}_{F,\mathbf{0}} = k_{r,\mathbf{0}} A_{r,\mathbf{0}} \frac{c_{y,r,\mathbf{0}}^{\alpha_{r,\mathbf{0}}}}{c_{y}^{\alpha}} (1 - \varepsilon^{\alpha}),
$$

Вираз №4

 $\overline{\mu}e^{-\varepsilon^{\alpha}} = \frac{\partial \varepsilon}{\partial \alpha}$  зміна скоса потоку в зоні горизонтального оперення при одиничному зміні кута атаки крила.

Таким чином, необхідна ступінь поздовжньої статичної стійкості ЛА  $m_z^{c_y}$  шо є найважливішим параметром, в значній мірі визначає характеристики стійкості і керованості, при обраному крилі в процесі

проектування літака може бути забезпечений шляхом відповідного вибору положення центра ваги (центрування) і вибору положення і параметрів горизонтального оперення.

Але поки не обрані параметри оперення, неможливо (навіть наближено) визначити його вагу і плече, отже, врахувати вплив оперення на центрування літака.

З виразу № 3 видно, що при передній центрівці ступінь поздовжньої стійкості літака зростає, а при задній центровці зменшується. Занадто велика стійкість робить літак важким в управлінні, вимагає великих витрат рулів при балансуванню і маневруванні. Подальше зростання поздовжньої стійкості може привести до неможливості балансування літака внаслідок конструктивного обмеження відхилення керма висоти н його недостатньої ефективності.

Занадто мала стійкість також ускладнює управління, так як на найменші відхилення керма літак відповідає надмірно великими змінами параметрів польоту, а при зовнішніх збуреннях тривалий час не повертається до початкового режиму. Політ на такому ЛА без спеціальних засобів автоматичного підвищення стійкості надзвичайно стомлює для екіпажу, а при дуже малому ступені стійкості - практично неможливий.

Балансування, необхідна ступінь стійкості та достатня керованість літака при всіх можливих положеннях його центра ваги також забезпечується відповідним вибором параметрів горизонтального оперення. Чим більше «потужне» оперення [ чим більше,  $A_{r.o.} = \frac{B_{b,a}}{s_{b,a}}$  і Суг.о. в виразах №1 і №4],

тим більші межі зміни центрування допустимі. Але збільшення оперення, природно, призводить до збільшення його ваги і опору. Тому при компонуванні літака необхідно прагнути зменшувати можливий «розбіг» центрування з тим, щоб мати можливість використання невеликого горизонтального оперення.

Зміни центрування літака від гранично передньої іт.ав до гранично задньої 5, .п ». Гранично передня центрування обмежується ефективністю органу поздовжнього керування (кермо висоти або керованого стабілізатора),

гранично задняя- мінімально допустимої ступенем поздовжньої статичної стійкості. Вибір параметрів вертикального оперення також залежить від положення центра ваги і компонування літака.

У зв'язку з вищевикладеним вибір параметрів оперення в процесі проектування літака проводиться методом послідовних наближень.

Після вибору параметрів крила н попередньої компоновки фюзеляжу і силової установки необхідні плошали горизонтального і вертикального оперень визначаються наближено за формулами

$$
S_{\mathbf{r},\mathbf{a}} = \frac{A_{\mathbf{r},\mathbf{a}}b_{\mathbf{a}}}{L_{\mathbf{r},\mathbf{a}}} S; \quad S_{\mathbf{a},\mathbf{a}} = \frac{A_{\mathbf{a},\mathbf{a}}l}{L_{\mathbf{a},\mathbf{a}}} S.
$$

Значення коефіцієнтів статичних моментів горизонтального  $A_{r.o.}$  і вертикального Ав.о. оперення приймають зі статистичних даних по літаках аналогічних типів, величини плечей  $L_{r,o}$  і  $L_{r,o}$  - за попереднім компонуванням.

Для орієнтовних розрахунків можна приймати наступні значення коефіцієнтів статичних моментів і плечей оперень.

Для дозвукових літаків з прямими крилами  $L_{\text{r},0} \approx L_{\text{r},0} = (2,0 - 3,5) b_a$ .

При використанні двохвостового вертикального оперення з двома кілями потрібні значення коефіцієнта  $A_{B,0}$ , отримані розрахунком по наведеній нижче методиці, збільшують на 25-30%, так як можливі випадки польоту (наприклад, при великих кутах ковзання), коли одна з вертикальних поверхонь затінюється і її ефективність сильно падає. У цих умовах друга вертикальна поверхня повинна забезпечити приблизно до 75% потрібного моменту шляхової стійкості і керованості.

Якщо рознесене вертикальне оперення встановлюється у кінців горизонтального, то потрібна за розрахунком величина  $A_{B,0}$ , може бути зменшена на 20-25% внаслідок збільшення ефективності горизонтальним оперенням за рахунок установки кінцевих шайб. З цієї ж причини дещо збільшується ефективність вертикального оперення при верхньому розташуванні в ньому горизонтального оперення. В цьому випадку розрахункове значення  $A_{B,0}$ , о може бути також зменшено на 15- 20%.

Хоча з ростом плеча оперення  $L_{\text{on}}$  його ефективність при створенні моментів статичної стійкості, і управління, пропорційно збільшується, цей спосіб забезпечення необхідної ефективності оперення (за рахунок збільшення його плеча) практично не використовується. Це пояснюється тим,

що збільшення плеча оперення може бути досягнуто тільки в результаті збільшення довжини фюзеляжу, а це завжди пов'язано з великими ваговими витратами, ніж збільшення площі оперення.

Після вибору орієнтовних розмірів горизонтального і вертикального оперення з використанням статистичних даних для попередньої компоновки і центрування проектованого літака необхідно визначити наближений вага оперень і величину зсуву фокуса комбінації «крило - фюзеляж» при установці горизонтального оперення.

Наближено визначити вагу оперення можна за формулою  $G_{\text{on}} = g_{\text{on}} S_{\text{on}}$ ; де  $g_{\text{on}}$  вага одного м $^2$  оперення (приймається на підставі обробки статистичних даних по вазі одного оперення сучасних літаків). Для дозвукових літаків з несріловидними крилами і оперенням можна приймати  $g_{\text{on}} = (0.5 - 0.6)g_{\text{kp}}$ .

Крім попередньо обраного значення Аг.о. для оцінки зсуву фокуса комбінації «крило - фюзеляж» при установці горизонтального оперення, необхідно знати величини  $k_{r.o.}$ ,  $\alpha_{r.o.} = C_{y r.o.}^{\alpha r.o.}$  i  $\varepsilon^{\alpha}$ .

Найважливішою з цих характеристик є похідна  $\alpha_{r.o.} = C^{\alpha r.o.}_{y r.o.}$ яка залежить від форми і геометричних параметрів оперення  $(\lambda, \eta, \chi, \bar{c})$ , вибір яких розглядається нижче.

Вибір форми в плані і профілю оперення певною мірою залежить від обраної форми і товщини профілю крила. В даний час найбільш часто застосовується трапеціевидна (пряма і стріловидна) форма оперення. На нешвидких ЛА, як правило, застосовуються різні різновиди форми. Досить часто (особливо у вертикального оперення) для отримання прямої осі обертання керма, при якій конструкція вузлів його приводу і навішування виходить найбільш простий і

створює найменший опір, застосовується трапецієподібна форма з невеликою стріловидністью.

При виборі кута стріловидності оперення  $\chi$ , подовження  $\lambda$  і відносної його профілів с необхідно прагнути забезпечити достатню ефективність оперення при всіх можливих кутах атаки крила.

Відносна товщина профілів оперення для нешвидких ЛА з нестріловидними крилами і оперенням приймається в межах  $\bar{c} = 10$ - 12%. Для швидкісних літаків із стрілоподібним оперенням ця товщина приймається на

1-2% менше, ніж відносна товщина профілів крила, і становить, як правила, с  $-5-6%$ 

Однак при збільшенні подовження вага конструкції оперення і вузлів його кріплення зростає за рахунок збільшення згинальних і крутних моментів (при тій же величині навантаження на оперення). Крім того, при збільшенні подовження оперення істотно збільшується несприятливий вплив пружних деформацій оперення на характеристики стійкості і керованості, а також погіршуються флаттерні характеристики (критична швидкість флаттера зменшується).

Очевидно, що існує якесь оптимальне значення λ. при якому вага конструкції найменша.

При збільшенні звуження оперення його вага зменшується за рахунок зменшення згинальних моментів, але зменшується також і ефективність частини оперення, що знаходиться в загальмованості потоці. Остання обставинних змушує збільшувати площу оперення, що, природно, призводить до збільшення його ваги.

Таким чином, на підставі вищевикладеного можна зробити висновок про те, що правильний вибір параметрів оперення, при яких вага конструкції літака виходить найменша, аналогічно вибору параметрів крила може проводитися тільки методом вирішення задачі оптимізації.

Обробка статистичних даних по сучасних літаків дасть наступні значення для подовження і звуження, горизонтального і вертикального оперень. λ=3,5-4,5 - для не швидкісних ЛА з великим подовженням крила.η=2-3,5.

## **Вибір положення горизонтального оперення по висоті**

Як відомо, в польоті за крилом утворюється зона загальмованості і скошеного потоку. А так як у ЛА нормальної схеми горизонтальним оперенням

знаходиться позаду крила, то швидкісний напір і кути атаки оперення визначаються параметрами цього загальмованості и скошеного потоку, коефіцієнтом гальмування  $k = \frac{q_{\text{micru.}}}{q}$  и кутом скоса потоку  $\varepsilon$ . Отже, від цих параметрів залежався діючі на оперення аеродинамічні сили і характеристики стійкості і керованості.

Коефіцієнт гальмування потоку за крилом (втрата напору) і напрямок потоку (кут скосу  $\varepsilon$ ) в супутні струмені залежить від відстані за крилом і

відстані по висоті від площини бортової хорди крила. Крім того, характер цієї зміни параметрів потоку в супутні струмені залежить від форми і параметрів крила, а також від режиму польоту.

При попаданні горизонтального оперення в зону сильного гальмування і несприятливого зміни скосу потоку в супутні струмені характер зміни аеродинамічних сил на горизонтальному оперенні при зміні кута атаки крила може істотно змінитися. Наприклад, в результаті несприятливого скосу потоку при збільшенні кута атаки крила замість звичайної, спрямованої вгору додаткової підйомної сили, на невдало розташованому оперенні може з'явитися сила, спрямована вниз. В результаті замість звичайного моменту поздовжньої статичної стійкості по перевантаженню, чинного на пікірування при збільшенні кута атаки, виникне додатковий момент на кабрування, який прагне ще більше збільшити кут атаки. Іншими словами, в цих умовах літак з таким розташуванням горизонтального оперення втрачає поздовжню статичну стійкість по перевантаженню. Це ілюструється позитивним нахилом кривих, що виражають залежність коефіцієнта поздовжнього моменту  $m_z$  від коефіцієнта підйомної сили крила  $C_v$  (кута атаки)..

Для дозвукових ЛА з відносно невеликими швидкостями, можна рекомендувати встановлювати горизонтальне оперення з виносом вгору на величину  $h_{r.o.} = 0.15b_{\text{Gopr.}} = 150$ . де  $b_{\text{Gopr.}}$  - величина хорди крила біля борту фюзеляжу.

Варто окремо зупинитися на ЛА, у яких внаслідок їх компонувальних особливостей (наприклад, при розташуванні двигунів в хвостовій частині фюзеляжу) доводиться передбачати верхнє розташування горизонтального

оперення на кілі. Для цих літаків при перевищенні допустимих значень кутів атаки можливе попадання в режим «глибокого зриву», в результаті якого може відбутися звалювання літака, якщо на цьому режимі ефективність горизонтального оперення виявиться недостатньою для створення необхідного поздовжнього моменту на пікірування для перекладу літака на менші кути атаки.

Сутність явища полягає в тому. що при випадковому перевищенні допустимих значень кута атаки (наприклад, при сильному вертикальному пориві) і настання зриву на крилі, супутні струмені зірваного і сильно загальмованого потоку піднімається вгору і охоплює горизонтальне

оперення. При цьому скіс потоку на оперенні змінюється таким чином, що з'являється додатковий момент на кабрування, що викликає подальше збільшення кута атаки. Так як оперення знаходиться в сильно загальмованому потоці, то ефективність керма висоти навіть при повному відхиленні його вниз може виявитися недостатньою для подолання виникає момент на кабрування.

Характер протікання залежності  $m_z = f(a)$  для літака з Т-образним оперенням показаний на рис. 17.8. На малюнку також показані різні положення (Л, Б. В. Г) спутной струменя зірваного з крила і мотогондол потоку при різних кутах атаки забезпечення необхідної ефективності органу поздовжнього керування для балансування літака на злітно посадкових режимах на великих кутах атаки і повністю відхиленою механізацією крила при максимально передній центрівці.

Значення необхідної ефективності органу поздовжнього керування для балансування літака на злітно-посадочних режимах польоту (великі кути атаки) з повністю відхиленою механізацією крила При передньому центруванні  $\bar{x}$  може бути отримано зрівняння поздовжніх моментів на цих режимах. Наприклад, для випадку балансування на зльоті

При складанні нерівності слід врахувати, що $m_2^{c_y}$ <sub>min</sub> $< 0$ .

Наприклад, для випадку балансування на зльоті

В цьому рівнянні індексом «мех» відзначені зміни аеродинамікою в параметрів при відхиленою механізації крила; індексами «б.г.о»і «б.мех» - без горизонтального оперення і без механізації відповідно; індексом «зем» - зміна параметрів від впливу близькості землі;  $\overline{S_{cr}} = \frac{S_{cr}}{S_{ro}}$  відношення площі стабілізатора, що знаходиться в потоці, до загальної площі горизонтального

оперення;  $n_{p,B} \approx \sqrt{S_{p,B}} = \sqrt{S_{p,B} \over S_{r.o}}$ . коефіцієнт ефективності керма висоти (вразі

застосування суцільно поворотним керованого стабілізатора член  $n_{p} \partial_{B}$ випадає, а для кута відхилення стабілізатора зазвичай приймають значення  $\varphi_{\rm B}$  = 0,8  $\varphi_{\text{B max}}$ якщо на ЛА передбачається використовувати переставний стабілізатор,<br>  $\Delta m_{\text{AB}} = \frac{P_{\text{AB}} y_{\text{AB}}}{q_{\text{orb}} S_{\text{B}}}$ то для зльоту-посадкових режимів приймають  $\varphi_B = \varphi_B_{\text{max}}$ ) коефіцієнт моменту від тяги двигуна.

З нерівності отримаємо таку умову для вибору коефіцієнта статичного моменту горизонтального оперення.

Побудовані в координатах  $\bar{x}$ т –  $A_{r,0}$ граничні лінії утворюють так званий «хрест», що обмежує область вибору значень ЛГ10 в залежності від діапазону розбігу центрування  $\bar{x}$ т.пз –  $\bar{x}$ т.пп (рис. 17.12). Як видио з рис. 17.12, зі збільшенням розбігу центровок потрібні значення Aг.озбільшуються. Найменше потрібне значення  $A_{r.o-min}$ , яке визначається точкою перетину двох граничних ліній, забезпечує задоволення обох умов при єдиному положенні центру ваги без розбігу центровання.

Якщо значення  $\bar{x}$ т. пз і  $\bar{x}$ т. пп ще не визначені, то, маючи на деяким значенням $A_{r.o} > A_{r.o}$  min, отримують допустимий при цьому діапазон розбігу центровок, а потім відповідної компонуванням намагаються його забезпечити.

Збільшення допустимого діапазону розбігу центрування з вибраною величиною Aг.о можна досягти також за допомогою збільшення коефіцієнта АГ, О (наприклад, шляхом збільшення подовження оперення, як показано на рис. 17.12 пунктиром). Однак не слід забувати, що кінцевою метою проектування є вибір таких параметрів оперення, при яких вага конструкції вийшов би найменшим (а при збільшенні подовження вага зростає). Тому завжди необхідно визначати, що є більш вигідним для забезпечення мінімальної ваги конструкції - збільшення площі оперення або його подовження.

Маючи орієнтовні значення геометричних параметрів літака, граничні лінії для вибору площі вертикального оперення н кута поперечного V крила зручніше відразу будувати в координатах  $\overline{S}_{B_0}^+$  – V. Приклад побудови таких граничних ліній з умов виконання ряду вимог до характеристик бічної стійкості і керованості.

Однак для забезпечення прийнятних характеристик бічного руху сучасних швидкісних літаків на деяких режимах польоту можуть знадобитися за розрахунком. Такі великі площі і плечі вертикального оперення, що їх конструктивна реалізація виявиться практично неможливою. У цьому випадку застосовуються автоматичні засоби стабілізації, підвищення стійкості та поліпшення характеристик керованості

Вибір параметрів органів управління, розташованих на оперенні (кермо висоти н напрямки) н крилі (елерони або елевони), здійснюється вже в початковій стадії проектування, так як від цього залежать багато інших етапи опрацювання проекту. Зокрема, ефективність керма висоти, що залежить від його параметрів, визначає граничну передню центрування і вибір параметрів горизонтального оперення.

Вибір параметрів органів управління на ранній стадії проектування необхідний також для визначення їх шарнірних моментів і потрібних швидкостей відхилення, які є найважливішими вихідними даними для проектування системи управління.

При виборі параметрів органів управління
$$
(\overline{S_p} = \frac{S_p}{S_{on}}; \overline{b_p} = \frac{b_p}{b_{on}}; \overline{S_{ok}} =
$$

 $\frac{S_{\text{OK}}}{S_p}$  слід враховувати, що при збільшенні відносних розмірів керма шарнірний момент його зростає швидше, ніж ефективність.

Дійсно, як ми вже відзначали на початку глави, ефективність органів управління в практиці оцінюють похідними, що характеризують приріст коефіцієнтів керуючих моментів при одиничному відхиленні керма. З порівняння цих виразів з формулами для коефіцієнтів моментів, що виникають на горизонтальному і вертикальному оперення при одиничному зміні кутів атаки і ковзання відповідно, видно, що вони відрізняються тільки аеродинамічними похідними, В першому випадку похідні  $C_{y r.o}^{\delta_{B}}$  про та  $C_{z B.o}^{\delta_{H}}$  відображають приріст коефіцієнтів підйомної і бічний сил при одиничному відхиленні керма висоти н спрямування відповідно.

Зі зростанням відносної площі  $\overline{S_p} = \frac{S_p}{S_{\text{on}}} = \frac{l_p b_{pcp}}{l_{\text{on}} b_{\text{on}}^3}$ рахунок підйому на

ньому повітряної навантаження і шарнірного моменту швидко ростуть зусилля, передаються з керма на нерухому частину оперення. Для сприйняття цих зусиль, спрямованих необхідно посилювати конструкцію нерухомих частин оперення (стабілізатора і кіля), а це призводить до швидкого збільшення ваги. Тому при виборі параметрів оперення і відносної площі рулів необхідно порівняти, що вигідніше в ваговому відношенні: деяке збільшення площі оперення або збільшення площі керма, т. Е. Необхідно вибирати оптимальні значення  $\overline{S}_n$ .

Необоротна бустерна система управління забезпечує можливість застосування дуже малок ступеня осьової аеродинамічній компенсації рулів і можливість усунення вагового балансування рулів, що помітно знижує опір щілини між нерухомою частиною оперення і кермом і ліквідує опір виступає в потік при великих кутах відхилення передньої частини керма з великим ступенем осьової компенсації.

Вибір максимальних кутів відхилення рульових поверхонь проводиться з урахуванням того, що приріст коефіцієнтів підйомної сили горизонтального оперення при відхиленні керма висоти і коефіцієнта бічної сили вертикального оперення при відхиленні керма напряму в міру збільшення кутів відхилення поступово сповільнюється, а потім падає при появі зривів потоку. Одночасно сильно зростають шарнірний момент і опір.

## **Проектування конструктивно-силової схеми оперення і схеми**

#### **стикування оперення**

Проектування оперення на стадії розробки зазвичай закінчується вибором конструктивно-силової схеми, органічно пов'язаної як з видом самого оперення і обраним типом органів управління, так і зі схемою стикування оперення з фюзеляжем або горизонтальної та вертикальної поверхонь оперення один з одним.

Проектування конструктивно-силової схеми оперення і схеми його стикування має проводитися вже на початкових стадіях розробки проекту літака в зв'язку з тим, що силові елементи горизонтального і вертикального оперень повинні бути пов'язані один з одним і з силовими елементами фюзеляжу.

Управління стабілізатором здійснюється, як правило, гідропідсилювачем, приєднаним безпосередньо до конструкції стабілізатора. Вузли навішування стабілізатора з підшипниками встановлюються на балку яка йде від крила і гідропідсилювач приводу стабілізатора в поперечному силовому наборі.

#### **Висновок до розділу**

В даному розділі здійснено проєктування оперення, підбір оперення по висоті та вибір конструктивно-силової схеми оперення.

## **1.4.2 ПРОЕКТУВАННЯ СИСТЕМ УПРАВЛІННЯ ЛІТАКОМ**

Процес зміни в часі діючих на ЛА сил і моментів для отримання необхідної траєкторії польоту називається управлінням, а сукупність пристроїв, що забезпечують цей процес, - системою управління літака. Ця система нерідко називається також головною або основною системою управління, так як крім леї на літаку існують системи допоміжного управлення, щоб забезпечити управління різними іншими пристроями: аеродинамічними триммерами, переставним стабілізатором, випуском і прибиранням шасі, гальмами коліс шасі, розворотом передньої стійки шасі при рулюванні, механізацією крила.

Проектування систем допоміжного управління, як правило, не представляє самостійного завдання і здійснюється в процесі проектування електро і гідросистем літака.

## **Контур управління і його основні елементи**

Управління літаком буде здійснюватися автоматичними системами. Останні отримали в даний час широке поширення і вирішують різноманітні завдання від простого витримування заданого льотчиком режиму польоту

(найпростіші автопілот) до перехоплення повітряних цілей, заходу на посадку.

При управлінні льотчиком зміна положення БПЛА в просторі (по висоті, кутах крену, тангажу і куту рискання), а також змінення режиму польоту (за швидкістю, перевантаження, кутах атаки) зазвичай на БПЛА визначається по пілотажно-навігаційним і спеціальним приладам (за вказівниками швидкості, перевантаження, кутів атаки, крену і ковзання, висотоміру, варіометр).

## **Висновок до десятого розділу**

В даному розділі було проведено проєктування систем управління БПЛА та вибір контуру управління.

## **ВИСНОВКИ**

У процесі проектування безпілотного літального апарату рятувального авіаційного комплексу мною було поглиблено та закріплено теоретичні знання про процес розробки технічних матеріалів (документації), що визначають його льотно-технічні характеристики, схему і конструкцію окремих агрегатів.

Було проведено процес проектування літака, який включає в себе розробку ескізного і робочого проектів. А також, робота по уточненню вимог до літака і можливості їх виконання, що проводиться до початку розробки ескізного проекту.

Ескізне проектування полягає в розробці основних характеристик літака, його аеродинамічних і конструктивних схем, які дозволяють судити про доцільність подальшого проектування.

## **2.Технологічний розділ**

## **2.1 Розробка технології виготовлення агрегату літака**

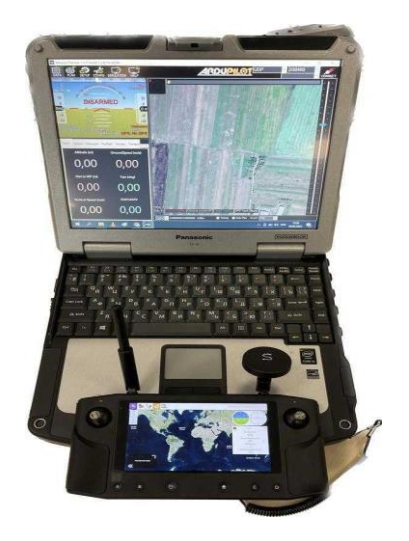

Рисунок 3 **–** Наземна станція управління БпАК ««А-200»»

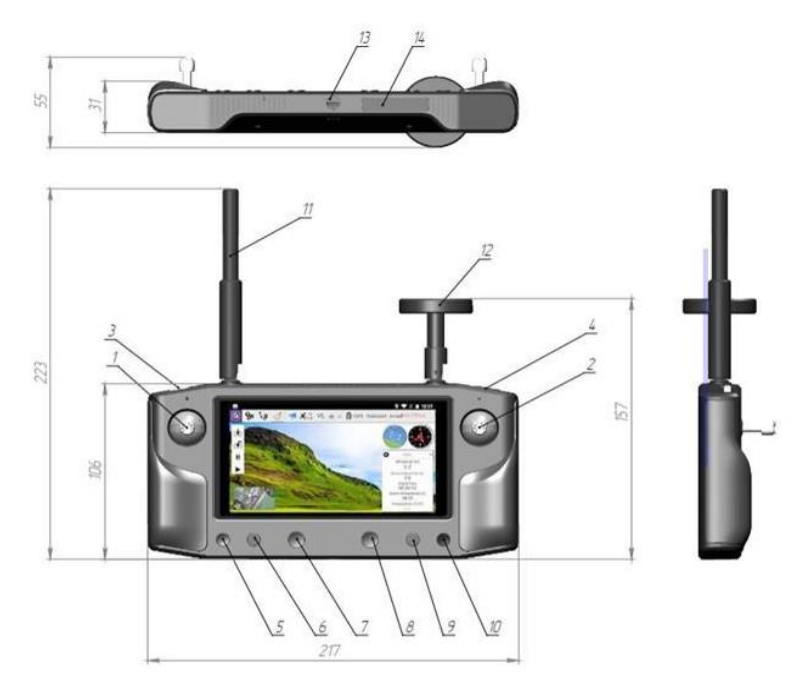

Рисунок 4 – Пульт керування БпАК ««А-200»»

1 – ручка газу, рискання ; 2 -рух вперед, рух в бік; 3 – зміна нахилу кута камери; 4 – включення/виключення запису з камери; 5 – польотний режим Loiter (утримання висоти та координат GPS); 6 – польотний режим Alt Hold (утримання висоти без прив'язки до координат); 7 – включення/виключення апаратури; 8 – RTL повернення «додому»; 9 – збільшення об'єкту;

10 – зменшення об'єкту; 11 – антена приймача; 12 – антена передавача.

## **2. Експлуатація та застосування БПАК «**«А-200»**»**

2.1. Підготовка на базі

1.1 Планування операції Визначення пріоритетної цілі, визначення другорядної цілі.

1.2 Визначення позиції операції Визначення основної та запасної позиції для роботи – відстань, рельєф, можливі перешкоди. Попередня розвідка позицій для затвердження наявності LOS (лінії прямої видимості до цілі). Перша посадка/лінія перешкод має бути не ближче 900-1000 м. Температурні режими для використання системи: від -100С до +350С. При виході за вказаний діапазон ймовірні проблеми із працездатністю різних вузлів. Визначити шляхи під'їзду та відходу, основні та альтернативні.

1.3 Визначення часу операції Визначається час операції та поводяться домовленості про "вікно" з підрозділами РЕБ (частоти 868 МГц, 5,8 ГГц).

1.4 Технічна підготовка.

Обслуговування системи

Проводиться споряджання ЛА\* (відповідно до наданих інструкцій) – хомут, пропелери (фото, схема), корисне навантаження (БЧ)\*\*\*, відповідно до обраних цілей – кількість та тип БП. Обране обладнання укладається в транспортний бокс (в т.ч. наплічник, АКБ кімнатної температури\*\*).

*\*ЛА транспортуються до місця використання готові та споряджені для зменшення часу перебування на позиції. \*\*АКБ мають зберігатись при кімнатній температурі (16-20 0C) мінімум 6 годин до спорядження на ЛА та використання, аби вони могли віддавати системі потрібний струм без просадки напруги. Перед використанням АКБ обов'язково перевіряти чекером (загальна напруга, по-баночно).* 

У разі паралельного під'єднання батарей категорично забороняється робити це, у разі, якщо загальна напруга відрізняється більше, ніж на 0,15В.

Нормальна напруга для повністю зарядженого 6S АКБ є 25,2В (або 4,2В на комірку).

*\*\*\*Корисне навантаження (БЧ) монтується на ЛА заздалегідь, але активаційна частина (детонатор) перевозиться окремо та монтується безпосередньо на місці! Недотримання цих вимог може призвести до фатальних наслідків.* 

**Забороняється використовувати ЛА не за призначенням, за рамками наданих інструкцій по використанню, самостійно модифікувати, намагатись ремонтувати, використовувати несправні ЛА, оскільки це несе високі ризики для особового складу та веде до непрогнозованої поведінки техніки!** 

**В противному випадку забезпечення такого підрозділу БПАК «А-200» припиняється.** 

**Транспортування та зберігання приладдя та техніки має відбуватись з максимальною обережністю.** 

1.5 Перед-польотна підготовка БПЛА

Використовувані інструменти:

- викрутка "+" чи "-"
- $\bullet$  ключ на  $8$

Послідовність операцій з перед-польотної підготовки обладнання:

- Зовнішній огляд, комплектність.
- Мотори, перевірка.
- Встановлення пропелерів.
- Встановлення металевого хомута кріплення БП.
- Споряджання БП.
- Перевірка АКБ та укладання для перевезення/спорядження на ЛА.
- Укладання в транспортувальний бокс.

**ЗАБОРОНЕНО: подавати живлення на ЛА в учбових цілях за наявності змонтованих пропелерів!!!** 

**ЗАБОРОНЕНО: використовувати ударні ЛА для тренувальних польотів!!!** 

1.6 Перед-польотна підготовка НС "Щогла" (окуляри) Використовувані інструменти:

 вимірювальний прилад MC8 Послідовність операцій з перед-польотної підготовки обладнання:

- Комплектність (перевірка).
- Рівень зарядженості АКБ з комплекту НС.
- Перевірка АРК (увімкнення проводиться БЕЗ МОДУЛЯ!)

 Огляд антенного кабелю, роз'ємів та антен, які транспортуються демонтованими, модулю TX 868 MHz

Огляд модулю VRX та антен 5,8 GHz, відео-кабелів та роз'ємів.

Огляд FPV-окулярів, цілісність, комплектність (наявність SD картки).

 Укладання спорядження, підготовка до використання в послідовності згідно інструкції.

2. 2. Виїзд групи

2.1. Склад та ролі в групі

1-й пілот (пілотування ударним дроном, щогла+наземна станція);

2-й пілот (бойова частина, боєприпаси, споттерінг пілотові);

штурман-стрілець (візуальне знання місцевості, прив'язка до карти, візуальний контроль польоту за допомогою допоміжного монітора, допомога пілоту в орієнтуванні);

водій-стрілець (водіння наземного транспорту, спостереження, прикриття / відхід / допомога).

Тактика роботи Приїзд на завчасно визначене та розвідане місце за 10 хв. до часу вильоту, вивантаження (якщо можливо -експлуатація «з коліс»), водій відганяє авто в укриття, чекає команди на забір основної групи.

1-й пілот здійснює розгортання системи поруч із завчасно підготовленим укриттям згідно інструкції до НС (наземної станції).

2-й пілот (споттер) готує місце для зльоту ЛА, готує ЛА та споряджає детонатори, по готовності доповідає 1-му пілотові та чекає подальших команд.

Штурман слідкує за правильністю встановлення (орієнтації) антен на щоглі (азімут в напрямку цілі).

**За потреби проводиться передстартовий брифінг між штурманом та пілотом для узгодження додаткових деталей польотного плану.** 

Пілот по розгортанню НС доповідає про готовність до вмикання радіопередавача (АРК). Згідно плану в означений час відбувається вмикання АРК, з оповіщенням споттера.

По команді споттер вмикає ЛА та виконує належні процедури на старті згідно інструкції.

Виключно після переміщення споттера в безпечне місце пілот здійснює зліт та виконує польотне завдання.

За потреби виставляється на старт другий, третій ЛА.

**Не рекомендовано використовувати більше 3-х вильотів з однієї позиції підряд та перевищувати загальний час на місію в 20 хв.** 

Одразу після завершення польотного завдання (у будь-якому разі, успіху чи неуспіху) АРК вимикається.

Виконується розбір та складання обладнання, в зворотному порядку від розгортання.

**!!!Невикористані ЛА складаються в бокси. Наплічник має бути без детонаторів!!!**

**Залежність безпечної висоти на визначених відстанях від висоти першої перешкоди по азимуту в бік цілі**

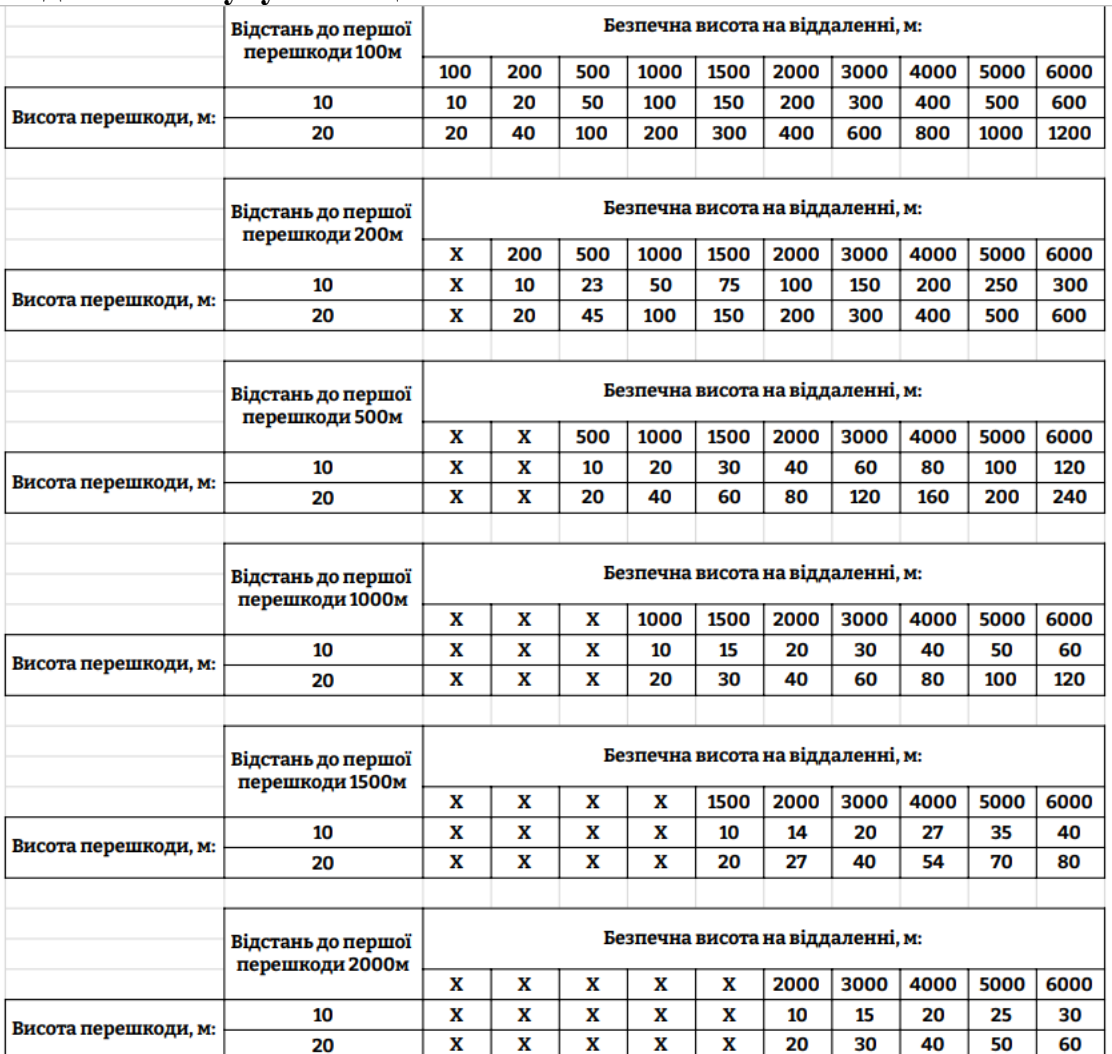

## 2.4. Інструкція з встановлення щогли

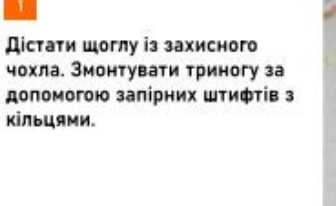

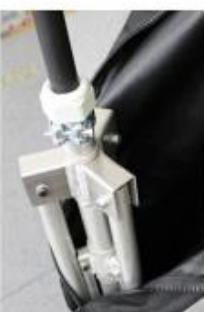

Встановити щоглу на підготовлену поверхню так, аби вона була орієнтовано строго вертикально.

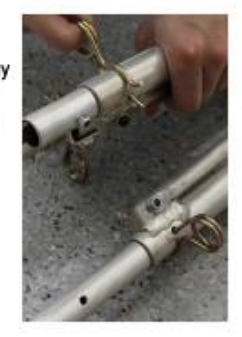

Взяти відеомодуль зі скобою, (примонтувати антени на штатні **SMA** роз'єми), встановити скобу на верхню частини щогли, зафіксувати затискною гайкою без надмірних зусиль.

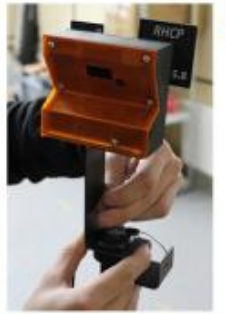

Під'єднати верхній кінець XLR відеокабеля до виходу з відеомодуля.

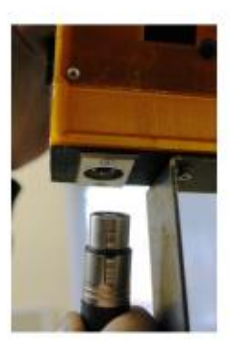

Встановити антену Yagi ребрами паралельно землі, зафіксувати стопорним штіфтом. Всі антени (відео та керування) мають<br>бути спрямовані в один бікі

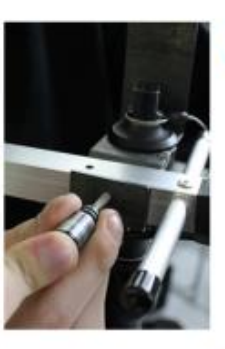

Взяти антенний кабель, кінець пілота зафіксувати в наплічнику, розмотати до щогли, протягнути під фіксуючими бандажними ремінцями, приєднати відповідний кінець до роз'єму N-male.

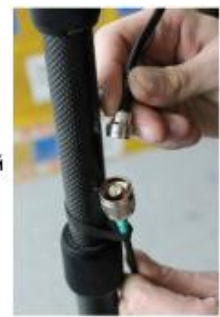

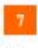

Розсунути телескопічну частину щогли максимально вгору, слідкуючи за тим, щоби окремі частини не прокручувались відносно триноги. Всередині міститься кабель, який в результаті перекруту може бути пошкоджено.

Зорієнтувати щоглу по азимуту в напрямку цілі

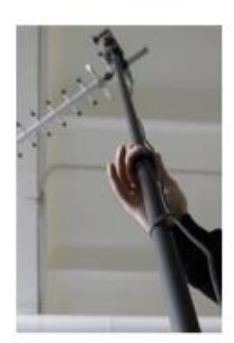

Взяти довгий відеокабель XLR-XLR та приєднати відповідний кінець до виходу відеокабелю внизу в торці щогли.

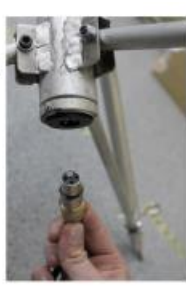

Другий кінець під'єднати до (блоку живлення).

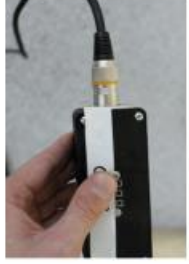

Взяти короткий відеокабель, кінець XLR відповідно до блоку живлення, кінець 3,5 мм до окулярів, зафіксувавши його в ремінці.

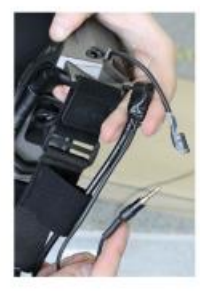

(Вставити радіомодуль в АРК). Під'єднати кінець антенного кабелю SMA до радіомодулю апаратури, оповивши ручку в 2 витка для фіксації кабелю.

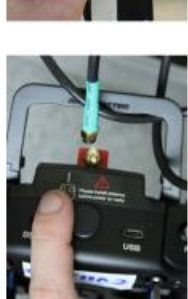

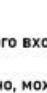

Підключити АКБ НС до силового входу ХТ60 блоку живлення. Увімкнути його кнопкою, перевірити робочу напругу.

Якщо комунікація вдалася вірно, можна буде почути звукове сповіщення включеного відеомодуля приймача, примонтованого до щогли.

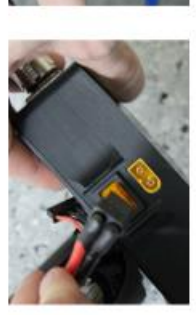

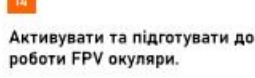

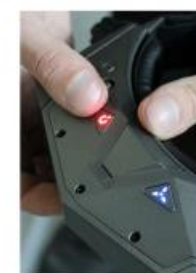

Увімкнути (по команді) АРК, дочекатись завантаження, перевірити тумблери, доповісти про готовність.

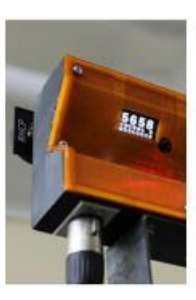

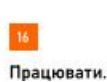

# **Інструкція з розгортання та використання FPV системи БпЛА "А-200"**

- Виправлено критичну помилку яка може призводити до втрати зв'язку!!! Прохання терміново оновитися.
- Додано:
	- [Збереження та запис конфігурації модемів](https://docs.google.com/document/d/1uCdebZY4aFCIfE7Mb6UrZKMES0CGmZ9jCYx-Mxsfg1o/edit#heading=h.vqwa2xt129dc)
	- Розширена підтримка [SBUS](https://docs.google.com/document/d/1uCdebZY4aFCIfE7Mb6UrZKMES0CGmZ9jCYx-Mxsfg1o/edit#heading=h.fntoolfoexuu)

## Анотація

При створенні цього комплексу розробники керувалися наступними принципами:

- Адаптивність. Стійкість до РЕБ завдяки постійному аналізу середовища та автоматичному налаштуванні системи.
- Захищеність. Використання криптостійких алгоритмів та динамічна зміна ключів.

**link** - не можна порівнювати з хобійними каналами зв'язку, оскільки вони використовують кардинально інші підходи до роботи в ефірі. Зважаючи на це, при використанні sine.Link, розробникам БпЛА-комплексів, потрібно максимально скоротити потік даних для підвищення стійкості роботи системи.

## **Загальна інформація**

**link** – це система завадостійкого, захищеного радіозв'язку для передачі телеметрії та керування безпілотними комплексами різного типу.

Ключові характеристики:

- Два літачкових варіанти: в корпусі або плата з RF Shield.
- Роз'єми: 2х UART, USB-C (всередині вбудовані 2 програмні UART).
- Підтримка протоколів MAVLink/SBUS (CRSF в майбутньому).
- Постійний аналіз ефіру та робота на вільних частотах.
- Рознесені по каналам прийом та передача.
- Різна модуляція в обидві сторони.
- Незалежна потужність передавача на обох сторонах.
- AES-128/256 шифрування.
- Динамічна зміна ключа.
- Можливість віддаленого керування модулем Slave.
- Перемикання між кількома модулями Slave.

**mono** – це система такого ж завадостійкого, захищеного радіозв'язку для передачі телеметрії та керування, тільки малими безпілотними комплексами типу коптери та FPV.

Ключові характеристики такі ж, як і в sine.link, тільки:

- ППРЧ від шириною смуги 200+ MHz.
- $\blacksquare$ Дальність дії 20+ км.
- Максимальна потужність: 120mW.
- **1.2** Вимоги до користування
- 1. Вхідна напруга 4.5-6V.
- 2. Споживана потужність:
	- 1. Для link. Максимальна пікова споживана потужність до 4.5W. Середня 1-2W залежить від потужності передавача (Tx) встановленому на модулі.
	- 2. Для mono. До 550mW. Середня 400mW.
- 3. Персональний комп'ютер з операційною системою Windows або Linux для роботи з програмою керування.
- 4. Програма link.app для налаштування модулів та прошивка: [link.app](https://drive.google.com/drive/folders/101fIIliYXOGkggHTltqwPgrAn7cNHWhJ) & [firmware](https://drive.google.com/drive/folders/101fIIliYXOGkggHTltqwPgrAn7cNHWhJ)
	- 1. Прошивка з широкою смугою частот: [wideband](https://drive.google.com/drive/u/1/folders/1rXEiHwh-r1OfLXxu0uM62syuq6IrRusi) firmware
- 5. USB Type-C кабель для первинного підключення модулів.

**Кнопка RESET**. За допомогою нею можна:

Прошити модем

Спарити модулі

Скинути налаштування

# **Світлодіоди**:

COM (зелений) – Communication. Світиться, якщо модулі спарені та комунікують.

DATA (**жовтий**). Блимає під час роботи Bootloader'а чи обміну пакетами.

ACT ( $\overline{\text{ковTHH}}$ ) – Act as role. Відповідає за роль модема: Master – блимає, Slave – світиться.

# **Роз'єм для антени (мама)**

**USB роз'єм**

# **UART 1 i UART 2 роз'єми**

Технічні характеристики

**Живлення модуля** повинне бути виключно від 4,5V до 6V.

**ЗАБОРОНЕНО** розкручувати модуль (якщо він в корпусі) чи знімати RF shield з нього та намагатись його полагодити. При наявності втручання модуль не обслуговуватиметься по гарантії.

# **Оновлення прошивки модемів**

*Оскільки проект постійно розвивається, то потрібно регулярно оновлювати прошивку.*

Через USB-С порт

Є два способи щоб розпочати процедуру прошивки модема через USB: За допомогою кнопки **RESET**

> Вимкніть модем, а тоді натисніть на ньому кнопку RESET та утримуйте її.

 Під'єднайте модем до ПК по USB та дочекайтеся поки операційна система ПК побачить USB-накопичувач розміром 1МБ.

Через застосунок (у нових версіях бутлоудера)

В усіх модемах які відвантужувалися з 07.2023р є можливість розпочати процес прошивки з додатку натиснувши кнопку [Reboot to bootloader mode], якщо модем підключений через USB. Якщо модем підключений по UART, то модем тільки перезавантажиться.

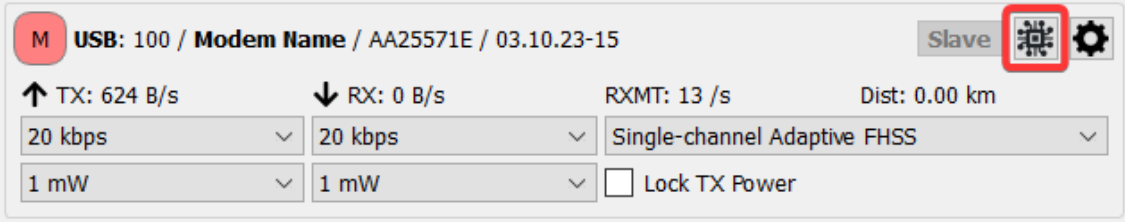

Після того як з'явився диск:

- Скопіюйте файл прошивки на цей USB-диск.
- Після закінчення копіювання дочекайтесь перезавантаження. Модем знову з'явиться у вікні програми та буде готовий до конфігурування.

ВАЖЛИВО: Прошивку слід оновлювати разом з програмою для керування/налаштування Link App.

**Прошивки та ПЗ**: [Link firmware and software](https://drive.google.com/drive/folders/101fIIliYXOGkggHTltqwPgrAn7cNHWhJ?usp=share_link)

Безпровідним способом

*В процесі розробки.*

# **Налаштування модемів**

Програма для керування та конфігурування радіомодулів Sine.link

*Версія для Windows*

Просто запускаємо програму та під'єднуємо модулі Link через USB Type-C. Посилання на додаток та прошивку link.app [& firmware](https://drive.google.com/drive/folders/101fIIliYXOGkggHTltqwPgrAn7cNHWhJ)

Посилання на прошивкою з широкою смугою частот: [wideband](https://drive.google.com/drive/u/1/folders/1rXEiHwh-r1OfLXxu0uM62syuq6IrRusi) firmware

# *Версія для Linux*

- 1. Завантажте та налаштуйте актуальну версію ПЗ для роботи з прошивкою яка у вас на модемі: [Link](https://drive.google.com/drive/folders/101fIIliYXOGkggHTltqwPgrAn7cNHWhJ) App
- 2. Дайте дозвіл цьому файлу запускатись як програма:
	- 1. В терміналі: sudo chmod +x [шлях\_до\_файлу]
	- 2. У графічному середовищі:
		- 1. Натисність Праву Кнопку Миші (ПКМ) по файлу > **Properties**
		- 2. У новому вікіні оберіть вкладку **Permissions** > Позначте пункт **Allow executing this file as program**

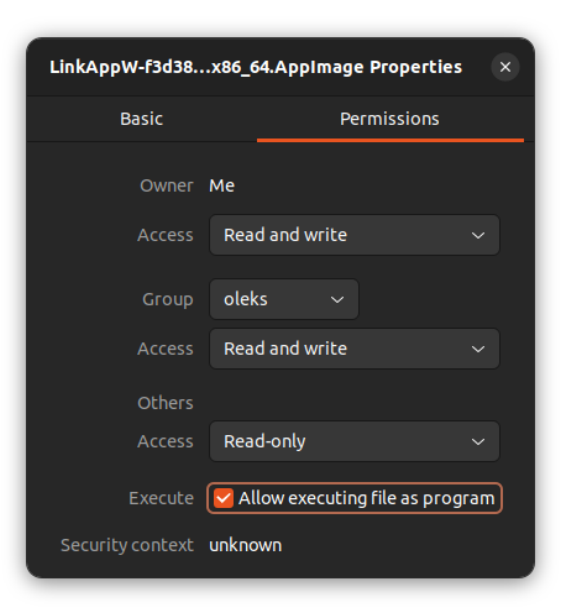

- 3. Запустіть програму з правами root в терміналі:
- a. ПКМ по папці, в якій знаходиться LinkApp > Terminal
- b. Введіть команду sudo -s > Внизу введіть пароль до облікового запису.
- c. Введіть команду ./[Назва програми]

Наприклад: *./LinkAppW-722a84a-x86\_64.AppImage*

*\*Можливо вас попросить поставити додаткові пакети FUSE. Перейдіть за посиланням та слідуйте крокам інструкції для вашої збірки Лінукс. Після цього спробуйте ще раз запустити програму.*

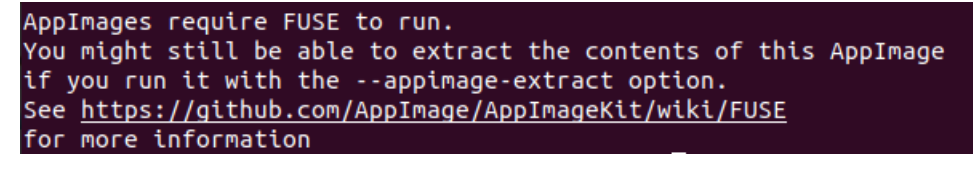

Конфігурування та керування

*Конфігурування та керування модулями може здійснюватись через USB та через* [MAVLink](https://docs.google.com/document/d/1uCdebZY4aFCIfE7Mb6UrZKMES0CGmZ9jCYx-Mxsfg1o/edit#heading=h.36nycyqxm0vd)*.*

# *1.2.1 Запуск програми*

Після запуску LinkApp ви побачите пусте вікно. Тепер під'єднайте модулі до ПК через кабель USB-C.

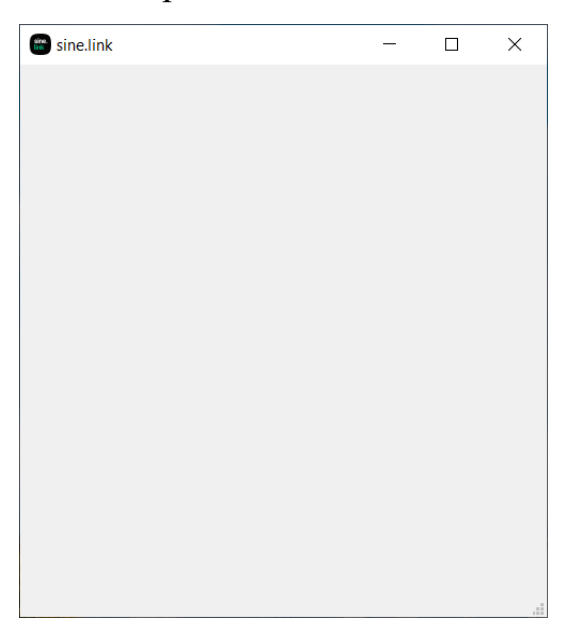

Модулі Link мають з'явитися у вікні програми.

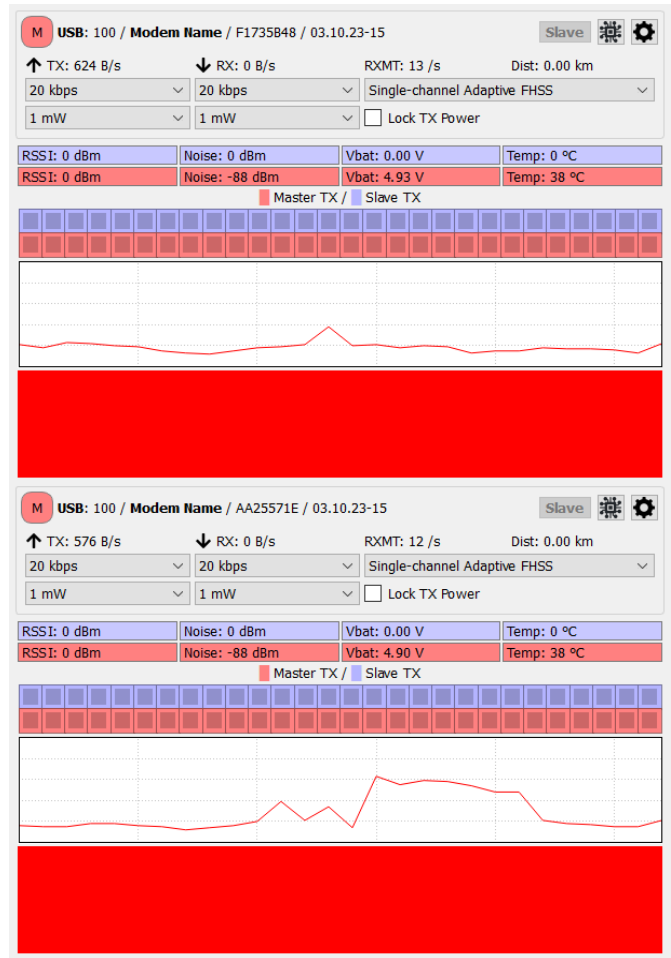

# *Ролі. Зміна ролей.*

Для комунікації двох модулів, один з них повинен бути у ролі Master (червоний), а другий у ролі Slave (синій). Master - це Наземна Станція, яка здійснює керування, а Slave - БпЛА.

Для того, щоб призначити роль модуля, слід натиснути  $\Box$ , появиться нове вікно, в якому вам слід обрати роль для модуля **Master/Slave** та натиснути **[ОК]**.

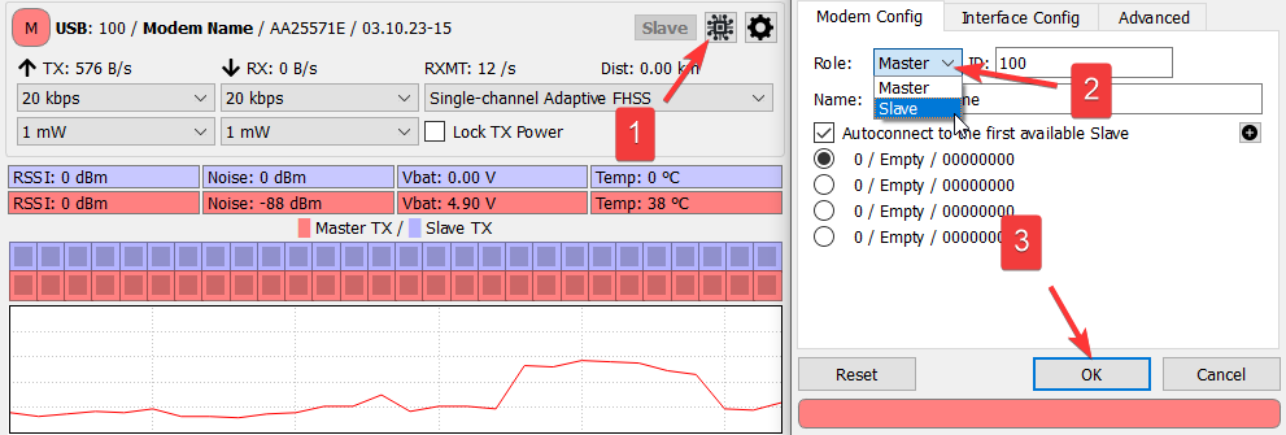

Після того, як ви визначили ролі модулів, вікно програми має виглядати приблизно ось так:

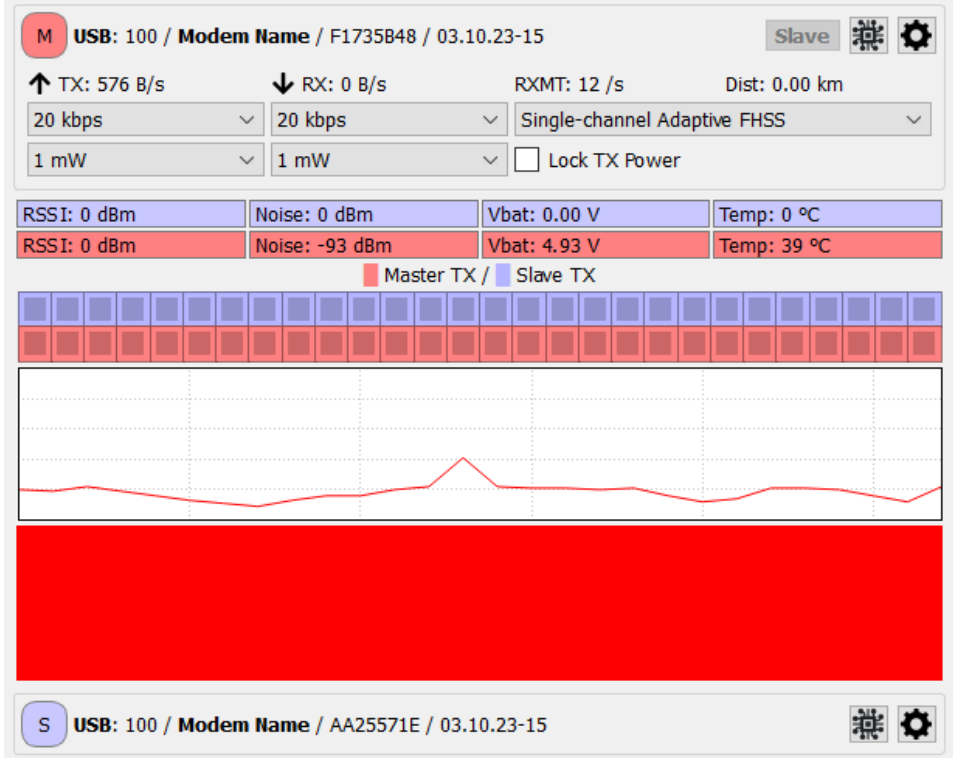

*Модулі ще не спарені*

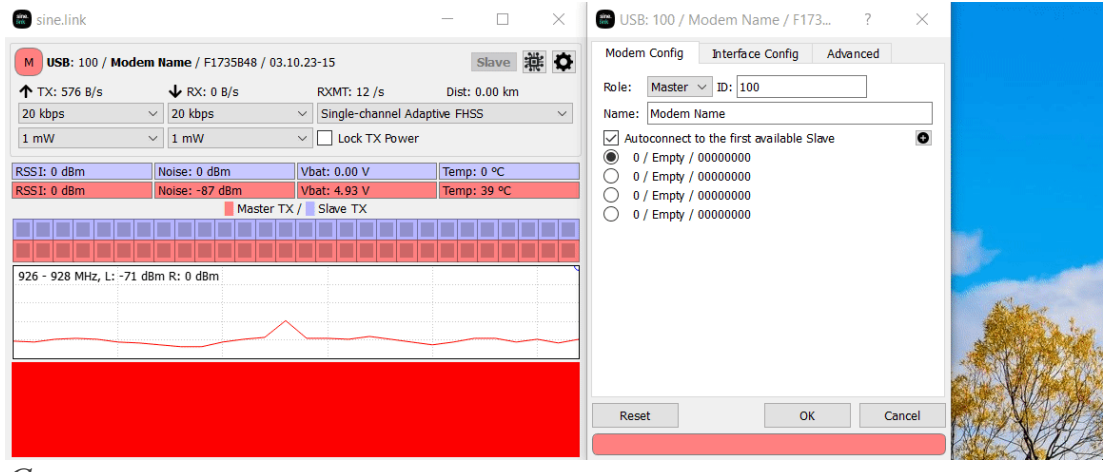

*Спарювання*

# *Через застосунок*

До мастера можна додати до *чотирьох* модулів Slave та перемикатися між ними. Після призначення ролі модулям їх слід спарити Для цього потрібно

під'єднати обидва модеми до ПК, зайти в налаштування **Master** натиснувши<sup> $\bullet$ </sup>, натиснути <sup>•</sup> та обрати **Slave** модуль в списку.

Якщо у вас не відображається нічого, то переконайтесь, що ви підключили модуль Slave.

Після спарювання у списку з'явиться новий модуль Slave, Master встановить з ним з'єднання, а кнопка **Slave** стане активною для віддаленого керування. При нажатті на цю кнопку з'явиться модуль Slave, який можна конфігурувати навіть, якщо він не приєднаний по USB. Якщо модулі не спарені або якщо з модулем Slave відсутній зв'язок, то ця кнопка не буде активною  $\frac{1}{s}$ slave Ta модуль Slave не з'явиться внизу.

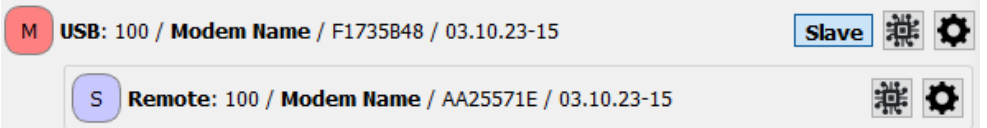

## *Кнопкою RESET*

Увімкніть **Master**. Натисніть і утримуйте 3 секунди кнопку RESET доки він почне блимати трьома світлодіодами.

Після цього увімкніть **Slave** та натисніть кнопку RESET на 3 секунди доки він почне блимати трьома світлодіодами. Після цього модеми обміняються ключами та готові до роботи.

## *ID, назва та хеш модуля*

В кожного модуля є власні ID, назва та хеш. Вони відображаються у головному вікні програми поряд з піктограмою ролі модуля.

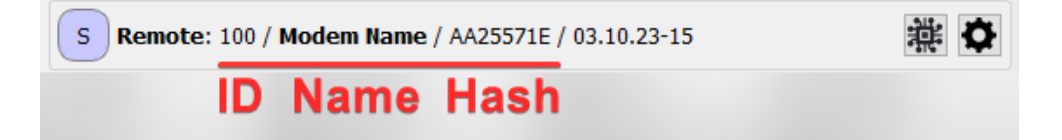

**Хеш** є унікальним та незмінним для кожного модему, навіть якщо змінилась прошивка чи були скинуті налаштування (RESET).

**ID** та **назва** модуля можуть бути змінені на власні.

**ID** модуля поки що не відіграє важливої ролі та ніяк не впливає на роботу модулів. ID повинне бути числом від 1 до 255 включно.

**Назва** модуля призначена для кращого сприйняття та розрізнення модулів. Назва може містити тільки літери латинської абетки, цифри, символи "-", " " та пробіл. Назва не може бути довшою 23 символів.

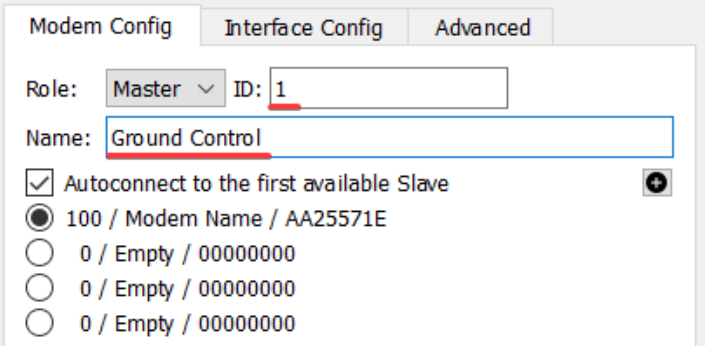

*Якщо ID та назва вже спареного модуля Slave були змінені, то для того, щоб побачити новi ID та назву в списку спарених модулів вам слід парувати їх повторно.* 

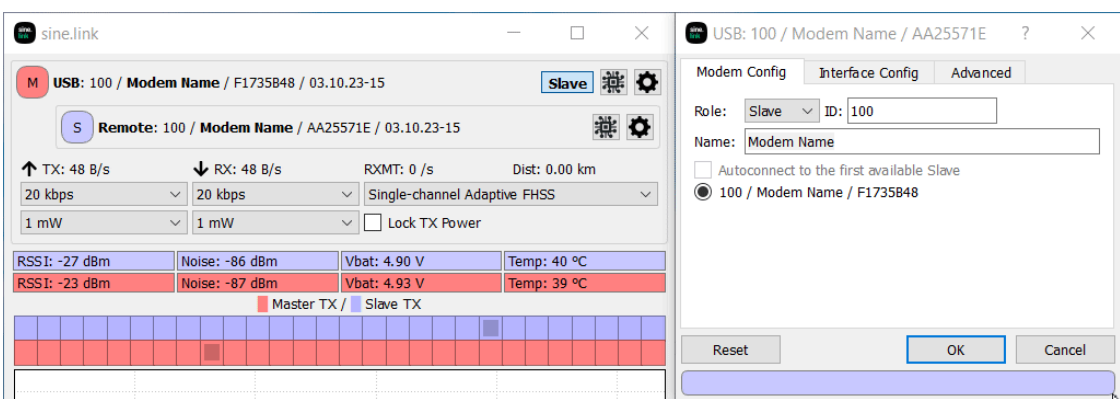

*Автопід'єднання*

Активація опції **Autoconnect to the first available slave** змушує Master робити наступне:

- 1. Перші 10 секунд здійснюється пошук слейва з яким було встановлено з'єднання до перезавантаження модуля Master.
- 2. Якщо до нього не вдалося під'єднатися, то Master намагається з'єднатись з будь-яким модулем Slave із списку спарених модулів по черзі.

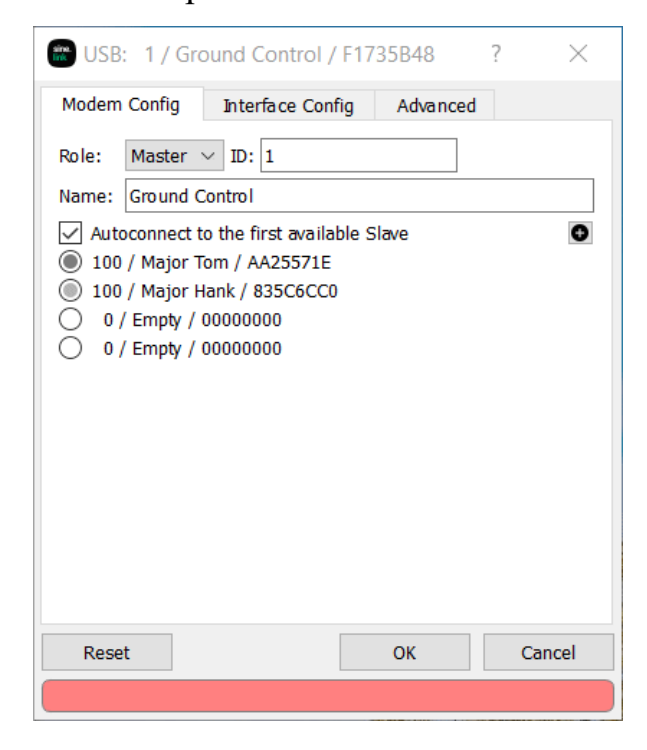

**Зверніть увагу**, що модуль Master почне пошук модулів Slave для автоматичного з'єднання тільки після перепід'єднання до живлення!

*Конфігурування портів*

На модемі доступно 2 - апаратні UART-порти та 1 - USB-C на якому доступно 2 програмні UART порти.
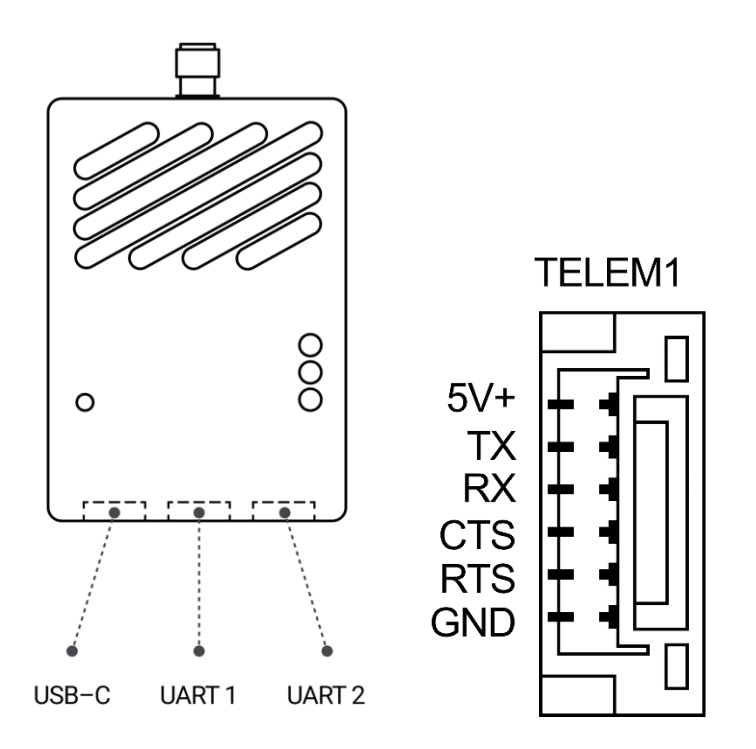

На всіх апаратних UART-портах можна змінювати:

- Швидкість
- Протокол (RAW потік даних, SBUS лише на порті UART1, MAVLink)
- Програмна зміна Rx/Tx місцями(Swap Rx/Tx)
- Контроль потоку(Flow control) RTS/CTS. Це дуже важливий пункт який бажано активовувати. Без його активації можлива втрата пакетів, особливо для MAVLink.

Піни RTS/CTS мають приєднуватися "перекинутими" – RTS-CTS, CTS-RTS.

*Для активування цієї функції також потрібно змінити параметр в Ardupilot:*

*BRD\_SERx\_RTSCTS = 1 (Enabled).*

*В РХ4 RTS/CTS повинен працювати за замовчуванням, проте* на даний момент працює некоректно. Ви можете спробувати змінити параметр **MAV\_n\_FLOW\_CTRL** на **"Force On"** і перевірити чи у вас працюватиме коректно.

*Для SBUS піни RTS та CTS використовувати не потрібно.*

## *Маппінг портів*

В системі є можливість маркування портів на кожному модулі окремо. Промаркувавши порти позначками (S1, S2, S3, S4) на Master i Slave, ви забезпечуєте прямий обмін даними по радіо між портами з ОДНАКОВОЮ позначкою на Master та Slave.

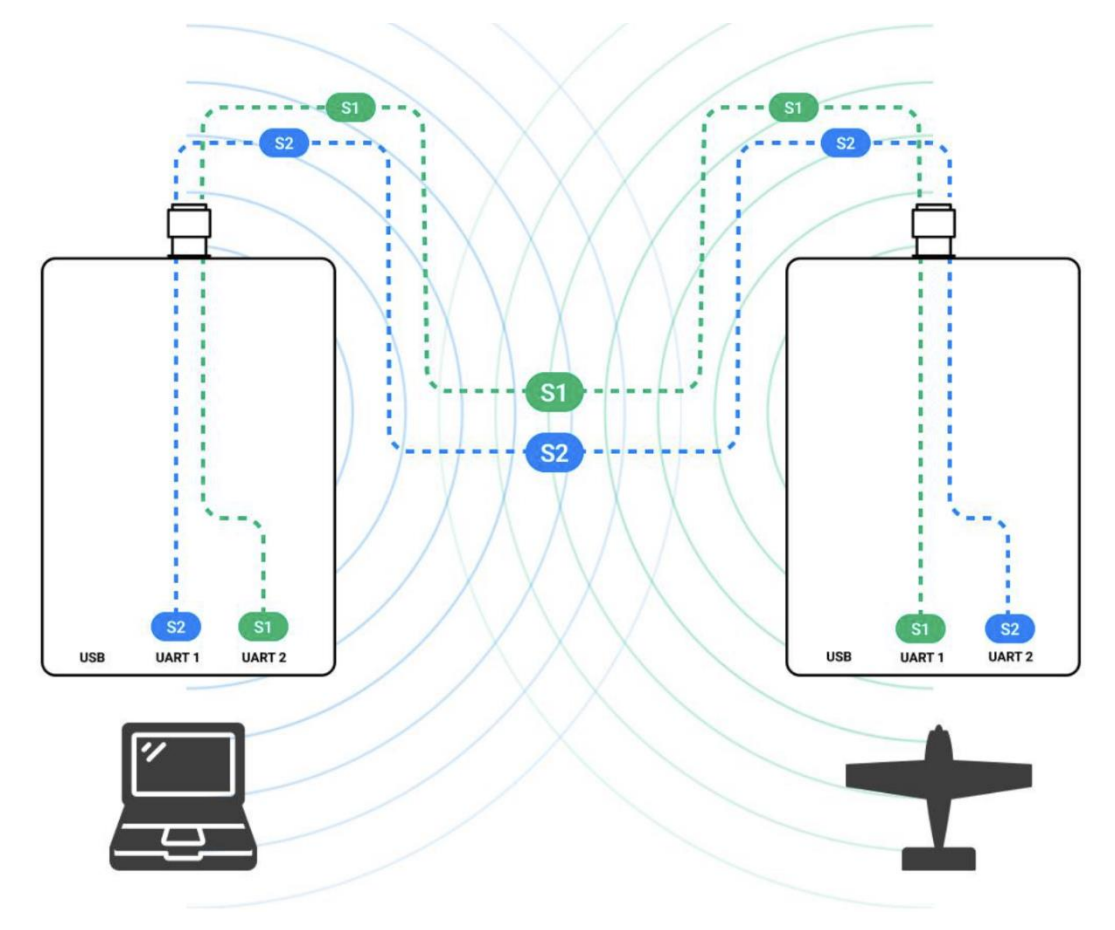

Приклад:

Модуль Master (наземка) має промарковані порти наступним чином:

"**S1**" UART1 (наприклад SBUS)

"**S2**" порт USB UART1. (MAVLink)

Модуль Slave (дрон) має промарковані порти наступним чином:

"**S1**" UART1 (наприклад SBUS)

"**S2**" UART2. (MAVLink)

Починаючи з версії прошивки 1.01 було додано підтримку протоколу MAVLink. Модем надсилає повідомлення RADIO STATUS після виявлення HEARTBEAT повідомлення.

Починаючи з версії прошивки 1.2 було реалізовано пакетну передачу даних по протоколу MAVLINK. Тобто тепер не втрачаються частини MAVLINKпакетів, а дропатиметься цілий пакет якщо швидкості передачі в ефірі недостатньо.

## **Налаштування в програмі Link app:**

- 1. Оберіть MavLink протокол для UART.
- 2. Увімкніть Flow control (RTS/CTS) для коректної роботи при малих швидкостях на обох модулях. Без Flow Control можлива втрата пакетів, але обмін даними також буде відбуватися.
- 3. Оберіть опцію Inject RADIO\_STATUS frames для обох модулів Master i Slave. Потрібно для коректної роботи MP та QGC.

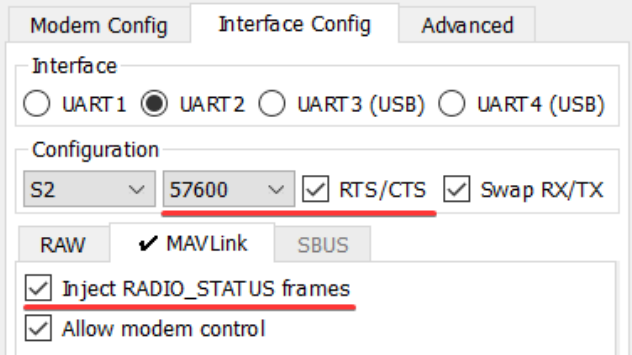

*Зверніть увагу, що деякі опції (такі як Flow control (RTS/CTS)) можуть бути недоступні для портів USB UART, оскільки вони реалізовані на рівні USB протоколу.*

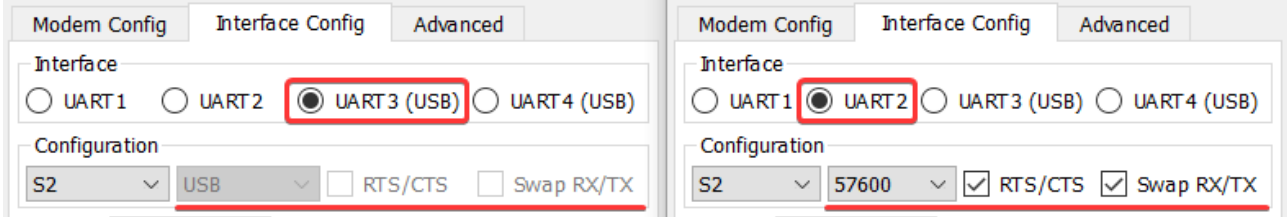

#### **Налаштування для Ardupilot**

- 1. Вказати SERIALх, який відповідає за телеметрію у вашому Політному контролері. В параметрі **SERIALx\_PROTOCOL** вказати значення **"2"**, що означає **MAVLink2**, а швидкість **SERIALx\_BAUD = 57 або 115**, залежно від налаштувань вашого політного контроллера.
- 2. Вказати значення **BRD\_SERx\_RTSCTS = 1** для увімкнення RTS/CTS (Flow control)

#### **Налаштування для PX4**

- 1. Приєднати модуль Link до роз'єму **Telem1** чи **Telem2** на автопілоті.
- 2. В параметрах автопілота вказати baud rate, який, як правило, для автопілотів CUAV становить **57600**. Наприклад, **SER\_TEL1\_BAUD = 57600**. Така ж швидкість повинна бути вказана в налаштуваннях Link App.
- 3. RTS/CTS на даний момент в РХ4 працює некоректно, тому його можна також не вмикати в програмі Link. Якщо бажаєте, то можете спробувати змінити параметр **MAV\_n\_FLOW\_CTRL** на **"Force On"** і перевірити чи у вас працюватиме. Інколи в PX4 виникають проблеми і через якийсь час **Flow Control(RTS/CTS)** неочікувано вимикається

#### *Керування модулем через MAVLink*

Починаючи з версії прошивки *1.3* є можливість керувати та змінювати налаштування модема у Link App через MAVLink.

Можна сконфігурувати один з UART-ів як окремий порт лише для керування модемом через MAVLink, а інший UART для передачі телеметрії. Також можна сумістити керування модемом та телеметрію на одному UART'i. В обох випадках потрібно використати один із сервісів який займається дистрибуцією пакетів між різним ПЗ, яке має приймати/передавати MAVLink пакети. Ми рекомендуємо скористатися **MAVP2P** або **MAVLink Router**.

Також доступне API, яке дає можливість реалізувати керування модемом у вашому програмному рішенні. Для отримання документації по API зверніться до розробників.

Для активації "Керування модулем через MAVLink" потрібно обрати опцію **"Allow modem control"** в налаштуваннях MAVLink на Мастері.

Завантажити **MAVP2P** файли для Windows та **MAVLink Router** файли для Linux.

### **a. Linux**

i. Введіть команду, щоб дізнатись номер COM-порта модуля Master: **sudo dmesg -w** Ви можете пересмикнути кабель з модулем і він з'явиться останнім. Тоді натисніть Ctrl + C, щоб вийти.

usb 1-2: New USB device strings: Mfr=1, Product=2, SerialNumber=6 usb 1-2: Product: sine.link usb 1-2: Manufacturer: sine.engineering<br>usb 1-2: Manufacturer: sine.engineering<br>usb 1-2: SerialNumber: 101/00390047534b500b20343932 cdc\_acm 1-2:1.1: ttvACM0: USB ACM device cdc\_acm 1-2:1.3: ttyACM1: USB ACM device

ii. Розархівуйте файли з архіву **MAVLink Router.zip.**

iii. Надайте файлу права на виконання: `chmod  $+x$ run forever.sh`.

iv. Відкрийте скрипт **run\_forever.sh** в текстовому редакторі та замініть номер ttyACM на номер СОМ-порта Мастера.

## Збережіть зміни.

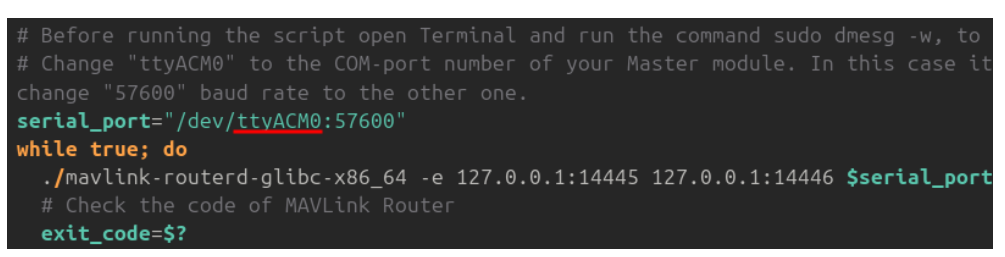

- v. Запустіть скрипт: `./run\_forever.sh` в папці з файлами або натисніть ПКМ та оберіть "Run as program".
- vi. В разі успішного під'єднання у вас повинні відкритись UDP i TCP сервера, а в програмі Link App з'явиться друга копія пари Master-Slave з написом **MAVLink**.

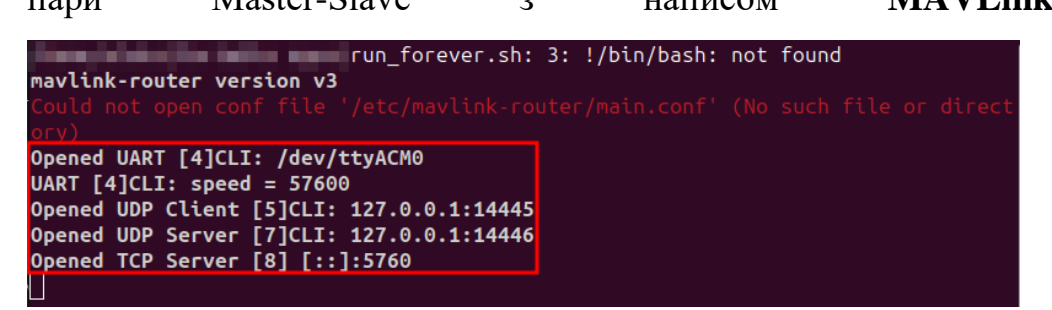

## **b. Windows**

. Натисність ПКМ по кнопці [Пуск] > та оберіть **Device Manager**. Оберіть розділ **Ports (COM & LPT)**, де ви можете перевірити номер COM-порта модуля Master. Ви також можете пересмикнути живлення

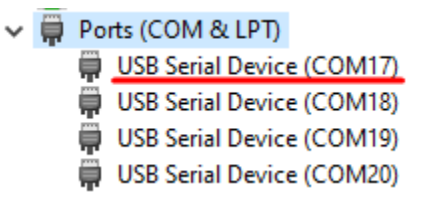

модуля, щоб побачити зміни.

- i. Розархівуйте файли з архіву **MAVP2P.zip**.
- ii. Відкрийте скрипт **run\_forever.bat** в текстовому редакторі та замініть номер COM на номер СОМ-порта Мастера. Збережіть зміни.

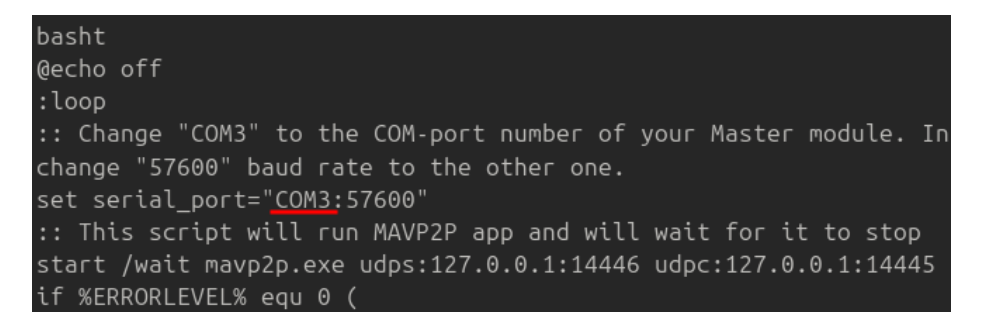

- iii. Запустіть файл "run\_forever.bat"
- iv. В разі успішного під'єднання у вас повинні відкритись UDP i TCP сервера, а в програмі Link App з'явиться друга копія пари Master-Slave

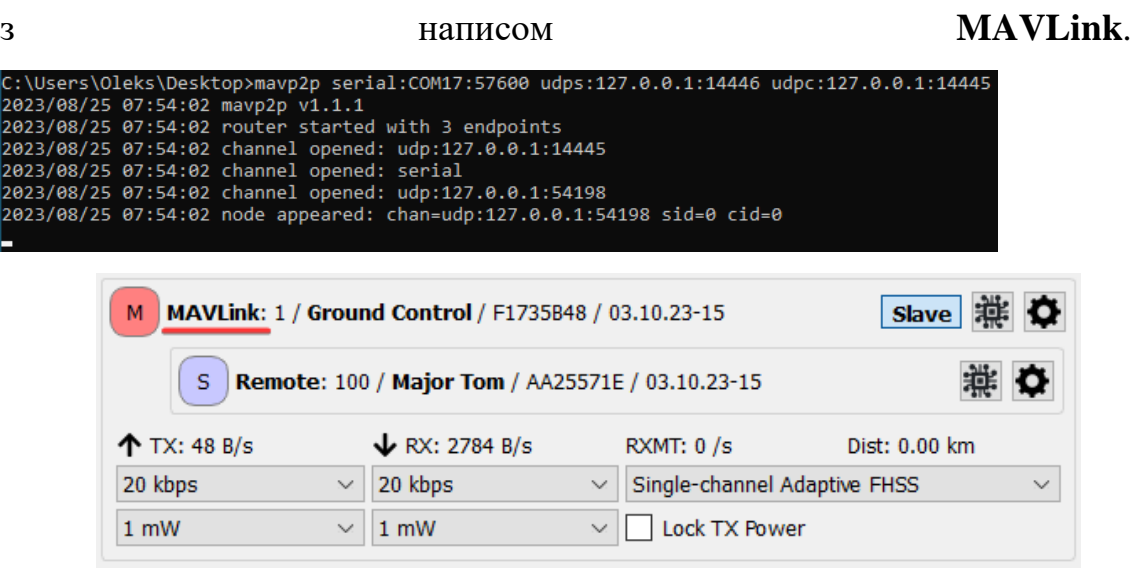

*Керування модулем через MAVLink через FTDI*

Якщо ви бажаєте, щоб модуль Master працював через FTDI замість USB та використовувати керування по MAVLink, то вам потрібно:

- 1. В файлі **run\_forever.x** вказати номер COM-порта(FTDI).
- 2. Вимкнути **RTS/CTS** в налаштуваннях протоколу MAVLink програми Link.

*Можлива проблема з роботою MAVLink control через FTDI при запуску QGroundControl. Проте, вона легко вирішується в налаштуваннях самого QGC. Для цього в розділі General зніміть галочки з усіх опції AutoConnect:*

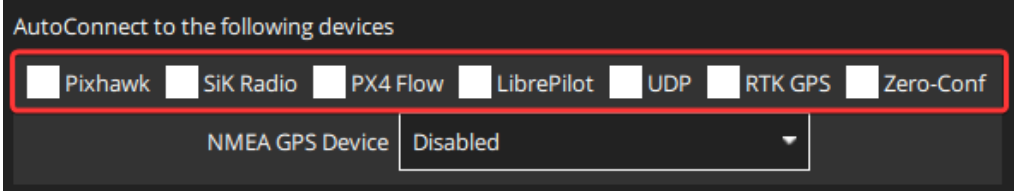

*Підключення MissionPlanner чи QGroundControl через при UDP чи TCP сервер*

Починаючи з версії прошивки *\*v1.3* є можливість підключитись до програми Наземної станції не тільки через COM-port, а й через UDP чи TCP

сервер. Для цього потрібно запустити програму **MAVLink Router** (Linux) чи **MAVP2P** (Windows), як було описано [вище.](https://docs.google.com/document/d/1uCdebZY4aFCIfE7Mb6UrZKMES0CGmZ9jCYx-Mxsfg1o/edit#heading=h.36nycyqxm0vd)

*Зверніть увагу! Допоки відкриті* **MAVLink Router** (Linux) чи **MAVP2P***, то підключитись до COM-портів не буде можливо.*

## **Підключення через UDP server**

Відкрийте Mission Planner чи QGroundControl, оберіть **UDP** в списку варіантів підключення, введіть ІР адресу **127.0.0.1** в полі внизу та натисність **[CONNECT]**.

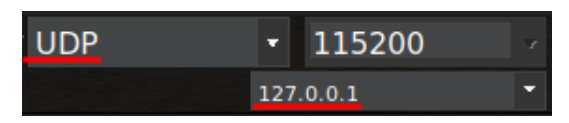

У вас з'явиться додаткове вікно **listen port** в якому слід вказати порт **14445** та

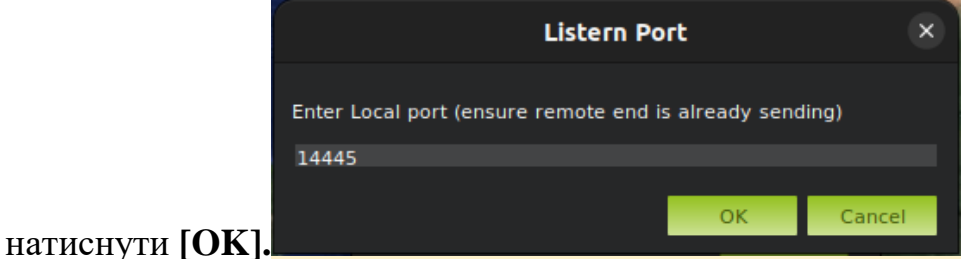

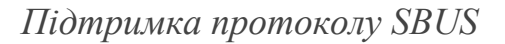

Підтримка протоколу SBUS реалізована на порті UART1. Реальна швидкість передачі до 200Hz на найбільшій швидкості(↑40/↓40). Рекомендуємо для SBUS використовувати ↑20/↓20 або ↑10/↓20.

В налаштуваннях протоколу присутні *додаткові* опції. Наразі активна тільки зміни **Polarity.**

## **Налаштування в програмі Link App:**

- 1. Оберіть протокол SBUS для UART1 на обох модулях.
- 2. Встановіть baud rate 100,000 або 200,000.

3. Оберіть опцію полярності Inverted чи Non Inverted. За замовчуванням на пульті управління використовується Inverted.

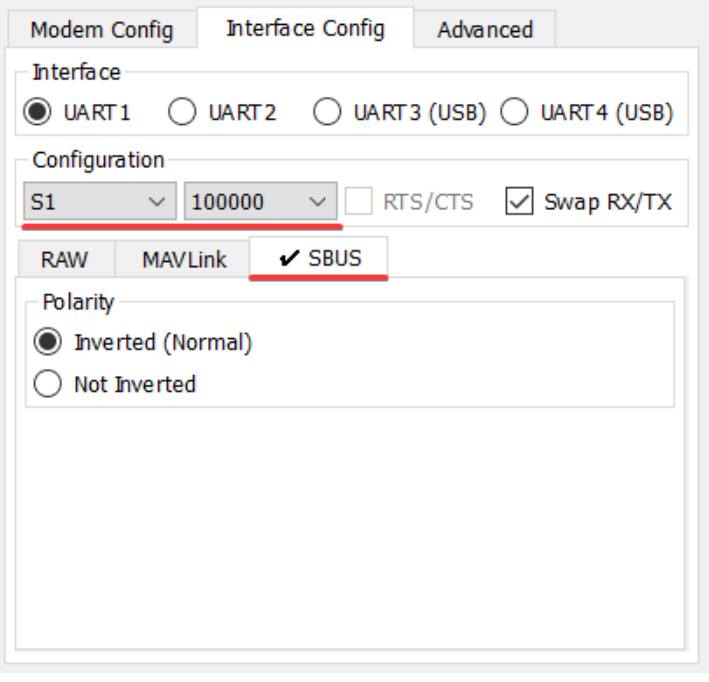

4. Оберіть опцію на модулі Slave для дії в разі втрати зв'язку або відсутності SBUS пакетів:

- **No pulses / No frame injection** за відсутності SBUS-пакетів чи зв'язку модуль Slave не надсилатиме жодних пакетів. Servo повернуться у вихідне положення.
- **Repeat last frame**  $-$  за відсутності SBUS-пакетів чи зв'язку модуль Slave надсилати останній отриманий SBUS-пакет.
- **Repeat custom frame**  за відсутності SBUS-пакетів чи зв'язку модуль Slave надсилатиме встановлений користувачем SBUSпакет. Для того, щоб встановити цей пакет, вам потрібно підключити модуль Master до пульта керування, встановити важелі в потрібне положення, натиснути кнопку  $\Box$  та зберегти налаштування модуля натиснувши [OK].

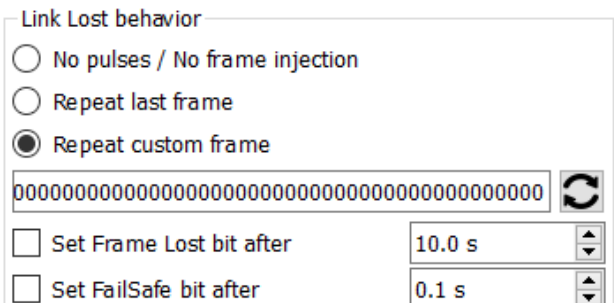

5. *Додатково* можна вказати час, через який надішлеться автопілоту Lost bit та час, через який відбудеться FailSafe. Для активації цієї функції вам слід активувати відповідні параметри на стороні вашого політного контролера (якщо він підтримує таку функцію).

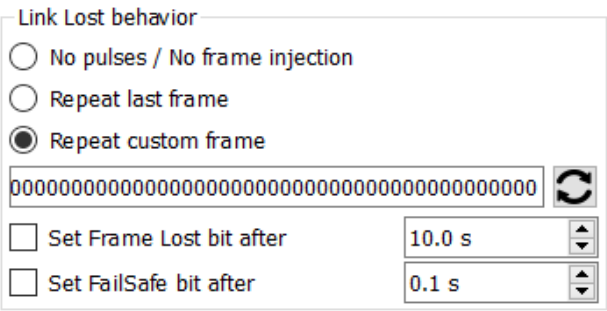

*Приклад налаштування:*

*Master UART 1: S1; Baudrate: 100,000; Protocol: SBUS UART 3 (USB): S2; Protocol: MAVLink (для телеметрії) Slave UART 1: S1; Baudrate: 100,000; Protocol: SBUS UART 2: S2; Protocol: MAVLink;*

## **Налаштування для Ardupilot**

1. **BRD\_ALT\_CONFIG** на **"1"**, щоб він став вхідним контактом RX порту SERIALx.

- 2. Вказати **SERIALх,** який призначений для протоколу SBUS у вашому Політному контролері. Matek H 743 це **SERIAL PROTOCOL = 23, SERIALх\_OPTIONS = 3 (, SERIALх\_BAUD = 100. SERIAL** параметри для MavLink. Для моделі Matek H 743 це **SERIAL1 PROTOCOL = 2, SERIAL1\_OPTIONS = 0, SERIAL1\_BAUD = 115.**
- 3. **BRD\_SER1\_RTSCTS = 0** в даному випадку RTS/CTS не потрібен.
- 4. Вказати SERIALх, який відповідає за телеметрію у вашому Політному контролері. В параметрі **SERIALx\_PROTOCOL** вказати значення **"2"**, що означає **MAVLink2**, а швидкість **SERIALx\_BAUD = 115**.

#### **Налаштування для PX4**

- 1. Приєднати модуль Link до роз'єму **PPM/SBUS RC** на автопілоті. [Pinout](https://docs.holybro.com/autopilot/pixhawk-6c/pixhawk-6c-ports#ppm-sbus-rc-port)
- 2. В параметрах автопілота увімкнути протокол SBUS: **PWB\_SBUS\_MODE = Enable.**

## *Advanced налаштування*

В налаштуваннях модема присутні додаткові (просунуті) налаштування, серед яких:

- Встановлення пароля;
- Можливість зробити кнопку Bootloader неактивною;
- Змінити швидкість перепідключення в разі втрати зв'язку між модемами;
- Таймаут для відключення в разі втрати зв'язку з модемом Slave.

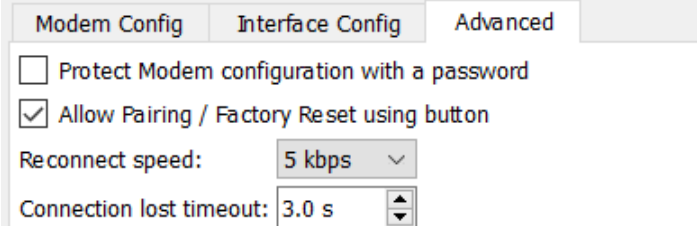

*Protect Modem configuration with a password*

Ви можете встановити пароль на будь-який модем довжиною від 8 до 23 символів, серед яких можливі великі/малі літери латинської абетки, числа, спеціальні символи "-", " " та пробіл " ".

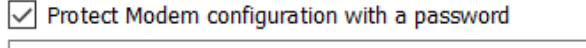

⊚

Програма запитуватиме пароль кожен раз при підключенні модему до живлення чи після перепід'єднання модему. Якщо модем не був був відключений від живлення, але програма була перезапущена, то пароль повторно не запитуватиме.

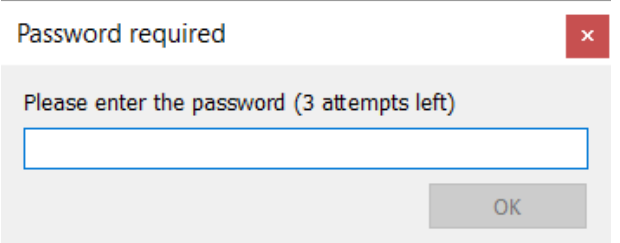

У вас є 3 спроби ввести пароль. Якщо всі 3 невдалі, то з'явиться помилка і модем не буде доступний для конфігурації.

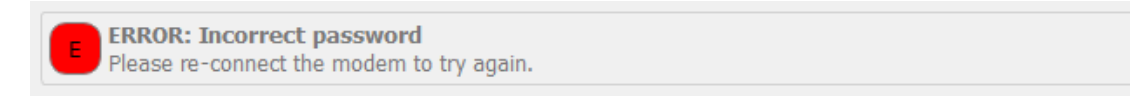

Для того, щоб спробувати знову ввести пароль, перепід'єднайте модем і вас буде ще 3 спроби.

# *Якщо ви не можете пригадати пароль і користуватись модемом, то сконтактуйте виробника.*

## *Allow using Bootloader button*

Через програму є опція вимкнути можливість здійснювати парування та скидати налаштування модулів через фізичну кнопку RESET. Проте, залишатиметься можливість змінювати прошивку модема.

Allow Pairing / Factory Reset using button

При спробі натисканні кнопки з вимкненою опцією буде втрачати зв'язок між модемами, а в модуля Master горітимуть два світлодіоди жовтим кольором.

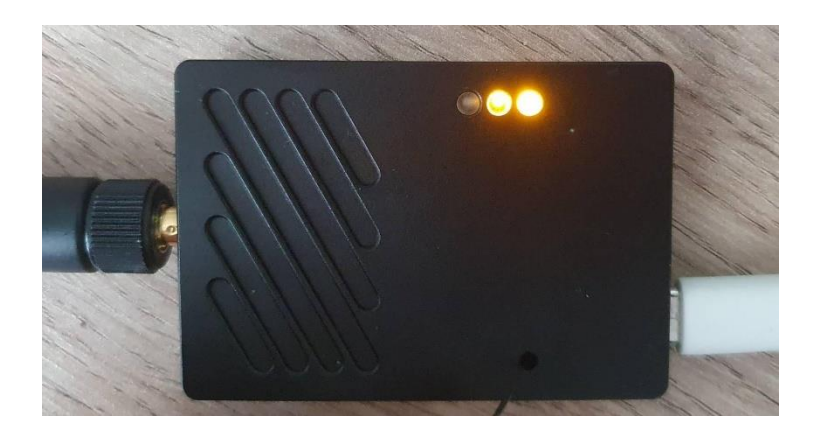

### *Reconnect baud rate*

Можна встановити швидкість з якою буде здійснено перепід'єднання між модемами. Чим вища швидкість, тим швидше буде відбуватися з'єднання між модемами, але тим менша стійкість до РЕБ і дальність зв'язку при перепідєднанні. Важливо, щоб на обох модулях була встановлена однакова швидкість інакше вони не зможуть з'єднатись.

Для великих далекобійних дронів бажано встановлювати швидкість ближче до мінімальної.

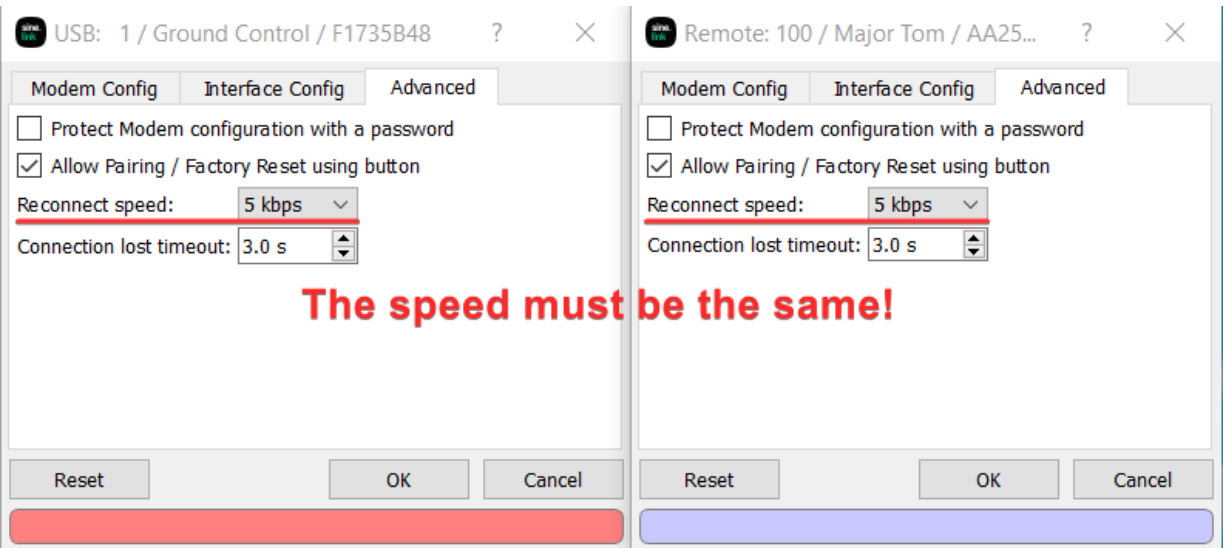

Для FPV максимальну або близьку до максимальної.

#### *Connection lost timeout*

Також, можливо встановити час після останнього прийнятого пакету через який модуль Master розірве синхронізацію із модулем Slave. Після цього Master розпочне нову процедуру синхронізації.

Мінімальний можливий час для встановлення – це 0.2 секунди. Максимальний можливий час – 25 секунд. За замовчування встановлено 3 секунди.

Connection lost timeout: 3.0 s  $\left| \rule{0cm}{1.4cm} \right|$ 

#### *Копіювання конфігурації модемів*

Починаючи з версії 1.37 доступна можливість зберігати конфігурацію модема та завантажувати її на інші модеми. Для цього слід натиснути кнопку [Copy modem configuration]:

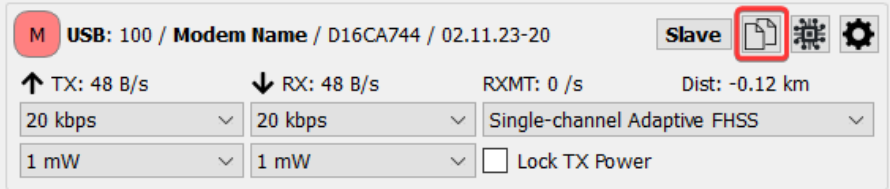

Після натискання у вас з'являться наступні можливості:

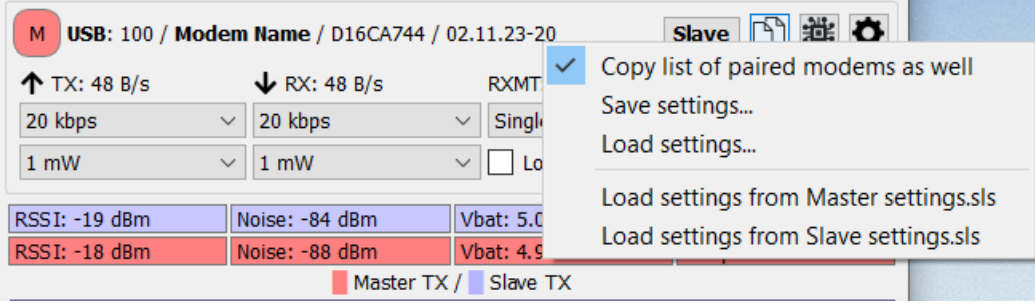

**Copy list of paired modems as well** – позначка навпроти цього поля дозволить скопіювати повну конфігурацію з модема разом зі списком спарених модулів. Якщо не потрібно копіювати список спарених модулів, то варто прибрати галочку.

**Save settings...** – зберегти конфігурацію модема у файл. За замовчуванням обирається папка sine.link з домашнього каталогу користувача.

**Load settings...** – завантажити конфігурацію у модем.

**Load settings from \*.sls** – завантажити конфігурацію у модем з файлів, які містяться у папці sine.link з домашнього каталогу користувача. Якщо в папці присутні вже збережені файли конфігурації, то вони будуть відображатись внизу списку.

## *Скидання налаштувань (Reset)*

Якщо ви бажаєте скинути всі налаштування модуля до початкових, то це можна зробити двома способами:

- 1. За допомогою програми. Для цього слід зайти в налаштування вашого модуля Master/Slave та натиснути <sup>Reset</sup>
- 2. За допомогою кнопки на модулі. На під'єднаному через USB модулі натиснути кнопку [Reset] та тримати протягом 10 секунд. Спершу всі три діоди повинні почати блимати, а коли просто почнуть всі разом світитись, то можна відпустити.

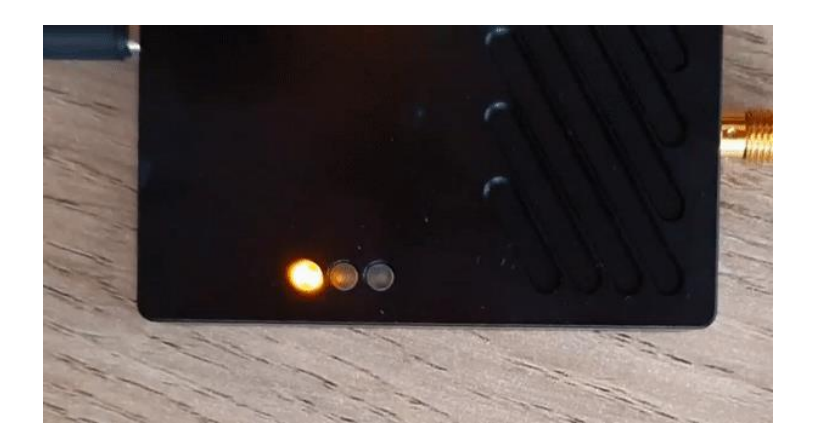

## **Керування роботою системи**

Швидкість передачі даних (Bitrate)

В системі є можливість задати швидкість передачі та прийому даних незалежно одна від одної: від 2.5 kbps до 40 kbps.

Але потрібно звернути увагу на те, що при великій різниці у швидкості в обидві сторони, фактична швидкість вищого бітрейту буде меншою.

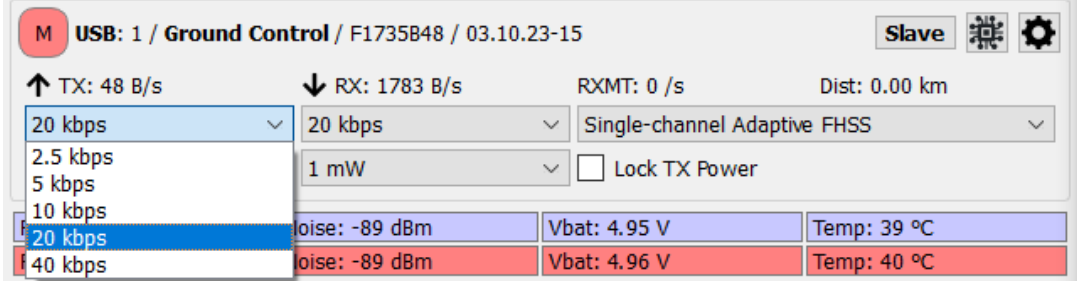

## **Рекомендовані налаштування:**

TX: 10 kbps (Master  $\rightarrow$  Slave), RX: 20 kbps (Slave  $\rightarrow$  Master)

## Потужність

Потужність обох модулів можна змінювати з модуля Master. Доступна потужність від 1 mW до 2000 mW, яку можна вказати різною для обох модулів.

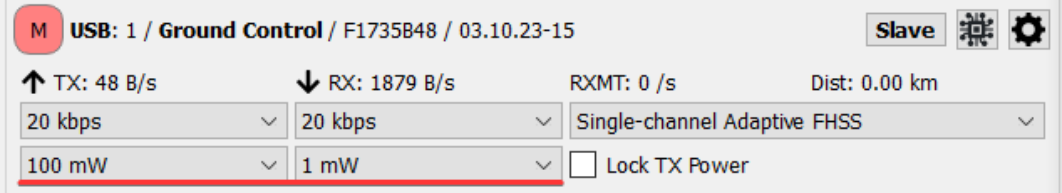

Якщо обрати "Lock TX power", то зміна потужності буде застосовуватись для обох модулів одночасно.

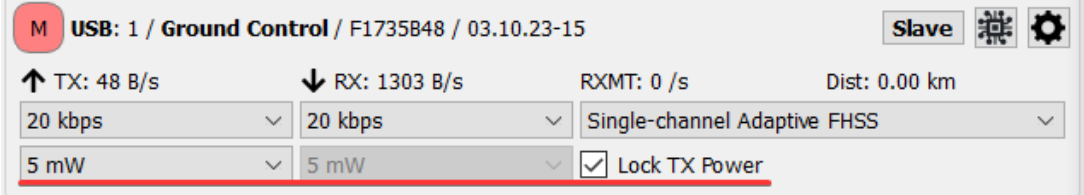

*В роботі автоматична зміна потужності на обох модулях*

## **Рекомендовані налаштування:**

500-2000 mW – для модуля Master.

Для модуля Slave потужність залежить від відстані між модемами, від того чи не здійснюється подавлення наземки (Master'a) та від використаних антен. Без подавлення наземної станції на відстані до 50 км можна літати на потужності до 50mW включно.

## ППРЧ (FHSS)

Є два режими роботи ППРЧ: Manual FHSS (ручний) та Adaptive FHSS (адаптивний). Також є можливість обрати дозволені канали передачі для обох модулів.

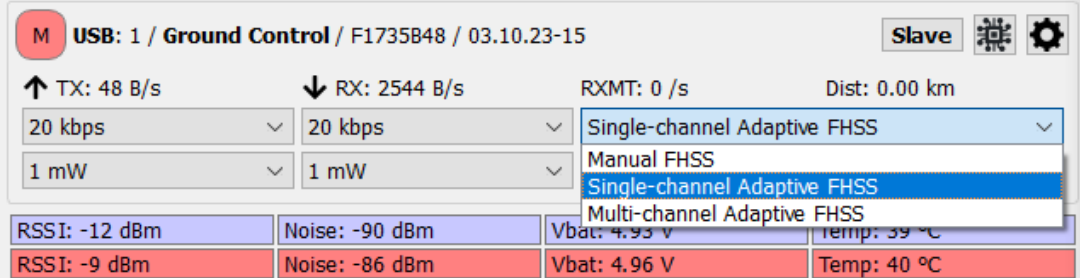

*Manual FHSS (ручний)*

В цьому режимі ППРЧ працює відразу на усьому дозволеному діапазоні.

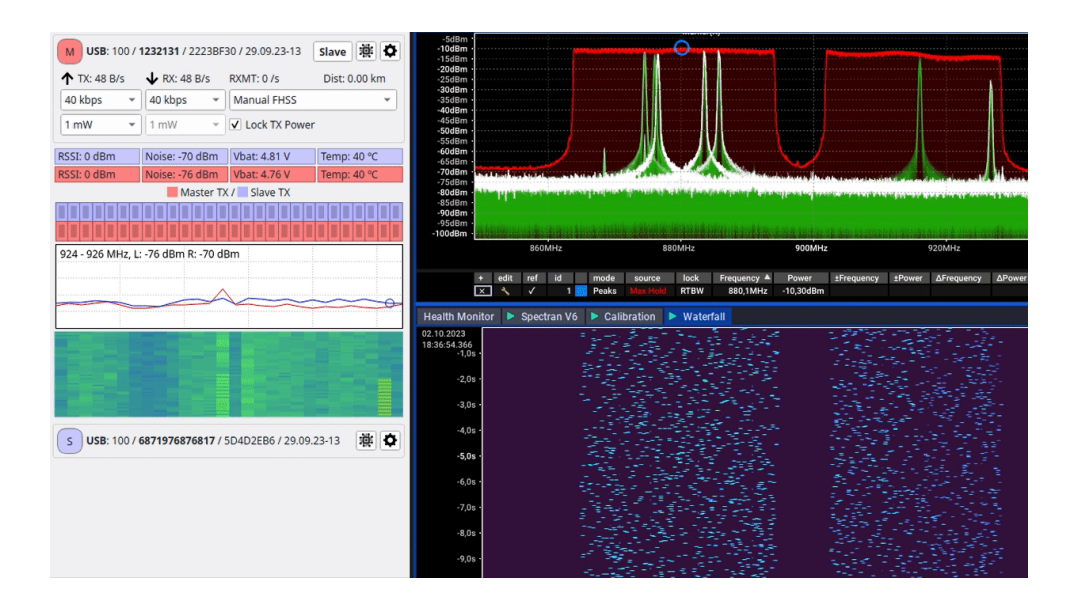

90

## *Adaptive FHSS (адаптивний)*

В адаптивному режимі ширина каналу ППРЧ біля 3 MHz. Канали прийому обираються системою раз на секунду автоматично та незалежно для обох сторін (частоти прийому передачі - рознесені). Рішення приймається системою на основі сканування ефіру.

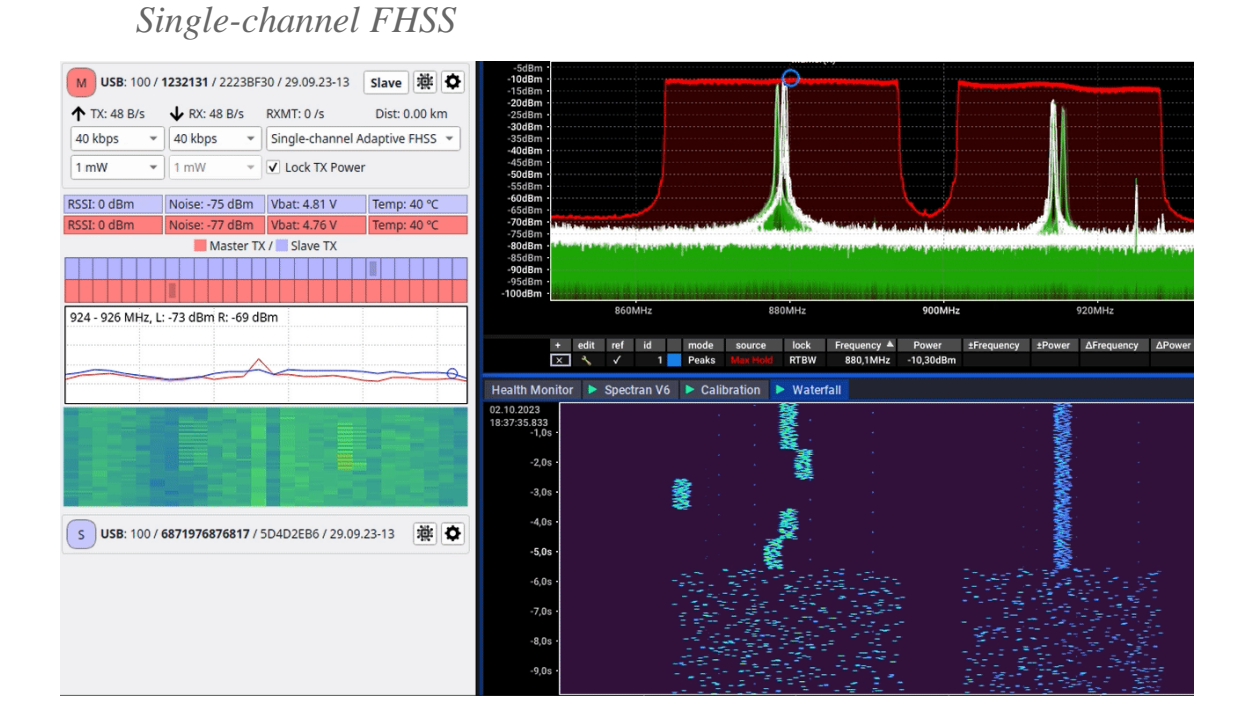

#### *Multi-channel FHSS*

Також починаючи з версії 1.35 з'явився новий адаптивний режим Multichannel FHSS який дозволяє використовувати кілька максимально незасмічених каналів одночасно, що ще більше підвищує стійкість до засобів РЕБ. Кількість каналів одночасної роботи обирається автоматично і може змінюватися.

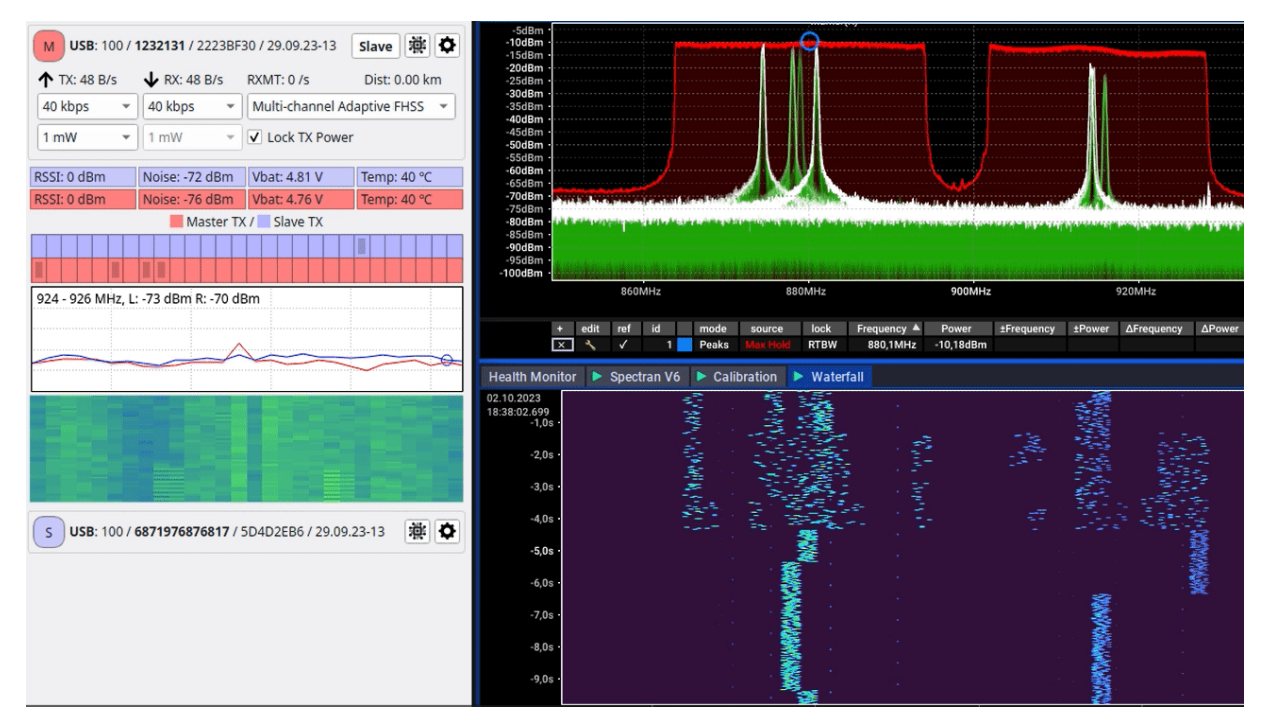

Дозволені канали роботи

В системі є можливість обрати канали на яких можуть передавати сигнал обидва модулі.

Приклад: Slave(літак) може передавати пакети виключно у діапазоні 902-928 MHz, а приймати у всьому діапазоні частот.

Для того, щоб обрати межі, достатньо натиснути та утримувати Ліву Клавішу Миші обравши потрібні канали для модулів Slave і Master:

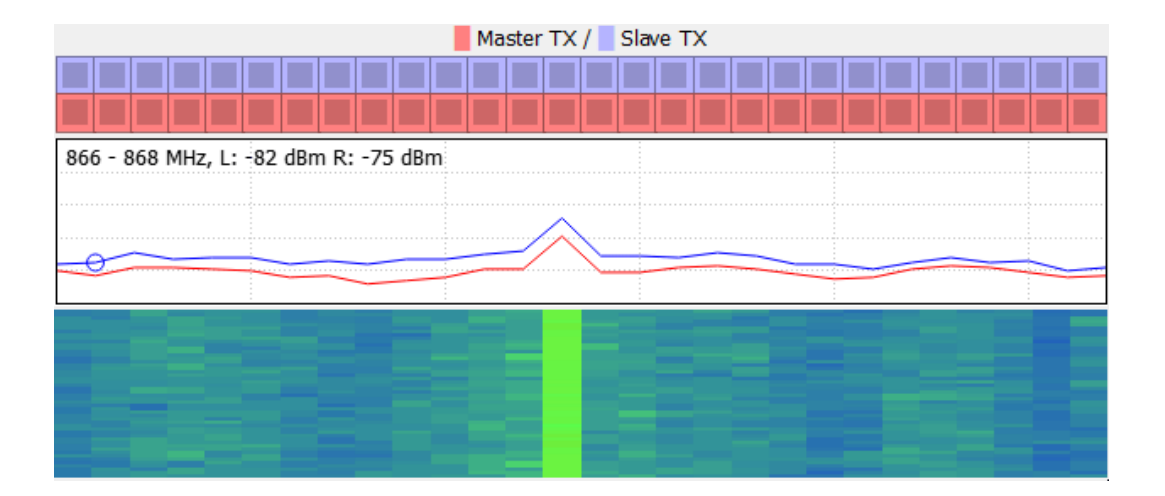

## **Рекомендовані налаштування:**

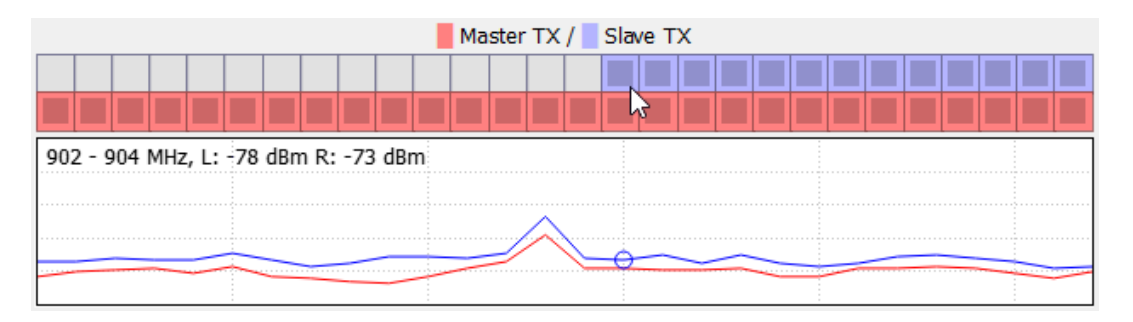

У рекомендованому варіанті Slave (літак) випромінює на частотах від 902 до 928MHz, а приймає на всіх діапазонах.

## **1.3** Індикатори роботи модулів

## *TX/RX, RXMT and Dist*

- **TX** = Transmission (Передача). Швидкість надсилання пакетів модулем Master.
- $RX = Receiving (OTPIMAHHA)$ **. Швидкість надсилання пакетів модулем Slave.**
- **RXMT** = Re-transmit (Повторна передача). Кількість пакетів, які були повторно надіслані.
- **Dist** = Distance (Дистанція). Вимірює дистанцію між модулями Master i Slave. Точність показників ~50м.

*Вимірювання відстані працює тільки з великими модулями sine.link. На модулях sine.mono показники відстані не будуть коректними.*

*RSSI and Noise*

- **LRSSI** (Local Received Signal Strength Indicator) індикатор потужності отримуваного сигналу Наземною станцією.
- **LNoise** (Local Noise) -- індикатор потужності отримуваного шуму Наземною станцією.
- **RRSSI** (Remote Received Signal Strength Indicator) індикатор потужності отриманого сигналу БпЛА.
- **RENoise** (Remote Noise) індикатор потужності отримуваного шуму БпЛА.

## *LVbat and RVbat*

- **LVbat** індикатор рівня напруги модуля Master.
- **RVbat** індикатор рівня напруги модуля Slave.
- **Тетр** індикатор температури модуля.

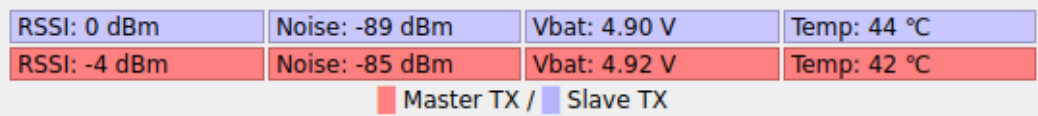

*Спектрограма зашумленості ефіру та Waterfall*

В системі є можливість відображати спектрограму зашумленості ефіру для обох модемів, щоб оператор зміг оцінити обстановку та приймати рішення по здійсненню місії. Обидва оновлюються зі швидкістю 1 раз/секунду та показують стан ефіру на даний момент часу.

**Спектрограма** показує роботу частот, де: **синя лінія** - це рівень шуму на стороні БпЛА (Slave), а **червона лінія** - це це рівень шуму на стороні наземної станції (Master).

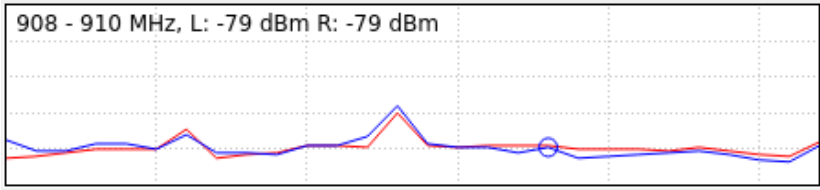

**Waterfall** (водоспад) показує рівень зашумленості ефіру для Slave(літака) в режимі реального часу. **Синій** - низький рівень шуму, **зелений** - середній, **червоний** - високий.

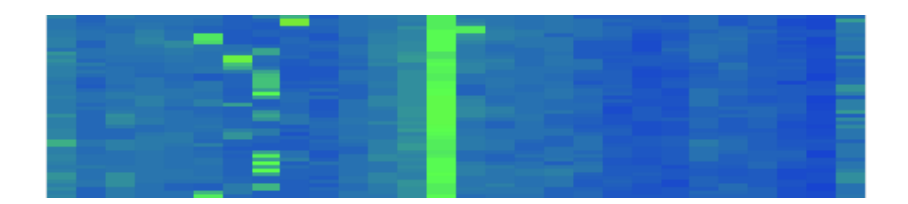

#### ЗАХОДИ БЕЗПЕКИ ПРИ РОБОТІ З БПАК «А-200»

3.1 Загальні поняття

 До роботи з комплексами на базі БпАК «А-200» допускаються особи не молодше 18 років, засвоїли навички практичної роботи з комплексом і допущені до самостійної роботи наказом по організації.

 Зовнішній екіпаж (ЗЕ) повинен стежити за технічним станом комплексу та БпЛА, своєчасно проводити його технічне обслуговування згідно керівництву по експлуатації, вести формуляр, знати і дотримуватися правил безпеки відповідно до вимог нормативних документів з експлуатації.

Небезпечними і шкідливими виробничими факторами при експлуатації комплексів дистанційного моніторингу на базі БпЛА є:

- обертові частини конструкції БпЛА;

- електричний струм;

- небезпека хімічного опіку при порушенні правил експлуатації акумуляторів;

- висока швидкість приземлення БпЛА;

- посадка БпЛА у важкодоступних місцях.

Фахівці, які беруть участь у роботах забезпечується спецодягом, спеціальним взуттям та іншими засобами індивідуального захисту згідно затвердженим нормам.

При роботі в гірській, лісової, пересіченій, болотистій місцевості, в умовах низьких температур навколишнього середовища, над водною поверхнею, персонал повинен бути забезпечений необхідним обладнанням і пристосуваннями для безпечної роботи і забезпечення збереження комплексу при його експлуатації.

ЗЕ і наземний обслуговуючий персонал зобов'язаний знати та дотримуватися правил пожежної безпеки.

Палити тільки у встановлених місцях. Не допускати експлуатацію і зарядку АКБ при температурі навколишнього середовища вище +40°С.

ЗЕ і наземний обслуговуючий персонал зобов'язаний повідомляти безпосереднього керівника (керівника польотів (КП):

- о нещасному випадку - негайно;

- о несправності устаткування і пристосувань - до початку або під час роботи після виявлення несправності.

 ЗЕ і наземний обслуговуючий персонал зобов'язаний вміти користуватися захисними засобами і надавати першу допомогу при ураженні електричним струмом, хімічних опіках, механічних травмах.

 ЗЕ і наземний обслуговуючий персонал повинен знати і суворо виконувати всі вимоги, викладені в інструкції з охорони праці. За порушення вимог інструкції, персонал несе відповідальність згідно з правилами трудового розпорядку.

### **Вимоги безпеки перед початком роботи**

Роботу на стартовому майданчику рекомендується проводити розрахунком у складі не менш двох осіб.

При підготовці до роботи необхідно перевірити надійність кріплень всіх елементів конструкції комплексу та БпЛА.

При підключенні акумуляторної батареї дотримуватись полярності. Не допускати короткого замикання контактів акумуляторної батареї.

Перед запуском БпЛА необхідно переконатися у відсутності людей і перешкод у напрямку старту.

#### **Вимоги безпеки під час роботи**

При роботі з БпАК **«**А-200» дотримуватися вимог керівництва з експлуатації.

Для уникнення небезпечних наслідків і аварійних ситуацій необхідно дотримуватися таких правил:

- − під час розгортання БпАК **«**А-200» слід перевіряти стан електричних контактів;
- − забруднення контактів може бути причиною відмови роботи БпАК, а в найгіршому випадку може призвести до короткого замикання системи які в подальшому можуть спричинити пожежу;
- − перед підключенням кабелю живлення до джерела живлення, такого, як автомобільний акумулятор, слід дотримуватися полярності;
- − перед включенням БпЛА **«**А-200» переконайтеся, що нікого не має в зоні дії гвинтів;
- − під час механічної перевірки двигуна оператори знаходяться спереду або позаду БпЛА, щоб уникнути ураження у випадку, якщо відірветься гвинт, або його частина;
- − забороняється експлуатувати акумуляторні батареї при виявленні механічних ушкоджень захисної плівки, деформації пластин, появі характерного запаху хімічної реакції.

Зарядку акумуляторних батарей проводити тільки в спеціально відведених місцях, дотримуючись вимог безпеки при експлуатації акумуляторних батарей даного класу і переконавшись у відсутності людей, не пов'язаних з проведенням даних робіт, на відстані не менше 5 метрів.

Забороняється експлуатувати акумуляторні батареї при виявленні механічних пошкоджень захисної плівки, здутті пластин, появі характерного запаху хімічної реакції.

Під час польоту БпЛА чітко виконувати вимоги РЛЕ щодо управління комплексом, вказівки служби управління повітряним рухом, КП.

При виборі майданчика і під час посадки БпЛА максимально виключити можливість нанесення збитку людям і матеріальним цінностям.

#### **Вимоги безпеки в аварійних ситуаціях**

При виявленні несправності комплексу або його окремих складових негайно припинити експлуатацію та провести комплекс заходів відповідно до експлуатаційних документів. Про подію та вжиті заходи і доповісти безпосередньому начальнику (КП).

При виникненні аварійної ситуації під час польоту БпЛА (відмова системи управління, небезпека зіткнення з перешкодою, різке погіршення погодних умов, пожежа на борту), негайно доповісти в службу управління повітряним рухом (керівнику польотів), припинити політ і забезпечити безпечну посадку БпЛА.

При виникненні ситуацій неконтрольованих реакцій акумуляторних батарей в процесі зарядки (підвищення температури, здуття, відкрита хімічна реакція), негайно перекрити процес і ізолювати акумуляторну батарею, помістивши її в металевий контейнер. Гасіння пожежі виробляти вуглекислотним вогнегасником, землею або накриваючи брезентом.

При приземленні БпЛА у важкодоступному місці необхідно доповісти безпосередньому керівнику польотів для прийняття рішень про спосіб його евакуації.

При отриманні травми надати першу долікарську допомогу потерпілому, викликати лікаря. До приходу лікаря надавати допомогу, виходячи зі стану потерпілого.

#### **Вимоги безпеки після закінчення роботи**

По закінченні роботи розібрати БпЛА, зняти акумуляторну батарею, провести зарядку батареї (якщо необхідно), згорнути комплекс згідно інструкції з експлуатації і прибрати все в контейнери. Зберігання акумуляторної батареї у вільному доступі забороняється.

Про всі помічені недоліки під час роботи з комплексом доповісти своєму безпосередньому начальнику (КП) і зробити відповідний запис у формулярі.

#### РЕГЛАМЕНТ ТЕХНІЧНОГО ОБСЛУГОВУВАННЯ БПАК «А-200»

Даний Регламент встановлює терміни та порядок проведення технічного обслуговування БпАК **«**А-200».

Цей Регламент технічного обслуговування (РО) є основним документом, що визначає обсяг і періодичність виконання робіт з технічного обслуговування (ТО) систем БпАК.

При своєчасному і якісному ТО в повному обсязі підтримується необхідний рівень льотної придатності БпАК.

Обсяг і періодичність робіт, що виконуються при ТО, визначені на підставі узагальнення досвіду експлуатації БпАК **«**А-200».

Всі роботи, передбачені РО, а також додаткові роботи повинні виконуватися у повній відповідності з діючими технологічними вказівками, інструкціями (керівництвами) з експлуатації та технічного обслуговування БпАК.

Якщо обсяги і терміни виконання окремих робіт справжнього РО відрізняються від обсягів і термінів, зазначених у паспортах (формулярах) та інструкціях (посібниках) з експлуатації виробів, то слід керуватися РО.

ТО знову встановленого обладнання слід виконувати відповідно до Керівництва з льотної експлуатації (КЛЕ) та Інструкцією з технічної експлуатації підприємства-виробника.

ТО повинен виконувати інженерно-технічний персонал, що має допуск до робіт на БпАК **«**А-200».

На кожне ТО БпАК і виконуються на ньому додаткові роботи повинна оформлятися експлуатаційна документація.

ТО БпАК повинно виконуватись з використанням справних засобів механізації, наземного устаткування, у встановлені терміни.

Оперативне технічне обслуговування

Оперативні форми обслуговування поділяються на:

- − попередню підготовку (форма А1);
- − передпольотну підготовку (форма А2);
- − підготовку до повторного вильоту (форма А3(А1+А2));
- − післяпольотну підготовку (форма А4).

Попередня підготовка

У цьому пункті означені основні дії 3 попередньої підготовці.

 Якщо комплекс знаходився на зберіганні то його потрібно привести в робоче положення.

Попередня підготовка приведена у листі контрольного огляду БпЛА **«**А-200».

## **АРКУШ КОНТРОЛЬНОГО ОГЛЯДУ БпЛА (Форма 1)**

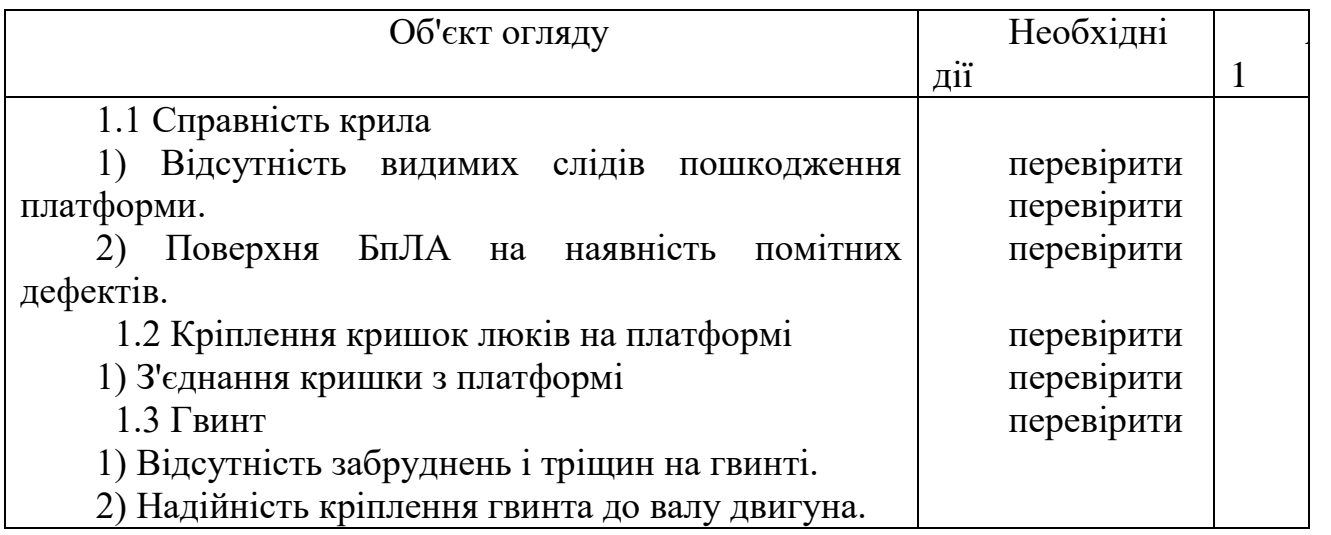

## **4.1.2 Передпольотна підготовка**

## **ЛИСТ КОНТРОЛЬНОГО ОГЛЯДУ БпАК ПЕРЕД ЗЛЬОТОМ (Форма 2)**

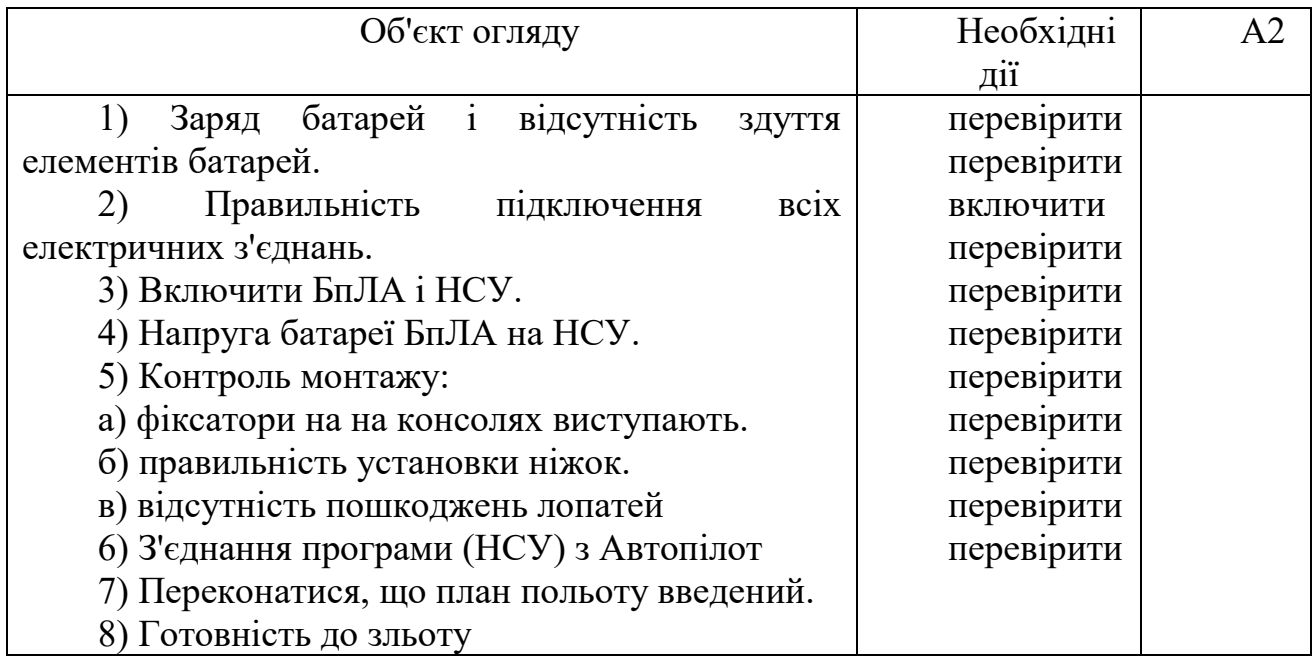

Підготовка до повторного польоту

Підготовка до повторного польоту зводиться до виконання пунктів форми А3 (А1+А2), і зміни (зарядки) АКБ (якщо потрібно).

## Післяпольотна підготовка

# КОНТРОЛЬНИЙ ЛИСТ ПО ПРИЙМАННЮ БПАК ПІСЛЯ ПРИЗЕМЛЕННЯ

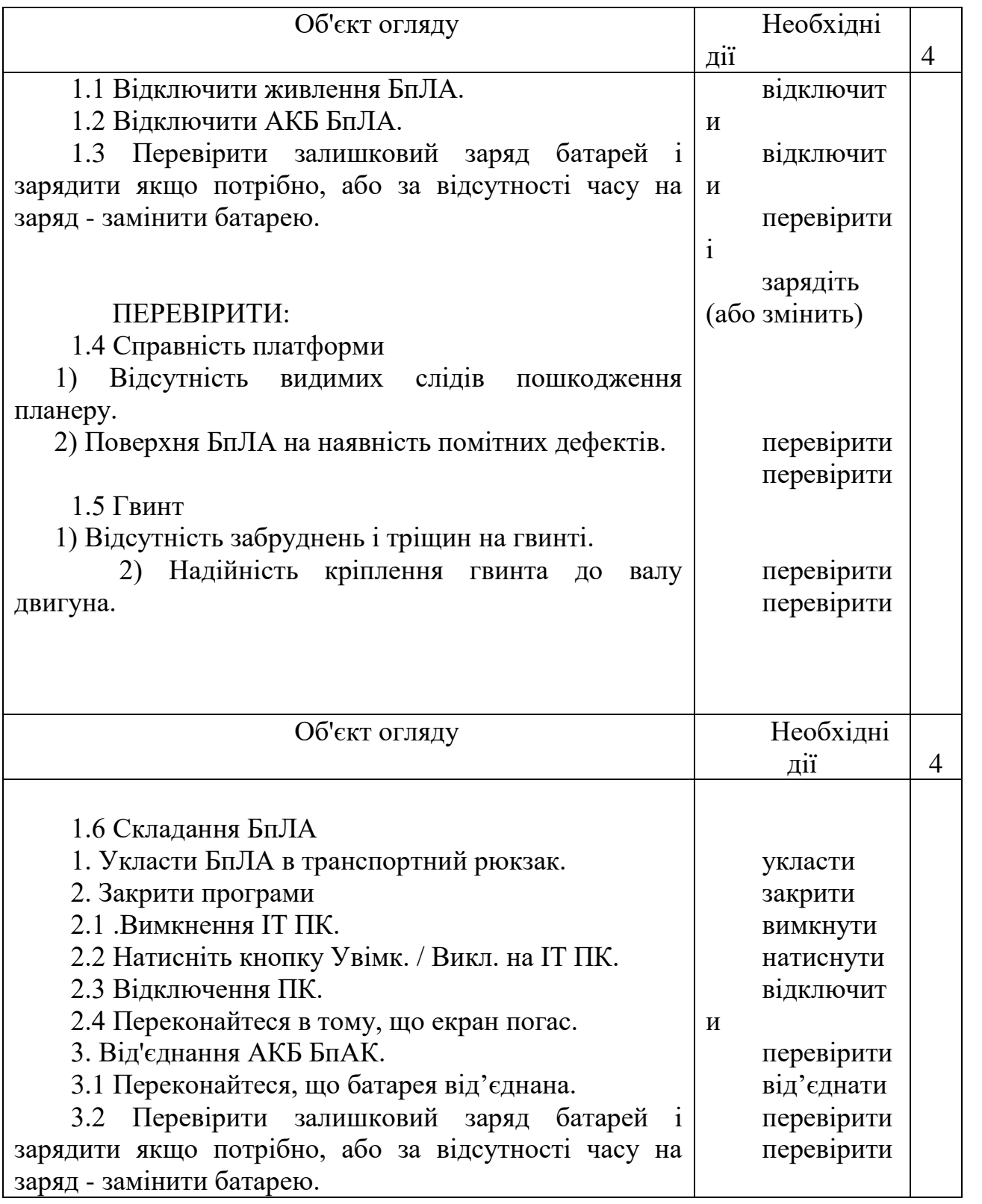

Регламентне обслуговування.

## Таблиця 3 – **Види регламентного обслуговування**

**Поточний ремонт** платформи.

1 рахунок відправляє Виробнику несправний БпАК у порядку, 1.1 У разі виходу з ладу платформі Власник БпАК, за свій передбаченим договором. 1.2 При отриманні несправного обладнання Виробник заповнює акт прийому-передачі обладнання. 1.3 Ремонт БпАК виконується у термін, що не перевищує 30 робочих днів. 2 **Періодичне ТО на БпАК** (по нальоту, дивитись текст нижче таблиці 3, але не рідше 1 разу на 3 місяці). 2.1 Фахівці Виробника по заяві Власника проведуть профілактичне обслуговування (ТО) БпАК **«**А-100» та перевірять якість його роботи. 2.2 Профілактичне обслуговування БпАК **«**А-100» становить від 3 до 8 робочих днів. При необхідності фахівці Виробника можуть продовжити терміни обслуговування, отримавши письмову згоду Власника. 2.3 Акт о виконанні профілактичного обслуговування обладнання складається після його завершення, на його підставі виставляється рахунок і рахунок-фактура. Підписаний акт здачі-приймання повинен бути повернений Постачальнику протягом 10 днів з моменту його отримання Власником. 3 ресурсам вказаним у цьому регламенті). **Періодичне ТО** (експлуатовані за технічним станом і по 3.1 Власник або фахівці Виробника по заяві Власника проводять ТО БпАК **«**А-100» та перевіряють якість його роботи. 4 **Інформаційна підтримка по телефону** 4.1 Виробник БпАК«А-100»забезпечує Власнику: - кваліфіковану допомогу відразу після встановлення контакту з технічним фахівцем Виробника. - відповіді на технічні питання, що стосуються БпАК. 4.2 Уся інформація передається В письмовому вигляді або Група підтримки користувачів на електронну пошту протягом робочого дня.

Середнє напрацювання на відмову за умови проведення регулярного планового технічного обслуговування згідно до експлуатаційної документації повинно складати:

– для БпЛА не менш, ніж 3 календарних роки, або не менше 100 циклів зліт/посадка (у залежності, що настане раніше);

– для двигуна БпЛА не менш, ніж 3 календарних роки, або не менше 100 циклів зліт/посадка (у залежності, що настане раніше);

– для радіоелектронного бортового обладнання БпЛА не менш, ніж 3 календарних роки або не менше 100 циклів зліт/посадка (у залежності, що настане раніше);

– для джерела живлення БпЛА не менш, ніж 100 циклів повного заряду/розряду або один рік зберігання/експлуатації (за умов дотримання встановленого порядку експлуатації);

– для радіоелектронного обладнання НПК не менш, ніж 3 календарних роки або 4500 годин напрацювання.

Призначений ресурс БпАК за умови проведення регулярного планового технічного обслуговування повинен складати:

– для БпЛА не менш, ніж 3 календарних роки або не менше 100 циклів зліт/посадка (у залежності, що настане раніше), далі за технічним станом;

– для двигунів БпЛА не менш ніж 3 календарних роки, або не менша бо не менше 100 циклів зліт/посадка (у залежності, що настане раніше), далі за технічним станом;

– для радіоелектронного бортового обладнання БпЛА не менш, ніж 3 календарних роки або не менше 100 циклів зліт/посадка (у залежності, що настане раніше), далі за технічним станом;

– для джерела живлення БпЛА не менш, ніж 100 циклів повного заряду/розряду або один рік зберігання/експлуатації (за умов дотримання встановленого порядку експлуатації), далі за технічним станом;

– для радіоелектронного обладнання НПК не менш, ніж 3 календарних роки або 4500 годин напрацювання, далі за технічним станом.

Середній час відновлення працездатного стану після успішного виконання польотів повинен бути не більше 10 хвилин.

Періодичне технічне обслуговування

 Періодичне ТО комплексу проводиться в процесі експлуатації з напрацювання або за календарними термінами і виконується 4.2 цього Керівництва.

Періодичне ТО:

Кожна форма періодичного ТО складається з робіт:

- попередніх;

- з огляду та обслуговування;

- заключних.

 Попередні та заключні роботи є загальними для всіх форм періодичного ТО.

Періодичне ТО призначається з напрацювання БпАК **«**А-100» в годинах або за календарними термінами в залежності від специфічних умов його експлуатації. Відлік напрацювання в годинах і календарному терміні експлуатації ведеться з початку експлуатації або після виконання останнього ремонту.

Кожна форма періодичного ТО формується з базової форми обслуговування, що виконується через кожні (25 ± 3) годин нальоту платформи,  $(3 \pm 1)$  місяців експлуатації та додаткових робіт, необхідність виконання яких визначається напрацюванням коптера в годинах через кожні 25, 50, 75 і т .д. годин нальоту і експлуатацією в календарному часу 3, 6, 12, 15 і т.д. місяців.

При продовженні ресурсу БпАК **«**А-100» понад 50 годин кількість форм періодичного ТО збільшується відповідно на число форм, кратних 25.

Допуск на виконання форм при ТО: з напрацювання -  $\pm$  5 годин, з календарних термінів експлуатації -  $\pm$  1 місяць. На літній період експлуатації (з червня по вересень включно) дозволяється збільшити допуск на виконання форм періодичного ТО до ± 30 годин.

У випадку, якщо наліт БпАК за  $(3 \pm 1)$  місяців не досягає  $(25 \pm 3)$  годин, виконується ТО за календарними термінами.

Технічне обслуговування БпАК за календарними термінами не виключає виконання чергових форм по нальоту.

При переході з ТО по нальоту на ТО за календарними строками, відлік календарних періодів ведеться від останньої, виконаної по нальоту форми періодичного ТО і починається з виконання за календарним терміну форми ТО, відповідної наступної за останньою виконаною по нальоту, формі періодичного ТО. Форми планового періодичного ТО та перелік замін зведені у таблицю А-1.

Технічне обслуговування при зберіганні

 Технічне обслуговування при зберіганні здійснюється ТО-1 і доповнюється оглядом на відсутність корозії і біологічних пошкоджень (додаткові роботи).

ТО при зберіганні складається з робіт:

- з підготовки БпАК до зберігання терміном до 3 місяців і терміном до 6 місяців:

- виконуваних на БпАК з періодичністю  $(90 \pm 1)$  доби;

- з підготовки БпАК до польотів після зберігання.

## Таблиця 4 – **Структурна схема періодичних форм технічного обслуговування**

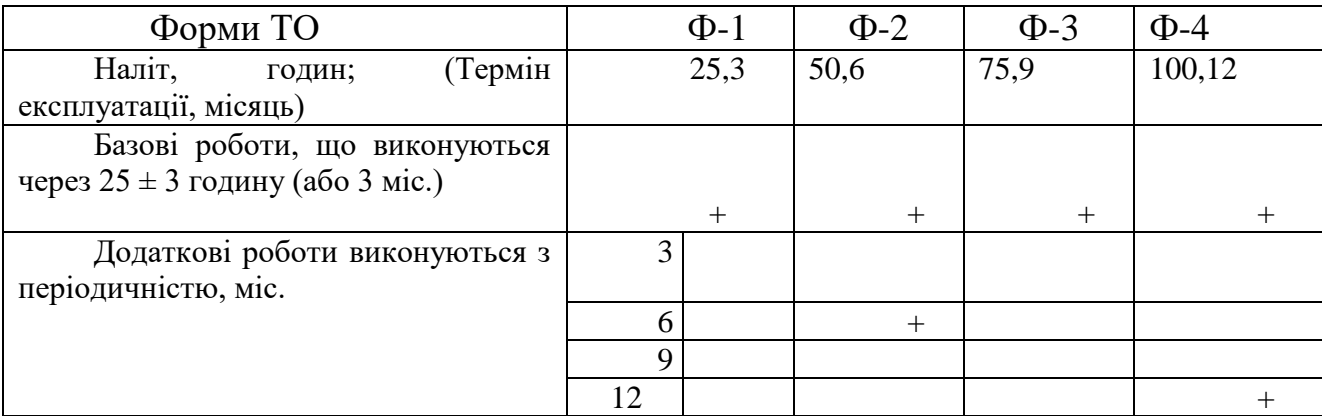

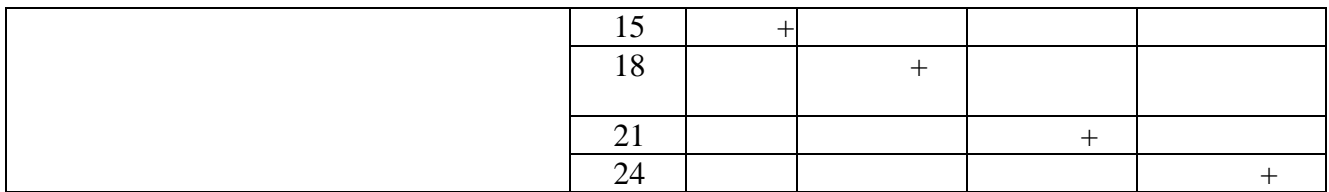

### ТРАНСПОРТУВАННЯ БПАК «А-200»

Транспортування БпАК **«**А-200» допускається лише в упакованому вигляді закритими видами транспорту. Розміщення та кріплення обладнання у транспортній тарі повинно забезпечувати стійке положення, виключати удари між собою.

Навантаження, розміщення на транспортних засобах повинні виконуватись у суворій відповідності до маніпуляційних знаків на тарі.

Транспортування має здійснюватися у таких кліматичних умовах:

- температура навколишнього повітря від мінус 20 °С до плюс 50 °С;

- відносна вологість повітря до 80% при 20 °С;

- атмосферний тиск від 84 kРа до 106,7 kРа.

Впливу механічних факторів – у межах значень, встановлених для умов транспортування Л (легкі).

Під час вантажно-розвантажувальних робіт та транспортування тара не повинна піддаватися різким ударам і впливу атмосферних опадів. Спосіб укладання тарного пакування на транспортуючий засіб повинен виключати їх переміщення під час транспортування.

Електричне та електронне обладнання НПК БпАК **«**А-200», яке транспортувалося чи зберігалося за температурах нижче 0 °С на протязі більше ніж 40 хвилин. У разі переміщення до приміщення, повинно вмикатися після витримки не менше 1 години за температури від 15°С до 25 °С.

У разі, якщо температура навколишнього середовища є нижчою ніж 5°С, а БпАК **«**А-100» транспортувався або зберігався при температурі, що перевищує температуру навколишнього середовища більш, ніж на 10 °С, то запуск БпЛА

можна проводити лише після приведення його температури до температури навколишнього середовища протягом не менше 30 хв.

#### ЗБЕРІГАННЯ БПАК «А-200»

Зберігання БпАК в упакованому вигляді повинно здійснюватися в складських приміщеннях, в яких умови впливу кліматичних факторів не перевищують граничних значень, встановлених для умов зберігання (Л).

Умови зберігання носіїв з програмним забезпеченням:

- температура навколишнього середовища від 4 °С до 50 °С;

- відносна вологість повітря – до 80 % за температури 25 °С.

У приміщенні, де зберігається БпАК, забороняється зберігання будь-яких кислот, хімічних сполук і акумуляторних батарей з залитою кислотою.

Забороняється зберігати окремі елементи БпАК один на іншому.

Для кожного пристрою, якщо він не зберігається в транспортному ящику, слід виділити таку складську площу, щоб він не торкався іншого предмета.

Рюкзаки та транспортні ящики призначені тільки для зберігання елементів БпАК. Застосування їх для інших цілей загрожує втратою гарантії виробника.

Якщо який-небудь з елементів має власний футляр або чохол, слід його в ньому зберігати.

Не допускається зберігання елементів БпАК **«**А-200», які не були обслужені після експлуатації. Обов'язково слід висушити БпЛА та окремі пристрої і очистити.

ЗАПАСНІ ЧАСТИНИ, ІНСТРУМЕНТИ ТА ПРИЛАДИ (ЗІП) ДО БПАК «А-200»

Призначення комплекту запасних частин, інструментів та приладдя.

Для підтримання безпілотного авіаційного комплексу «А-200» в постійній бойовій готовності та забезпечення ефективного його використання в процесі експлуатації комплекс комплектується одиночним комплектом необхідних

запасних частин, інструментів, приладдя та матеріалів (далі по тексту ЗІП) згідно переліку комплекту запасних частин, інструментів та приладдя. Укладка ЗІП в рюкзаку.

Зміст одиночного комплекту ЗІП БпАК «А-200» погоджується з замовником та вказується у переліку комплекту запасних частин, інструментів та приладдя.

## Склад одиночного комплекту ЗІП

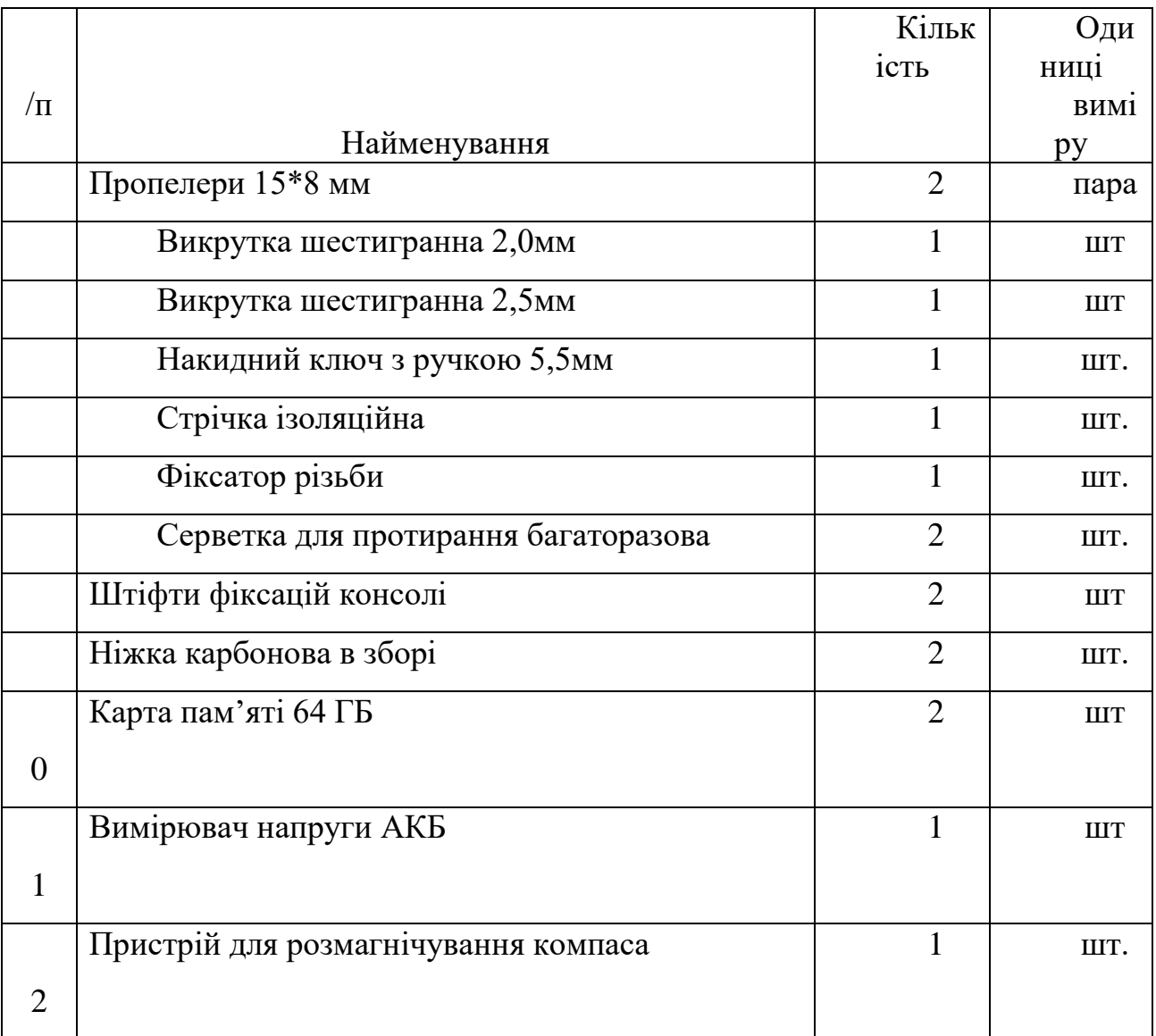
## УТИЛІЗАЦІЯ БПАК «А-200» ТА ЙОГО КОМПОНЕНТІВ

По завершенні терміну служби БпАК «А-200» та його вузлів або неможливості проведення ремонту, комплекс підлягає списанню у встановленому порядку і утилізації. Утилізація виконується шляхом повного розбирання виробу, при цьому вузли та деталі дефектуються. Придатні вузли і деталі здаються на склади зберігання запасних частин відповідно до встановленої категорійності, а непридатні до подальшої експлуатації утилізуються як брухт кольорових і чорних металів.

Після закінчення терміну комплексу

УВАГА! Після закінчення терміну експлуатації акумуляторів їх необхідно видалити з комплексу і здати в організацію, що займається утилізацією рідкоземельних металів. Акумулятори не можна бити, розколювати, залишати під прямим сонячним промінням.

#### **3. Економічна частина**

Методика розрахунку економічної ефективності застосування БАС, заснована на порівнянні сумарної величини витрат за основними видами виконуваних робіт.

Загальну схему розрахунку сумарної величини витрат (вартість робіт) можна наступним чином:

Вартість роботи з БПЛА = вартість роботи персоналу + транспортні витрати + вартість безпілотника.

Вартість роботи без БПЛА = вартість роботи персоналу + транспортні витрати.

Щоб розрахувати вартість робіт з БПЛА і без, необхідно провести розрахунок таких параметрів, як вартість роботи персоналу, транспортні витрати, вартість роботи квадрокоптера (безпілотника).

Введемо такі позначення:

УРП – вартість роботи персоналу

ТР – транспортні витрати

ТРб – транспортні витрати із застосуванням БПЛА

СРБ – вартість роботи БПЛА АРБ – амортизаційні витрати БПЛА Розглянемо складові цих параметрів.

- Вартість роботи персоналу:

 $YPTI = BPT * YC<sub>II</sub>, (2.1)$ 

де ВРп - час роботи персоналу (година);

ЧСП – годинна ставка персоналу (рублів на годину).

Підсумкові дані про заробітну плату та годинну ставку персоналу ЮЕС ВАТ «ІЕСК» надані економічним відділом організації.

- Транспортні витрати

Основні транспортні витрати – це витрати на пальне. Також враховується вартість володіння транспортним засобом.

Розрахунок вартості володіння транспортним засобом оновлюється щорічно та діє у період з 1 березня поточного календарного року до 28 (29) лютого наступного. Розрахунок проводиться на 1 кілометр пробігу за даними середнього річного пробігу за минулий календарний рік і витрат, що включають: вартість зберігання транспортного засобу (електроенергія, комунальні платежі, охорона), вартість транспортного забезпечення на рік (з видатковими матеріалами), витрати на запчастини, податки та збори.

Як правило, коли використовується БПЛА, потрібен лише один транспорт, коли без використання – два.

Витрата палива враховуємо залежно від пори року (літня та зимова). Вид палива, що використовується у кожного транспортного засобу свій (А80, А92, дизельний).

Для того, щоб розрахувати транспортні витрати із застосуванням БПЛА, необхідно врахувати вартість палива, витрату палива (залежно від пори року), відстань до місця проведення робіт, а також вартість володіння транспортом.

У разі коли БПЛА не застосовуються, використовується два види транспортних засобів. Тому для початку розраховуються транспортні витрати для першого транспорту, а саме вартість палива, витрата палива, відстань, яку проїде перший транспорт, та вартість володіння цим транспортним засобом. Те саме розраховується і для другого транспорту. А потім транспортні витрати, отримані і для першого, і для другого транспортного засобу, підсумовуються.

Нижче наведені формули для розрахунку.

 $TP6 = C_T * P_T / 100 * \Pi + \Pi * CB$ , (2.2)

де Ст - вартість палива (грн);

Рт - витрата палива (літрів на 100 км);

 $\Pi$  – відстань (км);

СВ - вартість володіння транспортним засобом (грн на 1 км).

 $TP = (CT1 * PT * TI + TI * CB1) + (CT2 * Pr2 * TI + TI2 * CB2) (2.3)$ 

- Витрати пов'язані безпосередньо з квадрокоптером

 $CPB = BP6 * CVP6, (2.4)$ 

де ВРб - час роботи БПЛА (година);

 СЧРб – вартість години роботи БПЛА з урахуванням амортизаційних витрат (ГРН).

Вартість години роботи квадрокоптера визначається за повною вартістю володіння та прогнозованою тривалістю його використання. Істотну роль визначенні вартості години роботи грають розрахункові параметри експлуатації.

Повна вартість володіння квадрокоптером є сумою витрат, які понесе організація від моменту придбання/купівлі в кредит/лізингу/оренди до моменту прогнозованого терміну списання.

У витрати включаються вартість придбання/купівлі в кредит/лізингу/оренди, страховка, витрати на експлуатацію (витрати на компоненти з малим нормативним терміном експлуатації, технічне обслуговування, ремонт, додаткове обладнання, додаткове програмне забезпечення).

У створеному програмному засобі на базі MS Access використано розрахункові погодинні дані, отримані за спрощеною моделлю через відсутність необхідної бази даних та малий термін практичного використання квадрокоптерів у професійній діяльності. Надалі використання розробленого програмного засобу та ведення запропонованих форм документації дозволить уточнити вартість години використання квадрокоптера.

За експертною оцінкою О.Ю. Архіпенко (Copter38) та А.В. Афанасьєва (ІЕСК) експлуатаційний термін служби квадрокоптерів зазначених моделей становить близько 1800 - 2000 годин, акумуляторів в залежності від моделі 25-40 годин, лопаті та захист у середньому 10 та 30 годин, двигуни в залежності від моделей

#### **4. Спеціальне завдання**

### **РОЗРОБКА МАТЕМАТИЧНОЇ МОДЕЛІ КАТАПУЛЬТИ**

Математичне моделювання всієї системи було розділене на дві основні частини: повітряний циліндр та рух БПЛА що перебуває на направляючій. За допомогою цих математичних моделей метою є визначення необхідної сили, швидкості та прискорення, щоб БПЛА досяг мінімальної висоти, необхідної для запуску

#### **Пневматика, повітряний циліндр**

Пневматична система - це система на газовій основі, в якій закрита рідина може використовуватися для обертального або лінійного руху або застосовувати силу.

Пневматичний контур, що використовується в пусковій рампі, складається з повітряного бака, регулятора, одного клапана і повітряного балона. Повітряний бак - це резервуар стисненого повітря, це стиснене повітря виробляється компресором. Основна функція регулятор повинен зменшити вхідний тиск рідини до бажаного значення на виході. Повітряний циліндр є основним приводом, який складається з поршня радіусом R, що рухається в отворі. Схему цього можна побачити на (рис 2.3). Поршень з'єднаний із радіусом штока або троса r.

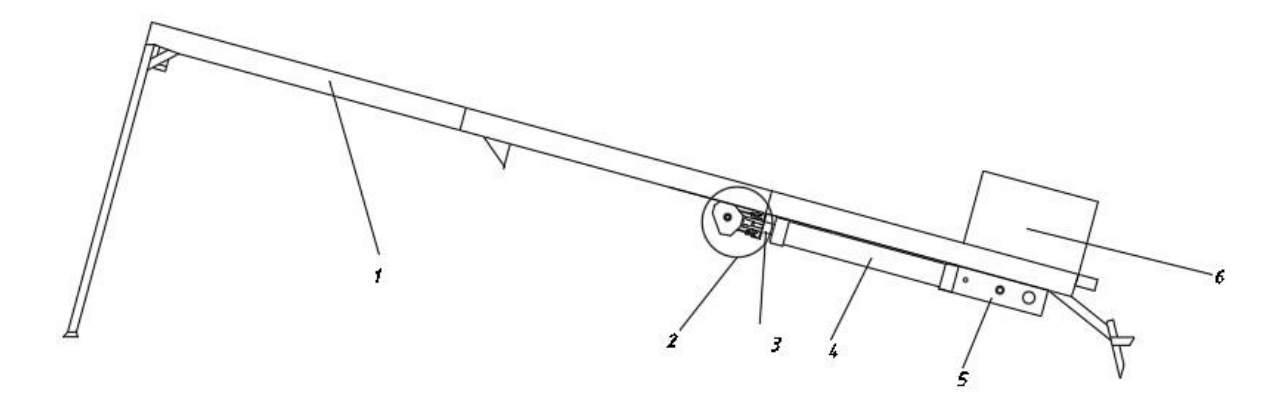

Рисунок 2.1 – Розрахункова схема катапульти

1 – направляюча катапульти 2 – поліспаст 3 – шток 4 – пневмоциліндр де Е - модуль пружності (модуль Юнга); d - діаметр штока, м;

L - довжина штока, м (перевищує хід поршня на 0,05-0,25 м).

Вирішимо вираз (1) щодо d:

$$
d = \sqrt[4]{\frac{256PL^2}{\pi^3 E}}
$$
 (2)

Шток повинен мати запас стійкості величиною 1,5-2,5.

З огляду на це остаточно діаметр штока, для передачі корисного зусилля в прямому напрямку F<sub>кор1</sub> складе

$$
d_1 = \sqrt[4]{\frac{2.5 \cdot 256 F_{\text{top1}} L^2}{\pi^3 E}}
$$
 (3)

При русі поршня в зворотному напрямку розрахунок ведуть з урахуванням допустимих напружень на розтягнення під дією корисного зусилля в зворотному напрямку  $F_{\text{kon2}}$ :

$$
d_2 = 2 \sqrt{\frac{1.05 F_{\text{kop2}}}{\pi \left[\sigma\right]}}
$$
 (4)

де 1,05 - коефіцієнт запасу, що враховує додаткове навантаження на шток за рахунок тертя, що виникає в місці контакту з циліндром.

 $\sigma$ ] - допустиме напруження на розтяг, для стали  $\sigma$ ] =1,6  $\cdot$  10<sup>8</sup> Па.

З значень, розрахованих за формулами (3) і (4), вибирають найбільший діаметр і округлюють його в більшу сторону до найближчого стандартного значення (5, 6, 8, 9 4 10, 11, 12, 14 5 16, 18, 20, 22, 25, 28, 32, 36, 40 6 45, 50, 56, 60, 63, 70, 71, 80, 90, 100, 110, 125, 140, 160, 180, 200).

Умова працездатності пневмоциліндра однобічної дії зі зворотнім пружинним ходом можна описати виразами:

– для прямого ходу –

$$
F_1 \ge F_{\text{top1}} + F_{\text{repr1}} + F_{\text{import1}} + F_{\text{inept1}} \tag{5}
$$

– для зворотного ходу –

$$
F_{\text{npor2}} \ge F_{\text{kop2}} + F_{\text{repr2}} + F_{\text{inepul}} + W \tag{6}
$$

де  $F_1$  – це тягове зусилля, створюване поршнем пневмоциліндра при

прямому і зворотному переміщеннях

 $F_{\text{kool}}$ ,  $F_{\text{kool}}$  – корисні зусилля, що розвивається пневмоциліндром при прямому і зворотному переміщеннях поршня;

 $F_{\text{repr1}}$ ,  $F_{\text{repr2}}$  – сила тертя в ущільненні поршня при прямому і зворотному переміщеннях;

 $F_{\text{ineoul}}$ ,  $F_{\text{ineoul}}$  – сила інерції, що виникає при переміщенні в прямому і зворотному напрямках;

W – сила протитиску, створювана повітрям яке витісняється при прямому і зворотному переміщеннях поршня;

 $F_{\text{mod}}$ ,  $F_{\text{mod}}$  –повертаюча сила, що забезпечує зворотний хід поршня пневмоциліндрів односторонньої дії (створюється повертаючою пружиною або противагою в залежності від конструкції циліндра).

Складові залежностей (5) і (6) розраховують таким чином.

Сила тертя в ущільненні поршня, F<sub>терт</sub>, визначають за формулами

$$
F_{\text{repr1}} = \mu \pi \, \text{DHP} \tag{7}
$$

$$
F_{\text{repr2}} = \mu \pi \, DHp \tag{8}
$$

де μ – коефіцієнт тертя в ущільненні поршня;

D – діаметр поршня (відповідає внутрішньому діаметр циліндра і зовнішньому діаметру манжети, ущільнюючої поршень);

Н – ширина манжети, ущільнюючої поршень;

Р – тиск повітря в робочій порожнині циліндра, куди повітря подається від компресора для створення тягового зусилля (діапазон рекомендованих значень 0,3–0,8 МПа); р – тиск повітря, що витісняється поршнем з неробочої порожнини циліндра (діапазон рекомендованих значень 0,01–0,05 МПа).

де  $F_1$  – це тягове зусилля, створюване поршнем пневмоциліндра при прямому і зворотному переміщеннях

 $F_{\text{top1}}$ ,  $F_{\text{top2}}$  – корисні зусилля, що розвивається пневмоциліндром при прямому і зворотному переміщеннях поршня;

 $F_{\text{repr1}}$ ,  $F_{\text{repr2}}$  – сила тертя в ущільненні поршня при прямому і зворотному переміщеннях;

 $F_{\text{ineoul}}$ ,  $F_{\text{ineoul}}$  – сила інерції, що виникає при переміщенні в прямому і зворотному напрямках;

W – сила протитиску, створювана повітрям яке витісняється при прямому і зворотному переміщеннях поршня;

 $F_{\text{mod}}$ ,  $F_{\text{mod}}$  –повертаюча сила, що забезпечує зворотний хід поршня пневмоциліндрів односторонньої дії (створюється повертаючою пружиною або противагою в залежності від конструкції циліндра).

Складові залежностей (5) і (6) розраховують таким чином.

Сила тертя в ущільненні поршня, F<sub>терт</sub>, визначають за формулами

$$
F_{\text{repr1}} = \mu \pi \, \text{DHP} \tag{7}
$$

$$
F_{\text{repr2}} = \mu \pi \, DHp \tag{8}
$$

де μ – коефіцієнт тертя в ущільненні поршня;

D – діаметр поршня (відповідає внутрішньому діаметр циліндра і зовнішньому діаметру манжети, ущільнюючої поршень);

Н – ширина манжети, ущільнюючої поршень;

Р – тиск повітря в робочій порожнині циліндра, куди повітря подається від компресора для створення тягового зусилля (діапазон рекомендованих значень 0,3–0,8 МПа); р – тиск повітря, що витісняється поршнем з неробочої порожнини циліндра (діапазон рекомендованих значень 0,01–0,05 МПа).

Силу інерції, Fінерц, визначають з урахуванням того, що розгін переміщуються частин в результаті стискання повітря відбувається з постійним прискоренням

$$
a = \frac{2S}{T^2} \tag{9}
$$

де S – хід поршня пневмоциліндра;

Т – тривалість переміщення поршня пневмоциліндра.

Для розрахунку сили інерції використовуємо відому залежність

$$
F_{\text{inepu}} = aM \tag{10}
$$

де M - маса переміщуваних частин.

Остаточно отримаємо:

$$
F_{i\text{H}e\text{PII}} = \frac{2S}{T_1^2} M_1 \tag{11}
$$

де  $T_1$  – тривалість переміщення поршня в прямому напрямку;

 $M_1$  – маса частин, що переміщуються пневмоциліндром в прямому напрямку;

$$
F_{\text{inepu2}} = \frac{2S}{T_2^2} M_2 \tag{12}
$$

де Т<sub>2</sub> – тривалість переміщення поршня в зворотному напрямку;

 $M_2$  – маса частин, що переміщуються пневмоциліндром в зворотному напрямку,; а силу противо-тиску визначають, W, – за формулою

$$
W = \frac{\pi D^2}{4} p \tag{13}
$$

Зусилля, створюване зворотнім ходом пружиною,  $F_{\text{mpor1}}$ , залежить від жорсткості пружини і ступеня її стиснення. Максимальне зусилля  $F_{\text{nor}1}$ спостерігається в кінці прямого ходу поршня, коли пружина стиснута найбільшою мірою. Це стиснення має забезпечуватися тяговим зусиллям приводу F<sub>1</sub>. Мінімальна зусилля F<sub>прот2</sub> спостерігається в кінці зворотного переміщення поршня, коли пружина стиснута в найменшій мірі. Це стиснення має забезпечувати подолання всіх протидіючих зворотньому переміщенню поршня сил: корисного зусилля F<sub>кор2</sub>, тертя в ущільненні

поршня  $F_{\text{repr2}}$ , сили інерції  $F_{\text{inepu2}}$ , сили протитиску W. Зусилля  $F_{\text{import2}}$ визначають за формулою (6).

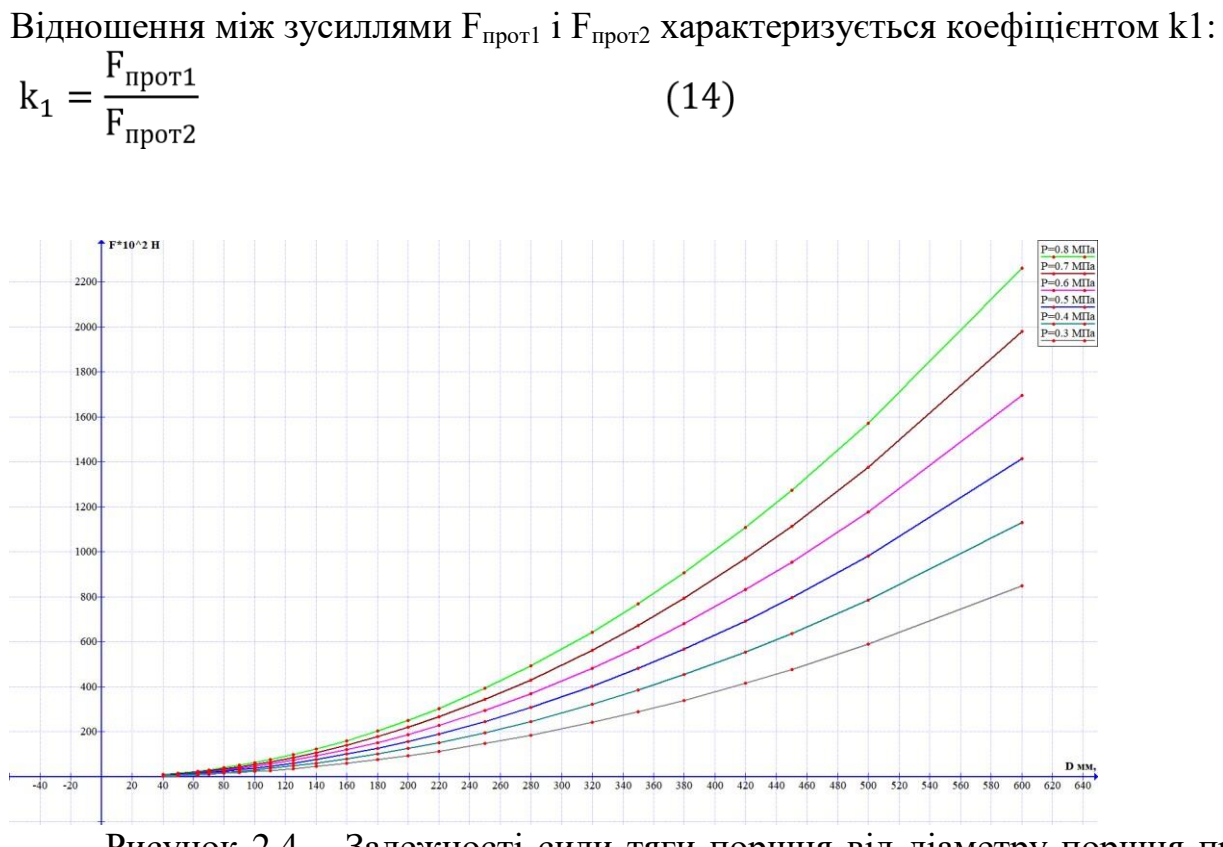

Рисунок 2.4 – Залежності сили тяги поршня від діаметру поршня при

різних значенях тиску (3-8 барів)

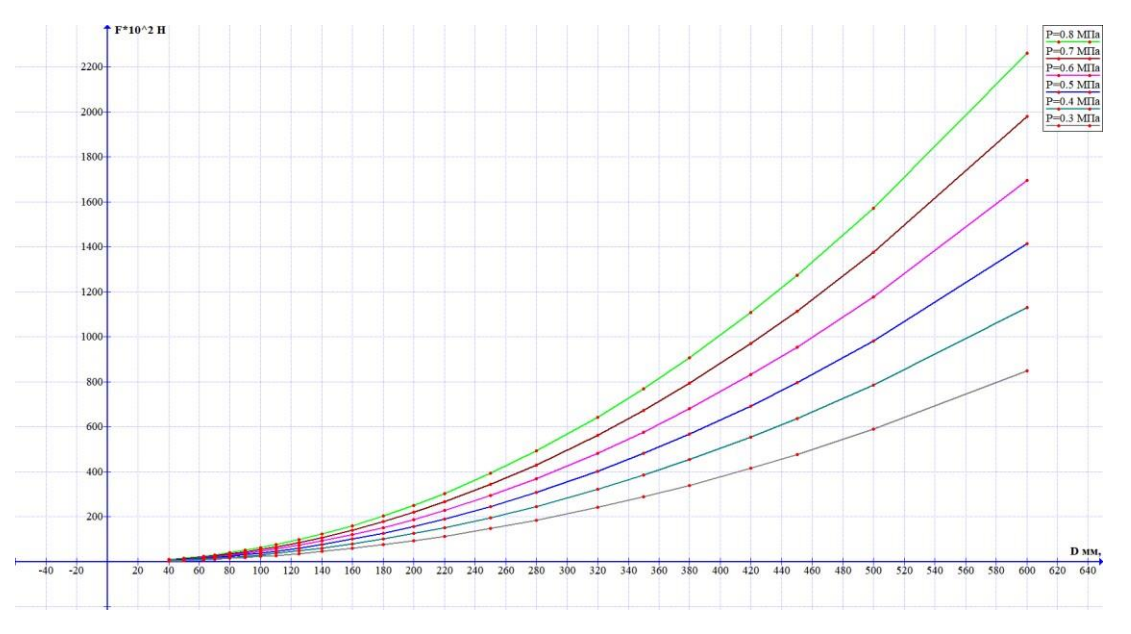

Рисунок 2.4 – Залежності сили тяги поршня від діаметру поршня при різних значенях тиску (3-8 барів)

Розрахований за формулою (31) діаметр округлюють у велику сторону до найближчого стандартного значення, відповідного зовнішньому діаметру манжети, ущільнюючої поршень.

Якщо в результаті перевірочного розрахунку умови (5) і (6) виконуються, то розрахунок повторюють, зменшивши діаметр циліндра до попереднього стандартного значення. В іншому випадку розрахунок повторюють, збільшивши діаметр циліндра до наступного стандартного значення.

Зовнішній діаметр пневмоциліндра, визначають за формулою.

$$
D_3 = D \left[ 1 + K \left( \sqrt{\frac{[\sigma] + 1.3P(1 - 2\mu)}{[\sigma] - 1.3P(1 + 2\mu)}} - 1 \right) \right]
$$
(32)

де К - коефіцієнт запасу міцності, К = 3 ... 5; μ - коефіцієнт поперечної деформації (коефіцієнт Пуассона), для сталі  $\mu = 0.29$ ; для алюмінієвих сплавів - 0,26-0,33; для латуні - 0,35.

 $\lceil \sigma \rceil$  - допустиме напруження на розтяг, для сталевого лиття  $\lceil \sigma \rceil = (0,8 \dots$ Отриману величину округлюють до більшого стандартного значення

(10, 12, 16, 20, 25, 32, 36, 40, 50, 63, 70, 80, 90, 100, 110, 125, 140, 160, 180, 200, 220, 250, 280, 320, 350, 380, 420, 450, 500, 600, 700, 800, 900, 1000, 1100, 1200, 1400 мм).

#### **2.2 Модель під час запуску**

Під час запуску БПЛА прикріплюється до каретки, тому на нього діля сила земного тяжіння, аеродинамічне зусилля, зумовлене аеродинамічними силами, вагою самої системи та силою, що приводить в рух каретку. Метою цієї моделі є визначення необхідної сили, необхідної для руху каретки, та його прискорення. Діаграму вільного тіла можна побачити на (рис 2.5). Припущення полягає в тому,

що сила F залишатиметься постійною під час запуску, оскільки це спрощує розрахунки.

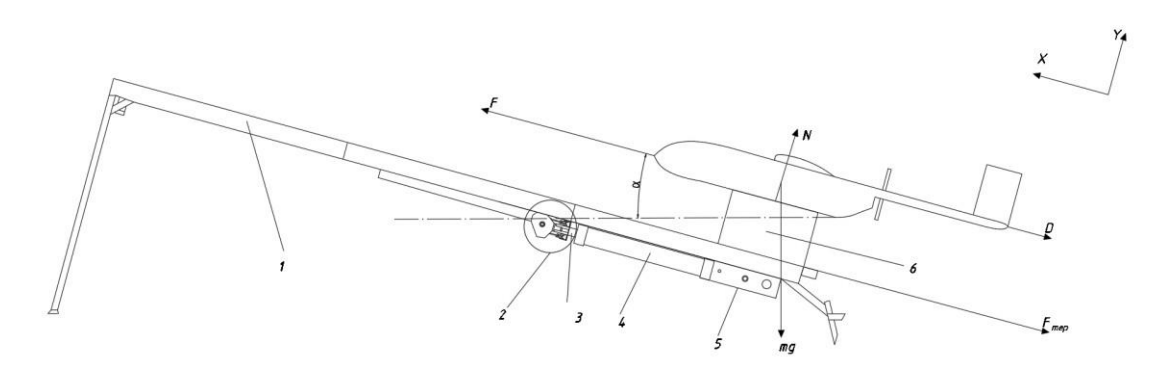

Рисунок 2.5 – Діаграма вільного тіла

1 – направляюча катапульти 2 – поліспаст 3 – шток 4 – пневмоциліндр 5 – локальний пульт управління 6 – каретка Рівняннями Ньютона-Ейлера є:

$$
F - D - F_{rep} - mg \sin \alpha = ma
$$
  
N - mg \cos \alpha = 0 (38)

де D і F задаються рівняннями

$$
D = \frac{1}{2} p_{\infty} (S_{kp} C_{Dkp} + S_{XB} C_{DXB}) v^2
$$
 (39)

$$
F_{\rm rep} = \mu N \tag{40}
$$

де р<sub>∞</sub> – щільність яка знаходиться далеко від об'єкту, S<sub>кр</sub> і С<sub>Dкр</sub> – площа та коефікієнт опору крила та тіла відповідно,  $S_{xB}$  і  $C_{DxB}$  – площа і коефіцієнт опору хвоста, F<sub>тер</sub>, - сила тертя коліс візка з поверхнею, N - нормальна сила опори, mg - вага системи, m - маса системи, x - положення системи, μ динамічний коефіцієнт тертя.

$$
N = mg \cos \alpha \tag{41}
$$

І необхідна сила:

$$
F = \frac{1}{2}p_{\infty}(S_{\text{KP}}C_{\text{DKP}} + S_{\text{XB}}C_{\text{DXB}})v^2 + mg\cos\alpha + mg\sin\alpha + ma \quad (42)
$$

Прискорення ї визначається як:

$$
a = \frac{v_{\text{kifu}}^2 - v_{\text{nov}}^2}{2L_{\text{kAT}}} \tag{43}
$$

де L - довжина направляючої.  $v_{\text{kinu}}$  – це мінімальна швидкість при якій БПЛА має взлетіти, вона

$$
v_{\text{kihu}} = v_{\text{3BaII}} = 0.6v_{\text{Kpe\text{lic}}}
$$
 (43)

#### **Висновки**

В даному розділі розглянуті математичні моделі розрахунку повітряного циліндру, та математична модель катапульти. Показані схеми розрахункових моделей, та проведений розрахунок за даними моделями.

– в прямому напрямку (в напрямку стиснення штока пневмоциліндра)

$$
F_{\text{kop1}} = 2648,7
$$
 H;

– в зворотному напрямку (в напрямку розтягування штока пневмоциліндра) діапазон значень, що рекомендуються - 0-0,3 від величини зусилля в прямому напрямку

$$
F_{\text{kop2}} = 264,8
$$
 H.

Хід поршня пневмоциліндра (діапазон значень, що рекомендуються – 10 - 2 000 мм, до 100 мм - кратний 10 мм, до 500 мм - кратний 50 мм, більше 500 мм кратний 100мм) з конструкторських міркувань вибираємо:

$$
S=800\ \mathrm{mm}.
$$

Тривалість переміщення поршня: з

- в прямому напрямку

$$
T_1 = 0.3 \text{ c};
$$

- у зворотньому напрямку

$$
T_2=0.2\ c.
$$

Переміщувана маса (переміщуються частин приводу і об'єкту пересування): кг

- в прямому напрямку

$$
M_1 = 45 \text{ K}r;
$$

- у зворотньому напрямку

$$
M_2 = 5 \text{ K}r.
$$

Тиск повітря: МПа

-

-

- в робочій порожнині циліндра

$$
P=0,6 \text{ M}\Pi a;
$$

- витісняється з неробочої порожнини циліндра

 $p = 0.05$  MIIa.

Розрахунок параметрів пневмоциліндра починають з розрахунку діаметра штоку.

$$
= 264.8 + 0.2 \cdot 3.14 \cdot 0.1 \cdot 6.5 \cdot 0.05 \cdot 10^6 + \frac{2 \cdot 0.8}{0.2^2} \cdot 5 + \frac{3.14 \cdot 0.1^2}{4} \cdot 0.05 =
$$
  
= 834 H.  
-  
Визначимо  
308Hішній діаметр пневмоциліндра, за

формулою(32).

$$
D_3 = D \left[ 1 + K \left( \sqrt{\frac{[\sigma] + 1,3P(1 - 2\mu)}{[\sigma] - 1,3P(1 + 2\mu)}} - 1 \right) \right] =
$$
  
= 100 
$$
\left[ 1 + 4 \left( \sqrt{\frac{0.8 \cdot 10^8 + 1.3 \cdot 0.6 \cdot 10^6 (1 - 29)}{0.8 \cdot 10^8 - 1.3 \cdot 0.6 \cdot 10^6 (1 + 29)}} - 1 \right) \right] = 104 \text{ MM};
$$

де К - коефіцієнт запасу міцності,  $K = 3$  ... 5;  $\mu$  - коефіцієнт поперечної деформації (коефіцієнт Пуассона), для сталі μ = 0,29; для алюмінієвих сплавів - 0,26-0,33; для латуні - 0,35.

 $\lceil \sigma \rceil$  - допустиме напруження на розтяг, для сталевого лиття  $\lceil \sigma \rceil$  =  $(0.8 ...$ 

 $- 1$ )  $\cdot 10^8$   $\text{Ta}$ 

- Отриману величину округлюють до більшого стандартного значення  $D_3 = 110$  мм.

Далі розраховуємо жорсткість пружини яка повертає поршень за формулою (33):

$$
G = \frac{F_{\text{npor1}} - F_{\text{npor2}}}{S} = \frac{F_{\text{npor2}}(k_1 - 1)}{S} = \frac{834 \cdot (2 - 1)}{0.8} = 1043 \text{ H/m}
$$

Довжина пружини у вільному стані визначається за формулою(34):

 $LCB = Lmax + \delta min$ ;

де  $\delta_{\min}$  - мінімальна деформація пружини в кінці зворотного ходу поршня, визначається за формулою(35):

$$
\delta_{\min}=\frac{F_{\text{npor2}}}{G}\,;
$$

- -

а значення  $L_{\text{max}}$ знаходиться за формулою (20):

було проведена розрахунки динамічних параметрів катапульти та пневмоциліндра а саме:

• розрахунок необхідного прискорення для взльоту;

- розрахунок довжини направляючої катапульти;
- розрахунок діаметра штоку пневмоциліндра;
- розрахунок довжини штока пневмоциліндра; розразунок швидкості ходу поршня пневмоциліндра; розрахунок кратності поліспасту.

Отримані данні будуть використовуватись для побудови просторової моделі катапульти.

Основними критеріями розрахунку направляючої є міцність і жорсткість. Розрахунок виконується в два етапи: проектний розрахунок і перевірочний розрахунок[16].

Розрахунок балки на міцність проводиться за максимальними нормальним  $\sigma_{\text{max}}$  і дотичним  $\tau_{\text{max}}$  напруженням, а також з використанням теорії міцності. Надалі будемо використовувати співвідношення третьої теорії міцності.

Вважаємо, що матеріал балки однаково опирається розтягують і стискає напруженням.

Умови міцності по максимальних напруг представляються наступним чином:

$$
\sigma_{\text{max}} = \frac{|M_{\text{max}}|}{W} \leq [\sigma]
$$
\n(45)

$$
\tau_{\text{max}} = \frac{|Q_{\text{max}}|}{J} \left(\frac{S_x(y)}{b(y)}\right)_{\text{max}} \leq [\tau] \tag{46}
$$

де  $\lceil \sigma \rceil$ ,  $\lceil \tau \rceil$  – допустимі значення напружень,  $W = J / y_{max} - \sigma$ сьовий момент опору перерізу.

Умови третьої теорії міцності:

$$
\sigma_{\parallel\parallel} \equiv \sqrt{\sigma^2 + 4\tau^2} \leq [\sigma]
$$
 (47)

Розрахунок на міцність балки з поперечним перерізом у вигляді квадрата проводиться в наступній послідовності. З умов міцності за максимальними нормальними напруженням (45) довжину сторони квадрата, для якого перевіряється виконання умов (46) і (47). Якщо одне з них порушується, то розміри поперечного перерізу балки (сторону) слід збільшити до величини, при якій виконуються всі умови міцності.

### **СПИСОК ВИКОРИСТАНИХ ДЖЕРЕЛ**

- 1. Бадягін А, А., Мухамедом Ф. А. Проектування легких літаків.
- 2. Проектування літаків. Автори: Егер С. М., В. Ф. Мішин Підручник для вузів. Рецензент: кафедра конструкції літаків Харківського ордена Леніна авіаційного інституту ім. М. Є. Жуковського.
- 3. Гребеньков О.А. Конструкція літаків: навчальний посібник для авіаційних вузів.
- 4. Німецькі винищувачі (1930 2017), книга 2, Кривий Ріг.– 2017

# Додаток А

# **Вигляд БПЛА А-200 збоку**

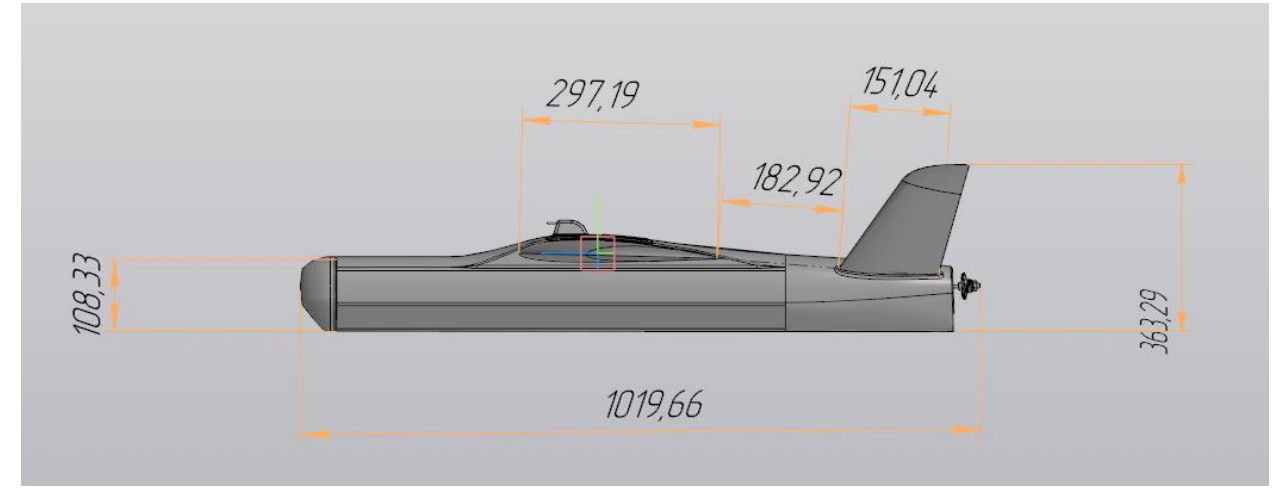

# Додаток Б

## **Вигляд БПЛА А-200 зверху**

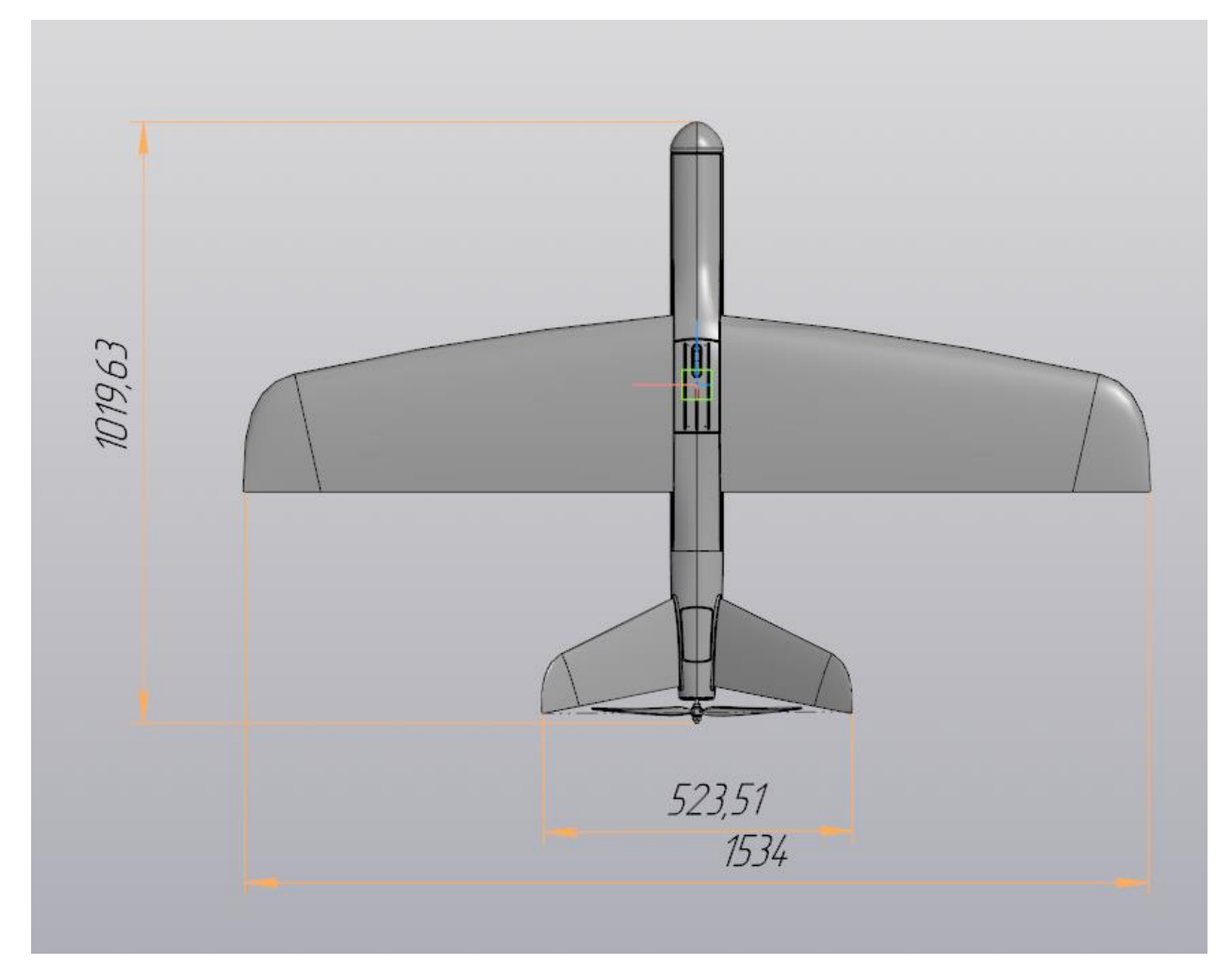